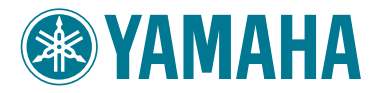

# MODUS F11

# MODUS F01

Owner's Manual Bedienungsanleitung Mode d'emploi

Manual de instrucciones

IMPORTANT – Check your power supply –

Make sure that your local AC mains voltage matches the voltage specified on the name plate on the bottom panel. In some areas a voltage selector may be provided on the rear of the main keyboard unit near the power cord. Make sure that the voltage selector is set for the voltage in your area. The voltage selector is set at 240V when the unit is initially shipped. To change the setting use a "minus" screwdriver to rotate the selector dial so that the correct voltage appears next to the pointer on the panel.

Weitere Informationen über die Montage des Keyboard-Ständers erhalten Sie in den Anweisungen am Ende dieses Handbuchs.

#### WICHTIG —Überprüfung der Stromversorgung—

Vergewissern Sie sich vor dem Anschließen an das Stromnetz, daß die örtliche Netzspannung den Betriebsspannungswerten auf dem Typenschild an der Unterseite des Instruments entspricht. In bestimmten Regionen ist auf der Rückseite des Instruments in der Nähe des Netzkabels ein Spannungswähler angebracht. Falls vorhanden, muß der Spannungswähler auf die örtliche Netzspannung eingestellt werden. Der Spannungswähler wurde werkseitig auf 240 V voreingestellt. Zum Verstellen drehen Sie den Spannungsregler mit einem Schlitzschraubendreher, bis der Zeiger auf den korrekten Spannungswert weist.

Pour obtenir les détails sur l'assemblage du pupitre du clavier, reportez-vous aux instructions figurant à la fin de ce manuel.

#### IMPORTANT —Contrôler la source d'alimentation—

Vérifiez que la tension spécifiée sur le panneau inférieur correspond à la tension du secteur. Dans certaines régions, l'instrument peut être équipé d'un sélecteur de tension à l'arrière de l'unité principale, à côté du cordon d'alimentation. Vérifiez que ce sélecteur est bien réglé en fonction de la tension secteur de votre région. Le sélecteur de tension est réglé sur 240 V au depart d'usine. Pour modifier ce réglage, utilisez un tournevis à lame plate pour tourner le sélecteur afin de mettre l'indication correspondant à la tension de votre région vis à vis du repère triangulaire situé sur le panneau.

Para información sobre el montaje del soporte del teclado, consulte las instrucciones al final de este manual.

**IMPORTANTE** —Verifique la alimentación de corriente—<br>Asegúrese de que tensión de alimentación de CA de su área corresponde con la tensión especificada en la placa de características del panel inferior. Es posible

**ES FR DE EN**

## <span id="page-1-0"></span>**SPECIAL MESSAGE SECTION**

<span id="page-1-2"></span><span id="page-1-1"></span>**PRODUCT SAFETY MARKINGS:** Yamaha electronic products may have either labels similar to the graphics shown below or molded/stamped facsimiles of these graphics on the enclosure. The explanation of these graphics appears on this page. Please observe all cautions indicated on this page and those indicated in the safety instruction section.

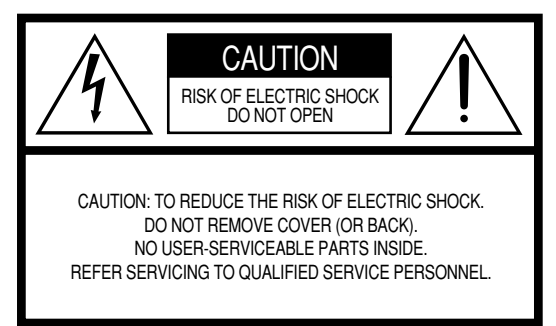

See bottom of Keyboard enclosure for graphic symbol markings.

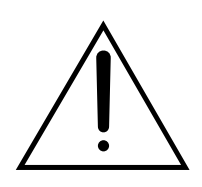

The exclamation point within the equilateral triangle is intended to alert the user to the presence of important operating and maintenance (servicing) instructions in the literature accompanying the product.

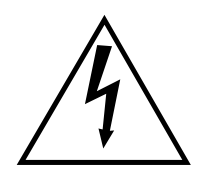

The lightning flash with arrowhead symbol, within the equilateral triangle, is intended to alert the user to the presence of uninsulated "dangerous voltage" within the product's enclosure that may be of sufficient magnitude to constitute a risk of electrical shock.

**IMPORTANT NOTICE:** All Yamaha electronic products are tested and approved by an independent safety testing laboratory in order that you may be sure that when it is properly installed and used in its normal and customary manner, all foreseeable risks have been eliminated. DO NOT modify this unit or commission others to do so unless specifically authorized by Yamaha. Product performance and/or safety standards may be diminished. Claims filed under the expressed warranty may be denied if the unit is/has been modified. Implied warranties may also be affected.

**SPECIFICATIONS SUBJECT TO CHANGE:** The information contained in this manual is believed to be correct at the time of printing. However, Yamaha reserves the right to change or modify any of the specifications without notice or obligation to update existing units.

**ENVIRONMENTAL ISSUES:** Yamaha strives to produce products that are both user safe and environmentally friendly. We sincerely believe that our products and the production methods used to produce them, meet these goals. In keeping with both the letter and the spirit of the law, we want you to be aware of the following:

**Battery Notice:** This product MAY contain a small nonrechargeable battery which (if applicable) is soldered in place. The average life span of this type of battery is approximately five years. When replacement becomes necessary, contact a qualified service representative to perform the replacement.

**Warning:** Do not attempt to recharge, disassemble, or incinerate this type of battery. Keep all batteries away from children. Dispose of used batteries promptly and as regulated by applicable laws. Note: In some areas, the servicer is required by law to return the defective parts. However, you do have the option of having the servicer dispose of these parts for you.

**Disposal Notice:** Should this product become damaged beyond repair, or for some reason its useful life is considered to be at an end, please observe all local, state, and federal regulations that relate to the disposal of products that contain lead, batteries, plastics, etc.

**NOTICE:** Service charges incurred due to lack of knowledge relating to how a function or effect works (when the unit is operating as designed) are not covered by the manufacturer's warranty, and are therefore the owners responsibility. Please study this manual carefully and consult your dealer before requesting service.

**NAME PLATE LOCATION:** The graphic below indicates the location of the name plate. The model number, serial number, power requirements, etc., are located on this plate. You should record the model number, serial number, and the date of purchase in the spaces provided below and retain this manual as a permanent record of your purchase.

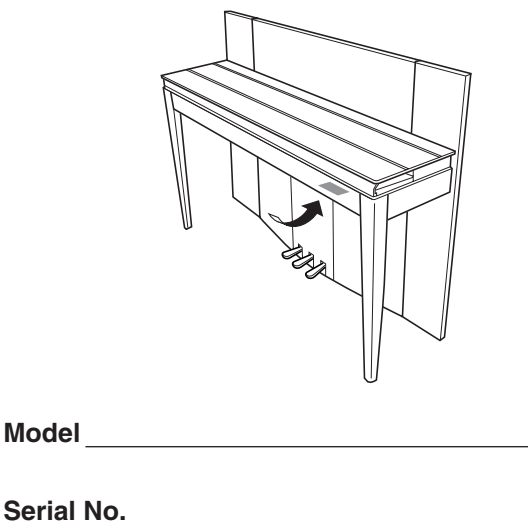

**Purchase Date**

## **FCC INFORMATION (U.S.A.)**

#### 1. **IMPORTANT NOTICE: DO NOT MODIFY THIS UNIT!**

This product, when installed as indicated in the instructions contained in this manual, meets FCC requirements. Modifications not expressly approved by Yamaha may void your authority, granted by the FCC, to use the product.

- 2. **IMPORTANT:** When connecting this product to accessories and/or another product use only high quality shielded cables. Cable/s supplied with this product MUST be used. Follow all installation instructions. Failure to follow instructions could void your FCC authorization to use this product in the USA.
- 3. **NOTE:** This product has been tested and found to comply with the requirements listed in FCC Regulations, Part 15 for Class "B" digital devices. Compliance with these requirements provides a reasonable level of assurance that your use of this product in a residential environment will not result in harmful interference with other electronic devices. This equipment generates/ uses radio frequencies and, if not installed and used according to the instructions found in the users manual, may cause interference harmful to the operation of

This applies only to products distributed by YAMAHA CORPORA-TION OF AMERICA.(class B)

#### **(F01)**

#### **IMPORTANT NOTICE FOR THE UNITED KINGDOM Connecting the Plug and Cord**

IMPORTANT. The wires in this mains lead are coloured in accordance with the following code:

BLUE : NEUTRAL BROWN : LIVE

As the colours of the wires in the mains lead of this apparatus may not correspond with the coloured makings identifying the terminals in your plug proceed as follows: The wire which is coloured BLUE must be connected to the terminal which is marked with the letter N or coloured BLACK.

The wire which is coloured BROWN must be connected to the terminal which is marked with the letter L or coloured RED.

Making sure that neither core is connected to the earth terminal of the three pin plug.

(2 wires)

• This applies only to products distributed by Yamaha-Kemble Music (U.K.) Ltd.

other electronic devices. Compliance with FCC regulations does not guarantee that interference will not occur in all installations. If this product is found to be the source of interference, which can be determined by turning the unit "OFF" and "ON", please try to eliminate the problem by using one of the following measures: Relocate either this product or the device that is being affected by the interference.

Utilize power outlets that are on different branch (circuit breaker or fuse) circuits or install AC line filter/s.

In the case of radio or TV interference, relocate/reorient the antenna. If the antenna lead-in is 300 ohm ribbon lead, change the lead-in to co-axial type cable.

If these corrective measures do not produce satisfactory results, please contact the local retailer authorized to distribute this type of product. If you can not locate the appropriate retailer, please contact Yamaha Corporation of America, Electronic Service Division, 6600 Orangethorpe Ave, Buena Park, CA90620

The above statements apply ONLY to those products distributed by Yamaha Corporation of America or its subsidiaries.

#### **(F11)**

#### **IMPORTANT NOTICE FOR THE UNITED KINGDOM Connecting the Plug and Cord**

**WARNING:** THIS APPARATUS MUST BE EARTHED IMPORTANT. The wires in this mains lead are coloured in accordance with the following code:

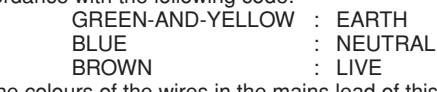

As the colours of the wires in the mains lead of this apparatus may not correspond with the coloured markings identifying the terminals in your plug proceed as follows:

The wire which is coloured GREEN-and-YELLOW must be connected to the terminal in the plug which is marked by the letter E or by the safety earth symbol  $\overset{\sim}{\oplus}$  or colored GREEN or GREENand-YELLOW.

The wire which is coloured BLUE must be connected to the terminal which is marked with the letter N or coloured BLACK. The wire which is coloured BROWN must be connected to the terminal which is marked with the letter L or coloured RED.

• This applies only to products distributed by Yamaha-Kemble Music (U.K.) Ltd. (3 wires)

## **PRECAUTIONS D'USAGE**

### *PRIERE DE LIRE ATTENTIVEMENT AVANT DE PROCEDER A TOUTE MANIPULATION*

\* Rangez soigneusement ce manuel pour pouvoir le consulter ultérieurement.

## *AVERTISSEMENT*

**Veillez à toujours observer les précautions élémentaires énumérées ci-après pour éviter de graves blessures, voire la mort, causées par l'électrocution, les courts-circuits, dégâts, incendie et autres accidents. La liste des précautions données ci-dessous n'est pas exhaustive :**

#### **Alimentation/cordon d'alimentation**

- Utilisez seulement la tension requise par l'instrument. Celle-ci est imprimée sur la plaque du constructeur de l'instrument.
- Vérifiez périodiquement l'état de la prise électrique, dépoussiérez-la et nettoyezla.
- Utilisez uniquement le cordon/fiche d'alimentation livré avec l'appareil.
- Ne laissez pas le cordon d'alimentation à proximité des sources de chaleur, telles que radiateurs et appareils chauffants. Evitez de tordre et plier excessivement le cordon ou de l'endommager de façon générale, de même que de placer dessus des objets lourds ou de le laisser traîner là où l'on marchera dessus ou se prendra les pieds dedans ; ne déposez pas dessus d'autres câbles enroulés.
- (F11) Prenez soin d'effectuer le branchement à une prise appropriée avec une mise à la terre protectrice. Toute installation non correctement mise à la terre présente un risque de décharge électrique.

#### **Ne pas ouvrir**

• N'ouvrez pas l'instrument et ne tentez pas d'en démonter les éléments internes ou de les modifier de quelque façon que ce soit. Aucun des éléments internes de l'instrument ne prévoit d'intervention de l'utilisateur. Si l'instrument donne des signes de mauvais fonctionnement, mettez-le immédiatement hors tension et donnez-le à réviser au technicien Yamaha.

#### **Avertissement en cas de présence d'eau**

- Evitez de laisser l'instrument sous la pluie, de l'utiliser près de l'eau, dans l'humidité ou lorsqu'il est mouillé. Ne déposez pas dessus des récipients contenant des liquides qui risquent de s'épancher dans ses ouvertures. Si un liquide, tel que de l'eau, pénètre à l'intérieur de l'instrument, mettez immédiatement ce dernier hors tension et débranchez le cordon d'alimentation de la prise secteur. Faites ensuite contrôler l'instrument par une personne qualifiée du service technique de Yamaha.
- Ne touchez jamais une prise électrique avec les mains mouillées.

#### **Avertissement en cas de feu**

• Ne déposez pas d'articles allumés, tels que des bougies, sur l'appareil. Ceux-ci pourraient tomber et provoquer un incendie.

#### **En cas d'anomalie**

• Si le cordon d'alimentation s'effiloche ou est endommagé ou si vous constatez une brusque perte de son en cours d'interprétation, ou encore si vous décelez une odeur insolite, voire de la fumée, coupez immédiatement l'interrupteur principal, retirez la fiche de la prise et donnez l'instrument à réviser par un technicien Yamaha.

## *ATTENTION*

**Veillez à toujours observer les précautions élémentaires ci-dessous pour éviter à soi-même et à son entourage des blessures corporelles, de détériorer l'instrument ou le matériel avoisinant. La liste de ces précautions n'est pas exhaustive :**

#### **Alimentation/cordon d'alimentation**

- (F11) Veillez à toujours brancher la prise tripolaire à une source d'alimentation correctement mise à la terre. (Pour plus d'informations sur l'alimentation secteur, voir [page 15](#page-14-0) .)
- Veillez à toujours saisir la fiche elle-même, et non le câble, pour la retirer de l'instrument ou de la prise d'alimentation. Tirer directement sur le câble est commode mais finit par l'endommager.
- Débranchez la fiche d'alimentation électrique lorsque vous n'utilisez plus l'instrument ou en cas d'orage.
- N'utilisez pas de connecteur multiple pour brancher l'instrument sur une prise électrique du secteur. Cela risque d'affecter la qualité du son ou éventuellement de faire chauffer la prise.

#### **Assemblage**

• Lisez attentivement la brochure détaillant le processus d'assemblage. Assembler les éléments dans le mauvais ordre pourrait détériorer l'instrument, voire causer des blessures.

#### **Emplacement**

- N'abandonnez pas l'instrument dans un milieu trop poussiéreux ou un local soumis à des vibrations. Evitez également les froids et chaleurs extrêmes (exposition directe au soleil, près d'un chauffage ou dans une voiture exposée en plein soleil) qui risquent de déformer le panneau ou d'endommager les éléments internes.
- N'utilisez pas l'instrument à proximité d'une TV, d'une radio, d'un équipement stéréo, d'un téléphone portable ou d'autres appareils électriques. En effet, l'instrument, la TV ou la radio pourraient produire des interférences.
- N'installez pas l'instrument dans une position instable où il risquerait de se renverser.
- Débranchez tous les câbles connectés avant de déplacer l'instrument.
- Lors de la configuration du produit, assurez-vous que la prise secteur que vous utilisez est facilement accessible. En cas de problème ou de dysfonctionnement, coupez directement l'alimentation et retirez la fiche de la prise. Même lorsque le produit est hors tension, une faible quantité d'électricité circule toujours dans l'instrument. Si vous n'utilisez pas le produit pendant une longue période, veillez à débrancher le cordon d'alimentation de la prise murale.

#### **Connexions**

• Avant de raccorder l'instrument à d'autres éléments électroniques, mettez ces derniers hors tension. Et avant de mettre sous/hors tension tous les éléments, veillez à toujours ramener le volume au minimum. En outre, veillez à régler le volume de tous les composants au minimum et à augmenter progressivement le volume sonore des instruments pour définir le niveau d'écoute désiré.

#### **Entretien**

- Retirez les crasses et les poussières en douceur à l'aide d'un chiffon doux. Ne frottez pas trop fort pour que les petites particules de poussière ne griffent pas la finition de l'instrument.
- Pour nettoyer l'instrument, utilisez un chiffon doux et sec ou un tissu légèrement humide. N'utilisez jamais de diluants de peinture, solvants, produits d'entretien ou tampons de nettoyage imprégnés de produits chimiques.

#### **Précautions d'utilisation**

- Prenez garde de ne pas vous coincer les doigts sous le couvercle du clavier et de ne pas vous glissez les doigts ou la main dans les fentes du couvercle de l'instrument.
- N'insérez pas d'objets en papier, métalliques ou autres dans les fentes du couvercle, du panneau ou du clavier. Si c'est le cas, mettez immédiatement l'appareil hors tension et débranchez le cordon d'alimentation de la prise secteur. Faites ensuite contrôler l'appareil par un membre qualifié du service Yamaha.
- Ne déposez pas d'objets de plastique, de vinyle, ou de caoutchouc sur l'instrument, ce qui risque de décolorer le panneau ou le clavier.
- Le fait de heurter la surface de l'instrument avec des objets durs en métal, en porcelaine ou autres peut provoquer une craquelure ou le pelage de la finition. Faites très attention.
- Ne vous appuyez pas sur l'instrument et n'y déposez pas des objets lourds. Ne manipulez pas trop brutalement les boutons, commutateurs et connecteurs.
- N'utilisez pas l'instrument/le périphérique ou le casque trop longtemps à des volumes trop élevés, ce qui risque d'endommager durablement l'ouïe. Si vous constatez une baisse de l'acuité auditive ou des sifflements d'oreille, consultez un médecin sans tarder.

#### **Utilisation du tabouret (s'il est inclus)**

- Ne placez pas le tabouret dans une position instable car il pourrait accidentellement se renverser.
- Ne jouez pas avec le tabouret, ni s'y mettre debout. Ne l'utilisez pas comme outil ou comme escabeau, ou pour toute utilité autre que celle prévue. Des accidents et des blessures pourraient en résulter.
- Ce tabouret est conçu pour recevoir une seule personne à la fois ; des accidents et blessures peuvent résulter d'une non observation de ce principe.
- Après un usage prolongé, les vis du tabouret peuvent se desserrer. Resserrez périodiquement avec l'outil fourni.

Yamaha n'est pas responsable des détériorations causées par une utilisation impropre de l'instrument ou par des modifications apportées par l'utilisateur, pas plus qu'il ne peut couvrir les données perdues ou détruites.

Veillez à toujours laisser l'appareil hors tension lorsqu'il est inutilisé.

#### **Sauvegarde des données**

• Certaines données sont sauvegardées sur la mémoire interne du F11/F01 (pages [55](#page-54-0) , [57](#page-56-0) ). Celles-ci sont conservées même à la mise hors tension de l'instrument. Pour optimiser la sécurité des données, Yamaha vous recommande de sauvegarder vos données importantes sur une mémoire flash USB (F11) ou sur ordinateur (F01). Ceci constitue un moyen de sauvegarde commode au cas où la mémoire interne est endommagée (pages [55](#page-54-0) , [57](#page-56-0) ).

#### A propos du mode d'emploi

Merci d'avoir choisi le piano numérique F11/F01 de Yamaha ! Nous vous conseillons de lire attentivement ce mode d'emploi afin de tirer pleinement profit des fonctions avancées et très utiles du F11/F01. Nous vous recommandons également de le garder à portée de main pour toute référence ultérieure.

# <span id="page-5-0"></span>**A propos du mode d'emploi**

La documentation fournie avec l'instrument comprend les documents suivants : Mode d'emploi (le présent document), Guide de fonctionnement rapide et Liste des données.

### **Mode d'emploi**

#### **Introduction ([page 2](#page-1-0)) :**

Veuillez lire cette section en premier.

#### **Références [\(page 10\)](#page-9-0) :**

Cette section vous explique comment effectuer les réglages détaillés des différentes fonctions du F11/F01.

#### **Annexe [\(page 68](#page-67-0)) :**

Cette section présente le matériel de référence.

#### **Guide de fonctionnement rapide**

Ce guide explique les affectations de touche/note et les modalités d'utilisation des commandes de panneau.

### **Liste des données**

La Liste des données contient les voix/effets XG (pour le F11) ainsi que les informations MIDI connexes. La liste des données est téléchargeable depuis Yamaha Manual Library (Bibliothèque des manuels Yamaha).

#### **Yamaha Manual Library**

http://www.yamaha.co.jp/manual/

- \* Les illustrations de panneau sont extraites du F11.
- Les illustrations et les écrans DEL représentés dans ce guide ne sont fournis qu'à titre d'information et peuvent être quelque peu différents de ceux apparaissant sur votre instrument.

Ce produit comporte et met en œuvre des programmes informatiques et des matériaux pour lesquels Yamaha détient des droits d'auteur ou possède une licence d'utilisation des droits d'auteurs des propriétaires respectifs. Les matériaux protégés par des droits d'auteur incluent, sans s'y limiter, l'ensemble des logiciels informatiques, fichiers de style, fichiers MIDI, données WAVE, partitions musicales et enregistrements audio. Toute utilisation non autorisée de ces programmes et de ce contenu est interdite en vertu des lois en vigueur, excepté pour un usage personnel. Toute violation des droits d'auteur entraînera des poursuites judiciaires. IL EST STRICTEMENT INTERDIT DE FAIRE, DE DISTRIBUER OU D'UTILISER DES COPIES ILLEGALES.

Cet instrument est à même d'exploiter différents types/formats de données musicales en les convertissant préalablement au format correct en vue de leur utilisation sur l'instrument. Il est dès lors possible que les données ne soient pas reproduites exactement selon l'intention originale du compositeur ou de l'auteur.

La copie des données musicales disponibles dans le commerce, y compris, mais sans s'y limiter, les données MIDI et/ou audio, est strictement interdite, sauf pour usage personnel.

- **AVE-TCP** (F11) Le protocole AVE-TCP, consistant en une pile de protocoles de communication TCP/IP élaborés par ACCESS Co. Ltd., est installé sur ce produit.
- (F01) Le module de cryptage AVE®-SSL, basé sur la technologie de cryptage développée par ACCESS Co. **AVE-SSL** Ltd., est installé sur ce produit.

#### **Marques commerciales :**

- Windows est une marque déposée de Microsoft® Corporation.
- Toutes les autres marques commerciales sont la propriété de leurs détenteurs respectifs.

## <span id="page-6-0"></span>**Accessoires**

#### • Mode d'emploi

Ce manuel contient des instructions complètes expliquant le fonctionnement du F11/F01.

- Guide de fonctionnement rapide
- Tabouret
- Cordon d'alimentation secteur

#### **Accordage**

A la différence d'un piano acoustique, il n'est pas nécessaire d'accorder cet instrument. Celui-ci reste toujours parfaitement accordé.

#### **Transport**

En cas de déménagement, l'instrument peut être transporté avec le reste de vos effets. Vous pouvez déplacer l'appareil tel qu'il est (assemblé) ou en pièces détachées.

Transportez le clavier à l'horizontale. Ne l'adossez pas à un mur et ne le dressez pas sur un des côtés. Ne soumettez pas l'instrument à une vibration excessive ou à des chocs.

# <span id="page-7-0"></span>**Principales caractéristiques**

#### **Piano numérique sophistiqué au style distingué**

L'instrument combine les sonorités d'un authentique piano dans un meuble attrayant, qui évoque la beauté d'un véritable piano à queue et enrichit votre lieu de vie d'une touche de raffinement et d'expressivité musicale.

#### **Clavier NW (Natural Wood)**

Le clavier Natural Wood spécial de l'instrument est composé de touches blanches en bois naturel qui reproduisent le plus fidèlement possible le jeu d'un véritable piano à queue acoustique. La sensibilité et la sensation authentiques des touches de ce clavier dépassent de loin celles des claviers électroniques existants, qui reproduisent de manière très réaliste la dureté des touches, l'équilibre entre le poids de la touche et du marteau, ainsi que les gradations de poids réalistes des touches (lourdes pour les basses et légères pour les aigus) pour vous donner l'impression de jouer sur un véritable piano à queue. Ce clavier de conception astucieuse vous permet en outre d'utiliser les techniques propres aux pianos à queue, lesquelles consistent, par exemple, à jouer la même note successivement avec un parfait mélange de sons sans utiliser la pédale forte ou à actionner une seule touche rapidement en obtenant une parfaite articulation sans coupure disgracieuse du son.

#### **Moving Key (Animation des touches) (F11)**

Le modèle F11 dispose d'un clavier animé impressionnant, grâce à la fonction Moving Key (Animation des touches). Quels que soient les morceaux reproduits sur l'instrument, notamment les 50 morceaux de piano présélectionnés (Classic & Jazz), les morceaux sauvegardés sur une mémoire flash USB ou les morceaux en provenance d'Internet via le service de transmission en continu, vous disposez ainsi d'une performance tant visuelle qu'acoustique. Ceci fait du F11 un merveilleux instrument à avoir chez soi, accrocheur et agréable à voir et à entendre dans un restaurant, un magasin ou un espace public.

#### **Echantillonnage stéréo dynamique AWM**

Le F11/F01offre un réalisme sonore inégalé et la technologie Yamaha de génération de son d'échantillonnage dynamique stéréo AWM pour la reproduction de voix musicales riches et authentiques. Les voix G. Piano 1 et G. Piano 2 proposent des échantillons totalement nouveaux, soigneusement enregistrés à partir d'un concert pour piano à queue. La voix G. Piano 1 dispose de trois échantillons à variation de vélocité (échantillonnage dynamique), d'un « échantillon de maintien » spécial, qui rend avec précision la résonance unique de la table d'harmonie et des cordes d'un piano à queue acoustique lorsque vous appuyez sur la pédale de maintien, et d'« échantillons avec désactivation des touches » qui ajoutent à la performance le son subtil obtenu lors du relâchement des touches. Ces fonctions sophistiquées et ces technologies avancées garantissent que l'instrument retentit et se reproduit de la même manière qu'un piano acoustique véritable.

#### **Internet Direct Connection (IDC) (Connexion directe à Internet) (F11)**

Yamaha fournit un service de transmission en continu depuis son site Web, qui vous permet de reproduire automatiquement, en musique de fond, une large variété de morceaux (données de morceau) de différents genres musicaux directement sur votre instrument.

# <span id="page-8-0"></span>**Table des matières**

### **[Introduction](#page-1-1)**

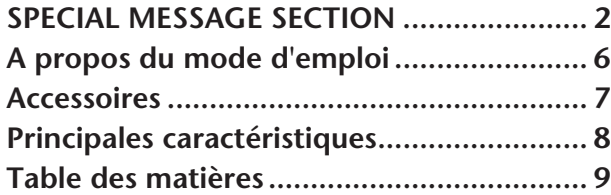

### **Références**

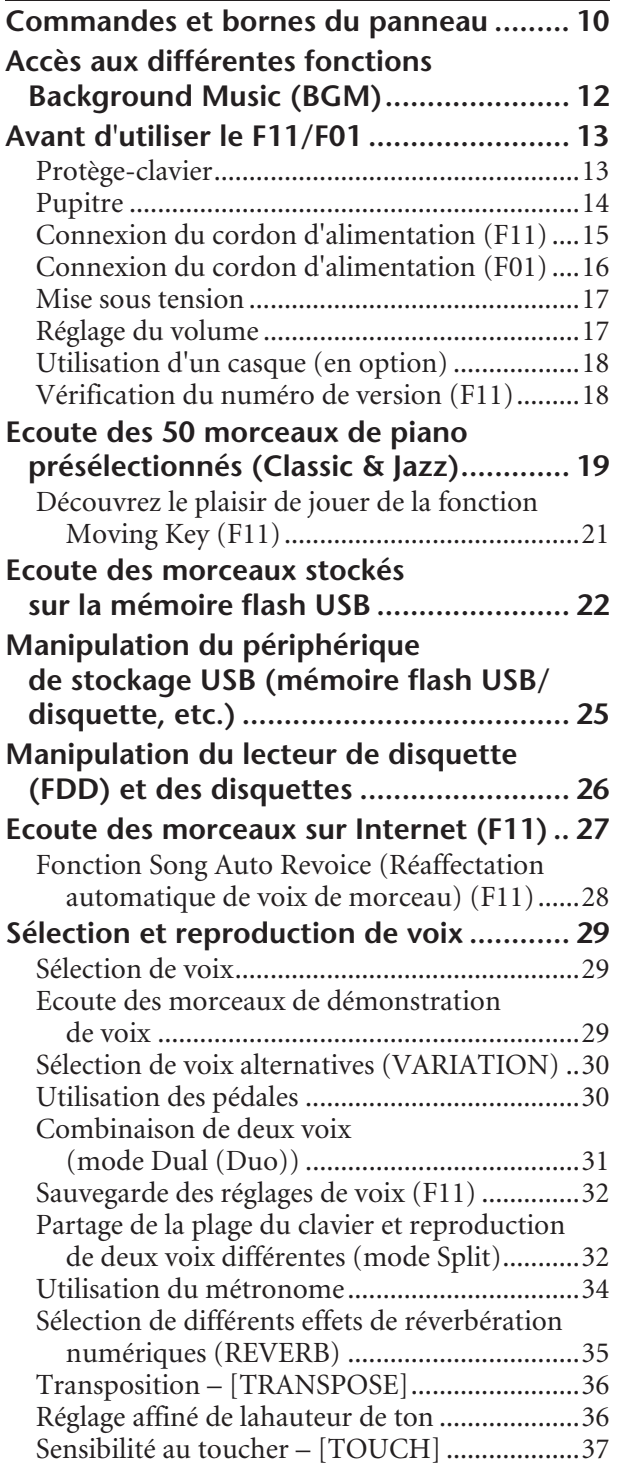

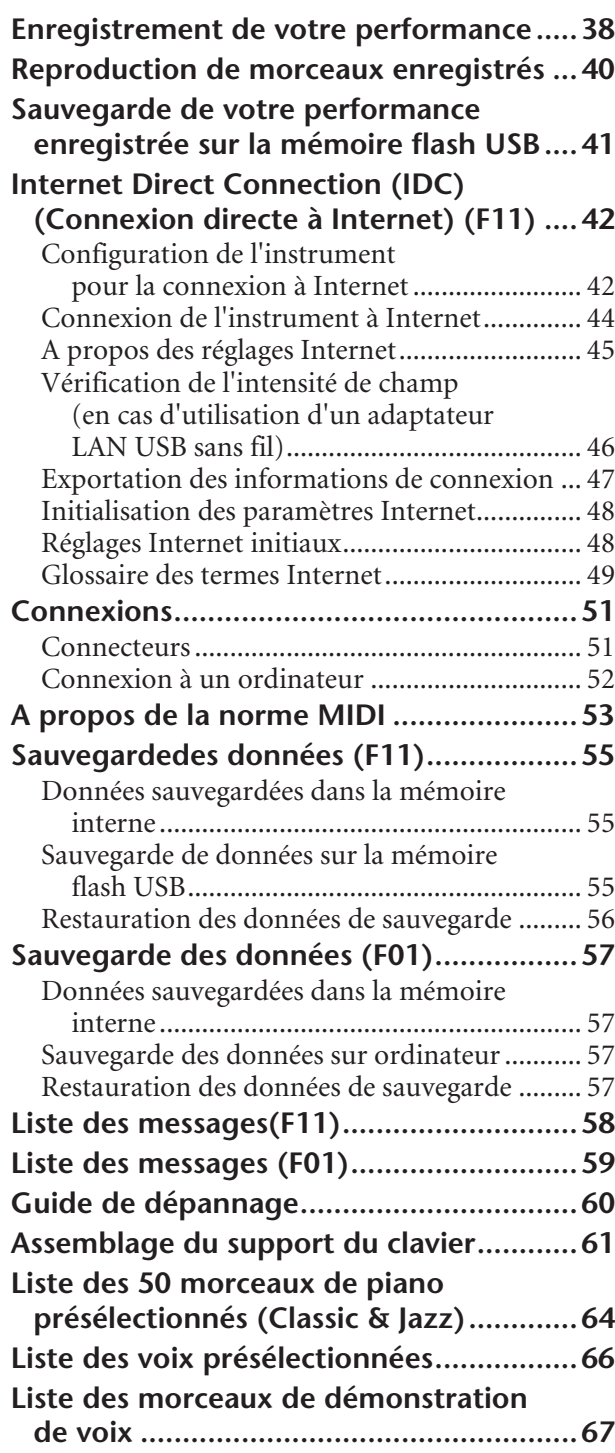

### **Annexe**

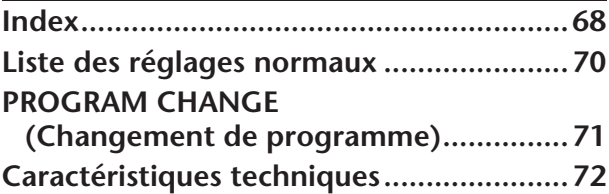

# <span id="page-9-1"></span><span id="page-9-0"></span>**Commandes et bornes du panneau**

Les illustrations sont extraites du F11.

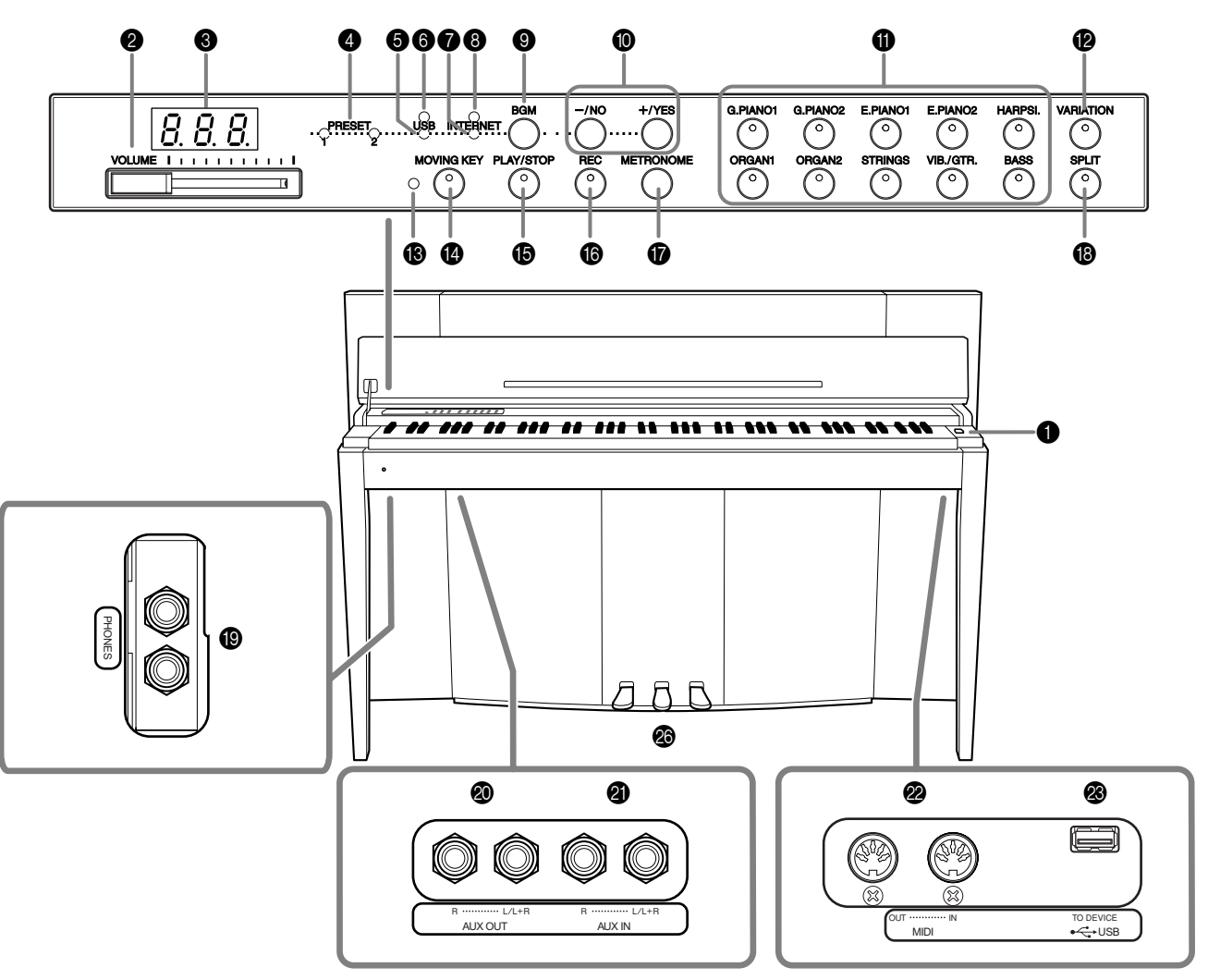

Les prises et les bornes situées dessous l'instrument, tel qu'illustré ici, peuvent apparaître dans un ordre inversé de celui de la perspective à l'avant de l'instrument. Avant de les utiliser pour les connexions, assurez-vous de vérifier soigneusement les noms imprimés sur le panneau.

1 Interrupteur [POWER] ..................... [p. 17](#page-16-2)

Met l'instrument sous/hors tension.

- 2 Commande [VOLUME] ................... [p. 17](#page-16-3) Règle le niveau de volume.
- 3 Ecran............................................... p. 11 Affiche divers messages et certains réglages de l'instrument. Cette fonction peut être indisponible selon l'état sélectionné.

### *ATTENTION*

Ne mettez pas l'instrument hors tension alors que des points clignotants apparaissent à l'écran (indiquant que le fonctionnement est en cours). Vous risqueriez d'endommager les données.

4 Témoin [PRESET 1]/[PRESET 2]........ [p. 19](#page-18-1) Lorsque le témoin est allumé, il est possible d'écouter les 50 morceaux de piano présélectionnés (Classic & Jazz).

- 5 Témoin [USB].................................. [p. 22](#page-21-1) Lorsque ce témoin est allumé, vous pouvez écouter les morceaux contenus dans la mémoire flash USB.
- 6 Témoin d'accès [USB]...................... [p. 22](#page-21-2) Clignote en rouge lors du chargement des données depuis la mémoire flash USB.
- 7 Témoin [INTERNET] (F11)............... [p. 27](#page-26-1) Lorsque ceci est allumé, vous pouvez écouter les morceaux sur Internet.
- **8** Témoin d'accès [INTERNET] (F11)... [p. 27](#page-26-1) Clignote en rouge durant l'accès à Internet.
- 9 Touche [BGM].............pp. [19](#page-18-1), [22](#page-21-1), [27,](#page-26-1) [29](#page-28-3) Active/désactive le mode BGM (Musique de fond) pour les réglages [PRESET 1]/[PRESET 2]/[USB]/ [INTERNET] (F11). Pour plus d'informations, reportez-vous à la section [page 12](#page-11-0).
- $\bullet$  Touches  $[-/NO]/[+/YES]$ Permettent de régler les valeurs ou d'effectuer les opérations au niveau des fichiers.

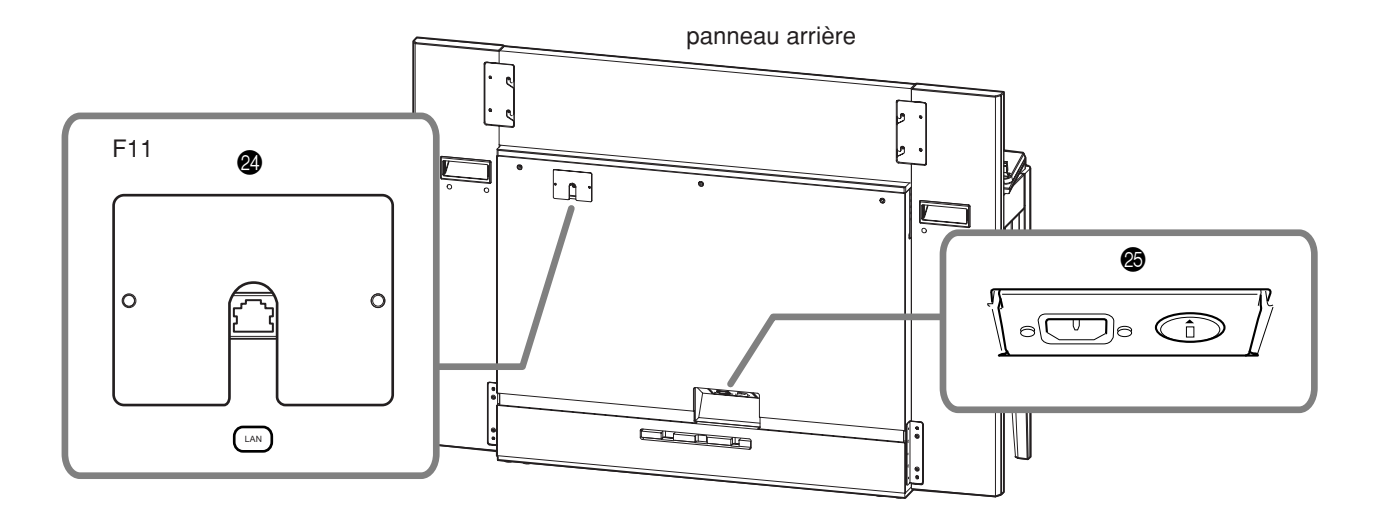

- A Touches de voix .............................. [p. 29](#page-28-4) Sélectionnent les voix parmi 20 sons internes, notamment G.PIANO 1 et G. PIANO 2 (en tandem avec la touche **[VARIATION]**). Vous avez également le choix de combiner deux voix en même temps.
- B Touche [VARIATION] ....................... [p. 30](#page-29-2) Ceci vous permet d'appeler un autre réglage (comme par exemple, celui d'une autre voix), en fonction du paramètre sélectionné.
- C Témoin d'état [MOVING KEY] (F11) [p. 21](#page-20-1) S'allume en rouge lorsqu'une erreur se produit en cours d'utilisation de la fonction Moving Key (Animation des touches).
- D Touche [MOVING KEY] (F11) .......... [p. 21](#page-20-2) Active la fonction Moving Key, qui anime automatiquement les touches en réponse à la reproduction de morceau, notamment celle des 50 morceaux de piano présélectionnés, des morceaux stockés sur la mémoire flash USB et des titres en provenance d'Internet via le service de transmission en continu.
- **6** Touche [PLAY/STOP] ......... pp. [20](#page-19-0), [23,](#page-22-0) [28](#page-27-1) Débute/arrête la reproduction des 50 morceaux de piano présélectionnés, des morceaux stockées sur la mémoire flash USB ou des morceaux provenant d'Internet via le service de transmission en continu (F11).
- F Touche [REC]................................... [p. 38](#page-37-0) Enregistre votre performance.
- G Touche [METRONOME] .................. [p. 34](#page-33-1) Commande les fonctions de métronome.
- H Touche [SPLIT] ................................ [p. 32](#page-31-2) Vous permet de jouer des voix différentes dans les parties à main droite et gauche du clavier.
- I Prises [PHONES].............................. [p. 18](#page-17-1) Si vous voulez vous exercer en toute tranquillité, vous pourrez brancher un casque stéréo dans cette prise.
- **<sup>3</sup>** Prises AUX OUT [L/L+R][R] ............... [p. 51](#page-50-2) Branchez ici un appareil d'enregistrement (tel qu'un enregistreur de cassettes) pour enregistrer votre performance.
- K Prises AUX IN [L/L+R][R].................. [p. 51](#page-50-3) Envoie la sortie du F11/F01 vers l'appareil relié à l'instrument, qu'il s'agisse d'un amplificateur, d'une console de mixage, d'un système de sonorisation ou d'un équipement d'enregistrement.
- 2 Connecteurs MIDI [IN][OUT] .......... [p. 52](#page-51-1) Permet de brancher un périphérique MIDI, ce qui vous permet de tirer profit des différentes fonctions MIDI.
- M Borne USB [TO DEVICE] ................. [p. 52](#page-51-2) Connecte un périphérique de mémoire flash USB, afin de sauvegarder vos propres morceaux enregistrés et de reproduire les titres stockés sur le périphérique.
- N Port [LAN] (F11).............................. [p. 52](#page-51-1) En connectant directement le F11 à Internet, vous avez recours au service de transmission en continu disponible depuis le site Web de Yamaha, qui vous permet de reproduire automatiquement, en musique de fond, une large variété de morceaux (données de morceau) de différents genres musicaux, directement sur votre instrument.

### *ATTENTION*

Ne reliez pas directement le port [LAN] à votre ordinateur. Les fonctions Internet ne pourront pas être utilisées si la connexion est ainsi établie.

- **<sup>3</sup>** Connecteur [AC INLET] .......... pp. [15,](#page-14-0) [16](#page-15-1) Sert à la connexion du cordon d'alimentation.
- P Pédales............................................ [p. 30](#page-29-3) Produisent une variété d'effets expressifs, semblables à ceux générés par les pédales sur un piano acoustique.

#### **Ecran**

- Vérifiez l'opération affichée à l'écran du panneau supérieur durant l'exploitation de l'instrument.
- L'écran affiche des valeurs différentes, selon les tâches en cours d'exécution, comme illustré ci-dessous.

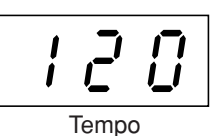

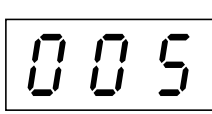

de piano présélectionnés (Classic & Jazz) »

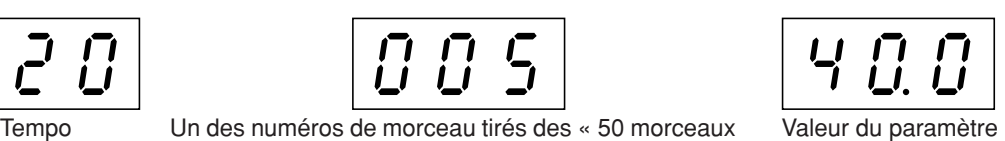

F11/F01 Mode d'emploi **11** n m

## <span id="page-11-1"></span><span id="page-11-0"></span>**Accès aux différentes fonctions Background Music (BGM)**

Il est possible d'appeler un grand nombre de fonctions, comme indiqué dans la liste ci-dessous, en activant/désactivant la touche **[BGM]** (Musique de fond).

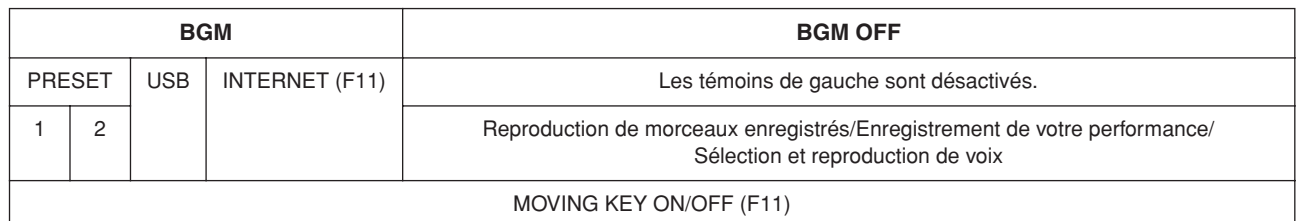

#### **BGM**

Comprend les paramètres suivants :

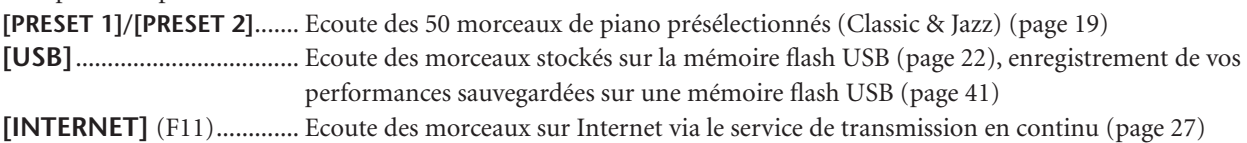

#### **BGM OFF (Désactivation de BGM)**

Appuyez sur la touche **[BGM]** pour désactiver les témoins **[PRESET 1]/[PRESET 2]/[USB]/[INTERNET]** (F11). Reproduction de morceaux enregistrés [\(page 40\)](#page-39-1), Enregistrement de votre performance [\(page 38\)](#page-37-1), Sélection et reproduction de voix (Reproduction) [\(page 29](#page-28-4)).

#### **MOVING KEY ON/OFF (Activation/désactivation de l'animation des touches) (F11)**

La fonction Moving Key sur le F11 permet aux touches du clavier de s'animer automatiquement en réponse à la reproduction de morceau. Pour plus d'informations, reportez-vous à la section [page 21.](#page-20-3)

# <span id="page-12-0"></span>**Avant d'utiliser le F11/F01**

## <span id="page-12-1"></span>**Protège-clavier**

### **Pour ouvrir le protège-clavier :**

**1.** Pour ouvrir le protège-clavier, introduisez les doigts dans les interstices situés à l'avant, soulevez le protègeclavier en douceur et dépliez-le vers l'arrière.

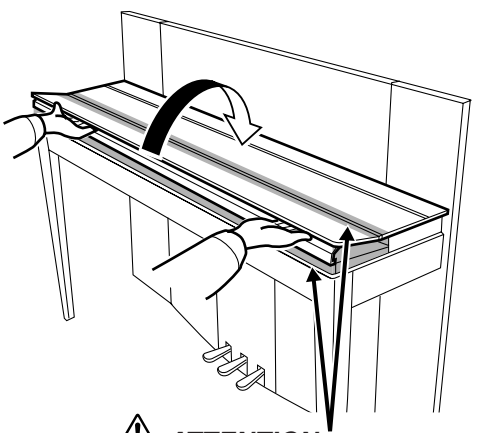

*TENTION* Attention à ne pas vous pincer les doigts en ouvrant ou en refermant le couvercle.

**2.** Redressez le protège-clavier plié et appuyez-le contre le panneau avant.

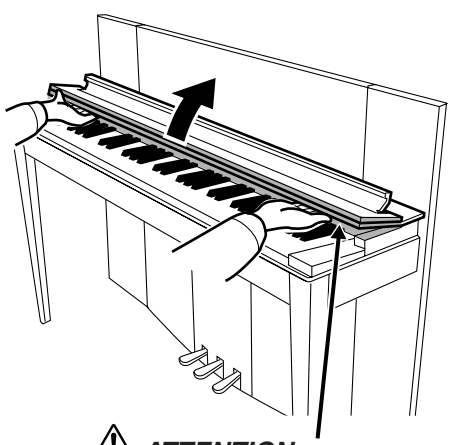

*ATTENTION* Attention à ne pas vous pincer les doigts en ouvrant ou en refermant le couvercle.

### **Pour fermer le couvercle du clavier :**

- **1.** Si le pupitre ([page 14](#page-13-0)) est levé, vous le redresserez et l'appuierez contre le protège-clavier pour ne pas endommager le panneau.
- **2.** Rabaissez soigneusement le protège-clavier en l'inclinant vers vous.

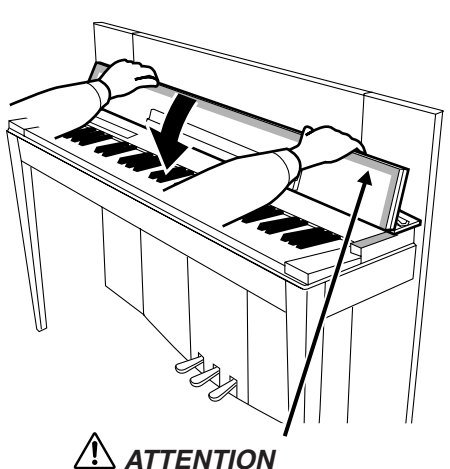

Attention à ne pas vous pincer les doigts en ouvrant ou en refermant le couvercle.

**3.** Déployez le protège-clavier et abaissez doucement sa partie avant.

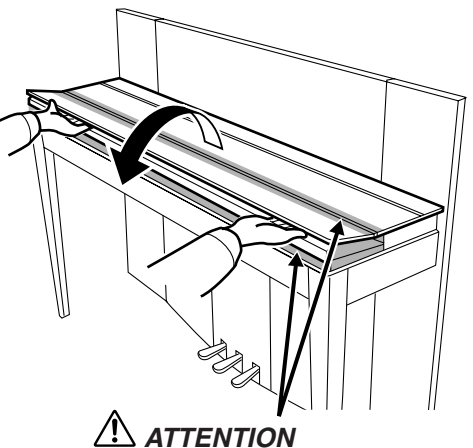

Attention à ne pas vous pincer les doigts en ouvrant ou en refermant le couvercle.

## *ATTENTION*

Tenez le protège-clavier des deux mains lorsque vous l'ouvrez ou le fermez et ne le relâchez pas tant qu'il n'est pas entièrement ouvert ou fermé. Prenez garde de ne pas vous coincer les doigts (ou ceux des personnes évoluant autour de vous, notamment les enfants) en manipulant la partie rabattable située entre le protège-clavier et l'appareil.

 $\overline{\phantom{a}}$ I

 $\mathbf{I}$ 

Avant d'utiliser le F11/F01

## <span id="page-13-0"></span>**Pupitre**

Le pupitre est fixé à la partie intérieure du protège-clavier.

#### **Pour installer le pupitre en vue de l'utiliser :**

Rabaissez le pupitre sur le protège-clavier en l'inclinant vers vous.

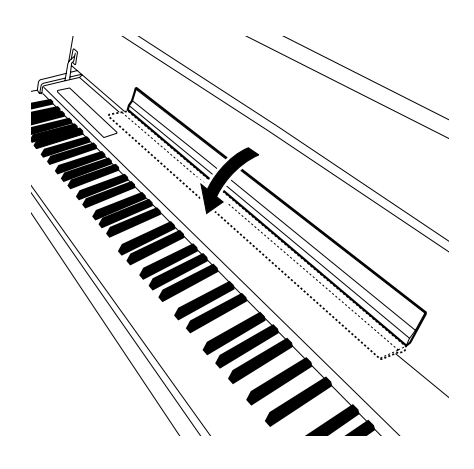

#### **Pour remettre en place le pupitre :**

Redressez le pupitre contre le protège-clavier.

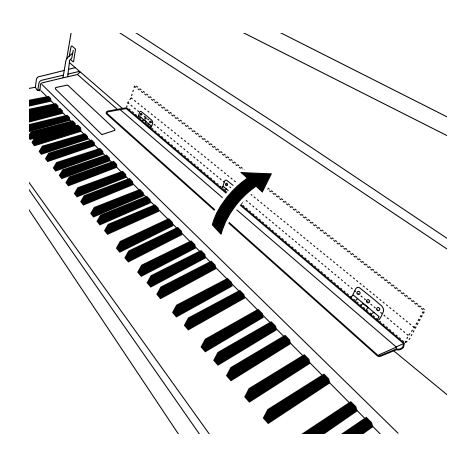

## <span id="page-14-1"></span><span id="page-14-0"></span>**Connexion du cordon d'alimentation (F11)**

Lisez soigneusement les instructions et les avertissements ci-dessous avant de raccorder le cordon d'alimentation.

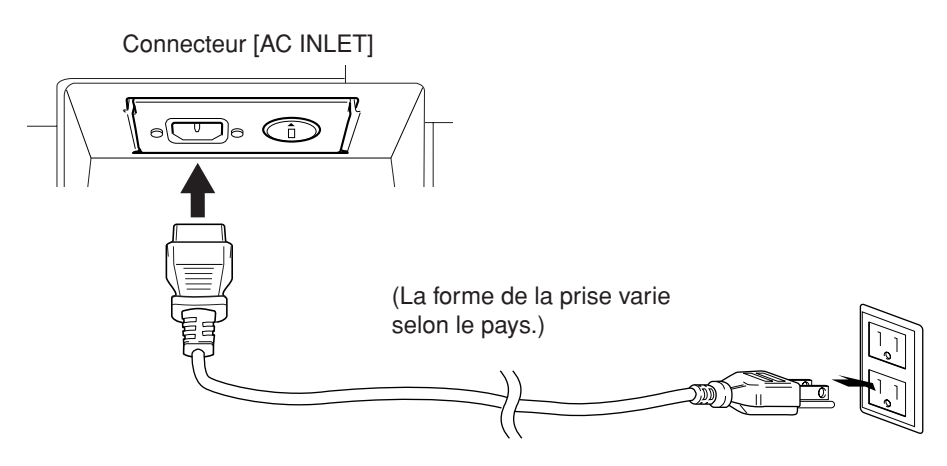

- **1.** Branchez le cordon d'alimentation fourni dans le connecteur **[AC INLET]** situé sur le panneau arrière de l'instrument. Pour une illustration de l'emplacement du connecteur **[AC INLET]**, reportez-vous à la section « Commandes et bornes du panneau » ([page 10\)](#page-9-0).
- **2.** Branchez l'autre extrémité du cordon d'alimentation à une prise de courant. Assurez-vous que le F11 répond aux normes d'alimentation du pays ou de la région où il sera utilisé. Dans certaines régions géographiques, un adaptateur est fourni pour adapter les broches de la fiche aux prises murales

spécifiques à la région concernée.

### *AVERTISSEMENT*

**Assurez-vous que le F11 est adapté au courant CA de la région dans laquelle il est utilisé (comme indiqué sur le panneau arrière). Si vous branchez l'appareil à une prise de courant non appropriée, vous risquerez d'endommager les circuits internes, voire de vous exposer à un risque d'électrocution.**

### *AVERTISSEMENT*

**Utilisez uniquement le cordon d'alimentation secteur fourni avec le F11. Si vous l'avez perdu ou endommagé et que vous devez le remplacer, contactez votre revendeur Yamaha. L'utilisation d'un câble de remplacement inadéquat peut provoquer un incendie ou un danger d'électrocution !**

### *AVERTISSEMENT*

**Le type de cordon d'alimentation secteur fourni avec le F11 peut différer en fonction du pays dans lequel l'appareil a été acheté (une troisième fiche peut être fournie à des fins de mise à la terre). Un branchement incorrect à la terre risque de provoquer un choc électrique. Ne modifiez PAS la prise fournie avec le F11. Si celle-ci ne convient pas, vous devrez faire installer une prise adéquate par un électricien agréé. N'utilisez pas d'adaptateur pour remplacer le conducteur à la terre.**

## <span id="page-15-1"></span><span id="page-15-0"></span>**Connexion du cordon d'alimentation (F01)**

Lisez soigneusement les instructions et les avertissements ci-dessous avant de raccorder le cordon d'alimentation.

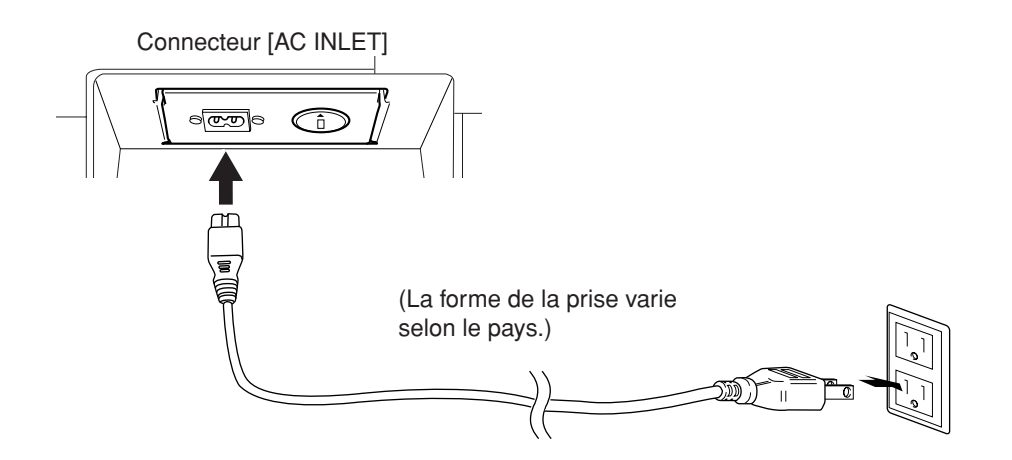

- **1.** Branchez le cordon d'alimentation fourni dans le connecteur **[AC INLET]** situé sur le panneau arrière de l'instrument. Pour une illustration de l'emplacement du connecteur **[AC INLET]**, reportez-vous à la section « Commandes et bornes du panneau » ([page 10\)](#page-9-0).
- **2.** Branchez l'autre extrémité du cordon d'alimentation à une prise de courant. Assurez-vous que le F01 répond aux normes d'alimentation du pays ou de la région où il sera utilisé.

Dans certaines régions géographiques, un adaptateur est fourni pour adapter les broches de la fiche aux prises murales spécifiques à la région concernée.

### *AVERTISSEMENT*

**Assurez-vous que le F01 est adapté au courant CA de la région dans laquelle il est utilisé (comme indiqué sur le panneau arrière). Si vous branchez l'appareil à une prise de courant non appropriée, vous risquerez d'endommager les circuits internes, voire de vous exposer à un risque d'électrocution.**

### *AVERTISSEMENT*

**Utilisez uniquement le cordon d'alimentation secteur fourni avec le F01. Si vous l'avez perdu ou endommagé et que vous devez le remplacer, contactez votre revendeur Yamaha. L'utilisation d'un câble de remplacement inadéquat peut provoquer un incendie ou un danger d'électrocution !**

## <span id="page-16-2"></span><span id="page-16-0"></span>**Mise sous tension**

Appuyez sur l'interrupteur **[POWER]** (Alimentation).

Le voyant d'alimentation situé à l'extrémité gauche du clavier s'allume.

Pour mettre l'instrument hors tension, appuyez à nouveau sur l'interrupteur **[POWER]**.

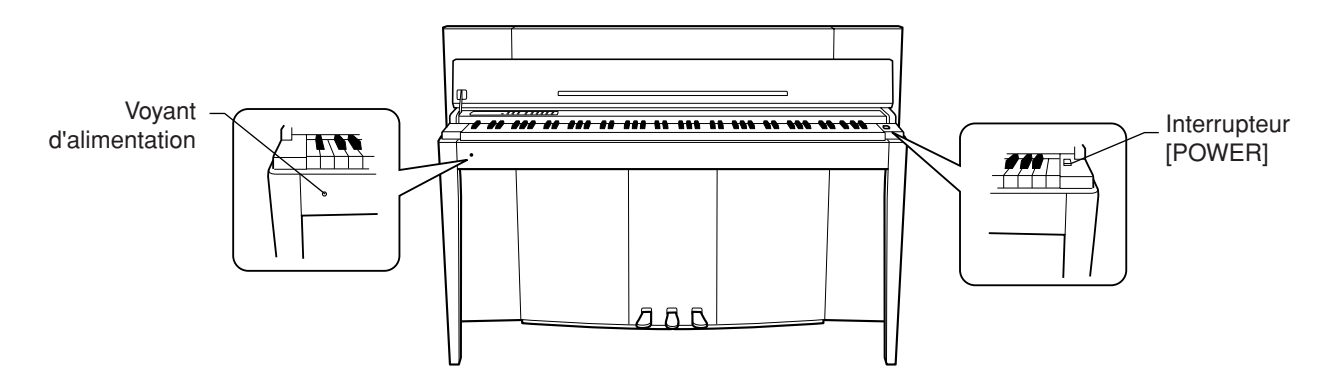

### *ATTENTION*

Ne coupez jamais l'alimentation pendant une opération de chargement de données sur l'instrument à partir d'une mémoire flash USB ! Cela risque d'entraîner une perte de données.

### $\sqrt{\Delta}$  **ATTENTION**

Même lorsqu'il est hors tension, une faible quantité d'électricité circule toujours dans l'appareil. Si vous n'utilisez pas l'instrument pendant une longue période ou par temps d'orage, vous veillerez à débrancher l'adaptateur secteur de la prise murale.

#### *ASTUCE* **Voyant d'alimentation**

Si vous fermez le protège-clavier sans éteindre l'instrument, le voyant d'alimentation restera allumé pour indiquer que l'instrument est toujours sous tension.

## <span id="page-16-3"></span><span id="page-16-1"></span>**Réglage du volume**

Au départ, positionnez la commande **[VOLUME]** à mi-chemin entre les réglages « MIN » et « MAX ». Ensuite, lorsque vous commencez à jouer, réglez-la commande **[VOLUME]** sur le niveau sonore le plus confortable.

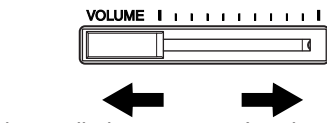

Le niveau diminue. Le niveau augmente.

### *ATTENTION*

N'utilisez pas cet instrument à un volume élevé pendant une période prolongée, au risque d'abîmer votre ouïe.

#### *TERMINOLOGIE* **VOLUME**

Le niveau du volume sonore principal du clavier.

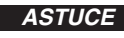

*ASTUCE* Vous pouvez également régler le niveau de sortie de **[PHONES]** (Casque) et le niveau d'entrée auxiliaire AUX IN à l'aide de la commande **[VOLUME]**.

## <span id="page-17-1"></span><span id="page-17-0"></span>**Utilisation d'un casque (en option)**

Branchez le casque à l'une des prises **[PHONES]**.

Deux prises **[PHONES]** sont disponibles.

Vous pouvez y connecter deux casques stéréo standard. (Dans le cas où vous n'en utilisez qu'un seul, branchez-le dans n'importe quelle prise.)

### *ATTENTION*

N'utilisez pas le casque à un volume élevé pendant une période prolongée car cela pourrait provoquer une perte de l'audition.

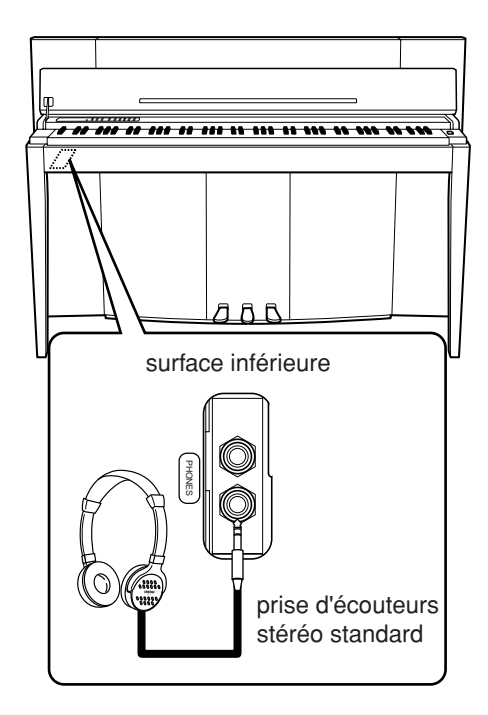

## **Vérification du numéro de version (F11)**

Pour vérifier le numéro de version de l'instrument, maintenez la touche **[MOVING KEY]** enfoncée et appuyez sur la touche A-1 du clavier (reportez-vous également pour cela au Guide de fonctionnement rapide). Appuyez sur la touche **[–/NO]** ou **[+/YES]** afin de retourner sur l'écran initial.

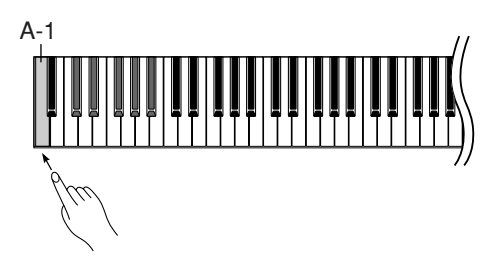

Pour obtenir des instructions relatives à la mise à jour de l'instrument sur la dernière version disponible, consultez le site Web de Yamaha :

http://www.music.yamaha.com/idc

## <span id="page-18-2"></span><span id="page-18-0"></span>**Ecoute des 50 morceaux de piano présélectionnés (Classic & Jazz)**

L'instrument dispose de cinquante morceaux de piano présélectionnés intégrés, comprenant à la fois des titres classiques et des standards de jazz.

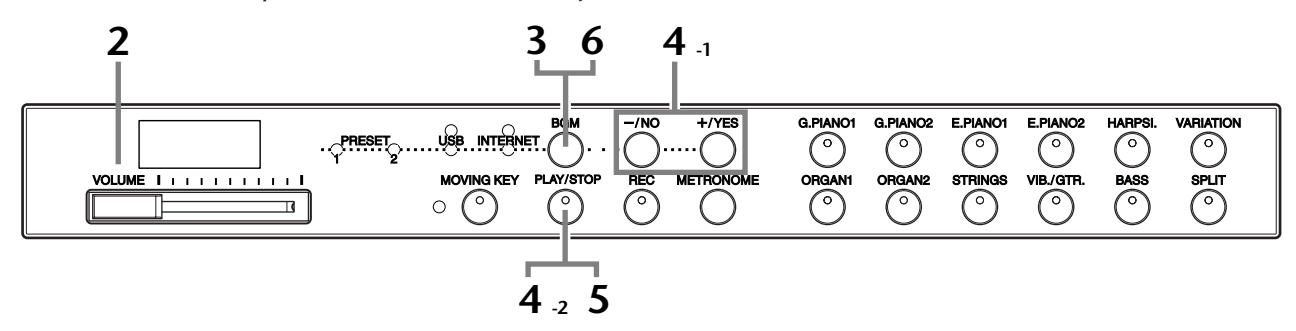

### **Fonctionnement**

### **1 Mettez l'instrument sous tension.**

Appuyez sur l'interrupteur **[POWER]** pour mettre l'instrument sous tension.

**2 Réglez le volume.**

Avant de commencer, réglez la commande **[VOLUME]** sur une position à michemin entre les réglages « MIN » et « MAX ». Ensuite, lorsque vous commencez à jouer, réglez la commande **[VOLUME]** sur le niveau sonore le plus confortable.

### <span id="page-18-1"></span>**3 Allumez le témoin [PRESET 1] (Présélection 1) ou [PRESET 2] (Présélection 2).**

Appuyez sur la touche **[BGM]** pour allumer les témoins **[PRESET 1]** ou **[PRESET 2]**. Preset 1 contient une variété de pièces musicales classiques bien connues et Preset 2 un grand nombre de standards de jazz célèbres. Pour obtenir la liste de tous les 50 morceaux de piano présélectionnés, reportez-vous e[npage 64](#page-63-1).

### **4 Jouez un des 50 morceaux de piano présélectionnés.**

**4-1** Appuyez sur les touches **[–/NO]** ou **[+/YES]** pour sélectionner le numéro du morceau que vous souhaitez jouer.

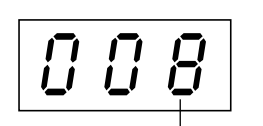

Numéro de morceau

**rnd (Aléatoire) :** Reproduisez tous les morceaux présélectionnés en continu, dans un ordre aléatoire.

**ALL (Tous) :** Exécutez tous les morceaux présélectionnés dans l'ordre.

- **Sxx (Scène) :** Jouez tous les morceaux présélectionnés de chaque scène (sous-catégories spéciales dans Classic ou Jazz).
- **1 30 (PRESET 1) :** Sélectionnez le numéro d'un morceau présélectionné et jouez uniquement ce morceau.
- **31 50 (PRESET 2) :** Sélectionnez le numéro d'un morceau présélectionné et jouez uniquement ce dernier.

#### *TERMINOLOGIE*

Sur le F11/F01, on appelle « morceau » les données de performances. Ceci inclut les morceaux de démonstration de voix et les 50 morceaux de piano présélectionnés (Classic & Jazz).

#### *NOTE*

Vous ne pouvez pas sélectionner les témoins [PRESET 1] et [PRESET 2] durant la reproduction des morceaux de démonstration de voix [\(page 29](#page-28-3)) ou lorsque la touche [REC] (Enregistrement) est activée ([page 38\)](#page-37-0).

#### *TERMINOLOGIE*

#### **Ordre aléatoire :**

Lorsque vous appuyez sur la touche [PLAY/STOP] (Lecture/ arrêt), l'instrument sélectionne et reproduit les 50 morceaux de piano présélectionnés (Classic & Jazz) de façon aléatoire, à la manière d'un battage de jeu de cartes.

#### **Scène :**

Les 50 morceaux de piano présélectionnés (Classic & Jazz) ont été répartis en treize groupes ou catégories correspondants aux différentes préférences d'écoute afin de vous permettre de sélectionner vos morceaux préférés sur la base d'une description de scène. Par exemple, si vous souhaitez écouter des morceaux de type « Elegant », il vous suffira de sélectionner la scène portant le numéro 4. Les morceaux associés à cette catégorie seront séquentiellement reproduits. Pour obtenir la liste de tous les 50 morceaux de piano présélectionnés (Classic & Jazz), reportez-vous en[page 64.](#page-63-1)

- Baroque and Pre-romantic Music

### **Titres des scènes :**

- **Classic** - Home Party
- Morning
- 
- Upbeat
- Elegant
- Relaxing
- **Jazz**
- Home Party
- Daytime
- Afternoon
- Evening
- Midnight - Elegant - Upbeat - Ballad

- Nighttime - Melancholy - Mood Music - Fantasy

> - Innocent - Mood Music

- Pre-romantic (Chopin) - Post-romantic - Modern French

<span id="page-19-0"></span>**4-2** Appuyez sur la touche **[PLAY/STOP]** (Lecture/arrêt) pour démarrer la reproduction.

Sur le F11, les touches du clavier s'animent automatiquement en réponse à la reproduction de morceau (fonction Moving Key). Pour plus d'informations, reportez-vous à la [page 21](#page-20-0).

#### **Réglez le volume**

Utilisez la commande **[VOLUME]** pour régler le volume.

### **5 Arrêtez la reproduction.**

Appuyez sur la touche **[PLAY/STOP]**.

### **6 Eteignez le témoin [PRESET 1] ou [PRESET 2].**

Désactivez le témoin **[PRESET 1]** ou **[PRESET 2]** en appuyant sur la touche **[BGM]**.

#### *ASTUCE*

Prenez la liberté d'accompagner le morceau présélectionné au clavier. Vous pouvez aussi modifier la voix reproduite au clavier.

#### *ASTUCE*

Vous avez la possibilité de régler le type de réverbération [\(page 35](#page-34-1)) appliqué à la voix jouée au clavier ainsi qu'à la reproduction du morceau présélectionné. La sensibilité au toucher [\(page 37](#page-36-1)) des voix de clavier se règle également selon vos préférences.

#### *NOTE*

Le tempo par défaut « --- » est automatiquement sélectionné chaque fois qu'un nouveau morceau présélectionné est choisi ou lorsque la reproduction d'un nouveau morceau présélectionné démarre alors que la reproduction est paramétrée sur « rnd » (aléatoire), « ALL » ou « Sxx » (scène).

#### *NOTE*

Si vous sélectionnez un nouveau morceau (ou si un morceau différent est sélectionné pendant la reproduction en chaîne), l'instrument choisira automatiquement un type de réverbération approprié.

#### *NOTE*

Les données des 50 morceaux de piano présélectionnés ne sont pas transmises via les connecteurs MIDI.

## <span id="page-20-3"></span><span id="page-20-0"></span>**Découvrez le plaisir de jouer de la fonction Moving Key (F11)**

Le clavier F11dispose d'une fonction Moving Key, qui anime automatiquement les touches en réponse à la reproduction de morceau, notamment celle des 50 morceaux de piano présélectionnés (Classic & Jazz), des morceaux stockés sur la mémoire flash USB et des titres en provenance d'Internet via le service de transmission en continu. Ceci fait de l'instrument un pur plaisir pour les yeux et les oreilles. Pour les détails sur la relation entre la fonction Moving Key et le mode BGM (Musique de fond), reportez-vous en page [page 12](#page-11-1).

### **Touche [MOVING KEY]**

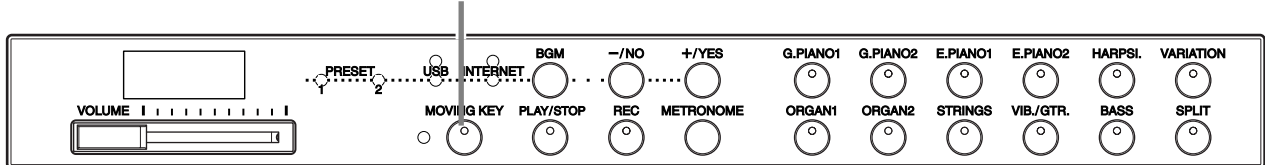

### **Fonctionnement**

### <span id="page-20-2"></span>**1 Activez la fonction Moving Key.**

Appuyez sur la touche **[MOVING KEY]** de manière à ce que son voyant s'allume. Gardez à l'esprit que la fonction Moving Key s'applique uniquement aux touches du clavier ; les pédales ne seront pas actionnées automatiquement même si la touche **[MOVING KEY]** est activée et la reproduction de morceau déclenchée.

*ASTUCE* Réglage normal : ON

#### *TERMINOLOGIE* **Réglage normal :**

Le « Réglage normal » correspond au réglage par défaut (réglage d'usine) en vigueur à la première mise sous tension de l'instrument.

## <span id="page-20-1"></span>**2 Démarrez la reproduction.**

Reproduisez les morceaux de votre choix. Vous pouvez utiliser la fonction Moving Key avec les 50 morceaux de piano présélectionnés ([page 19\)](#page-18-0), les morceaux de la mémoire flash USB [\(page 22](#page-21-0)) ou les morceaux sur Internet via le service de transmission en continu ([page 27](#page-26-2)).

Le témoin d'état de **[MOVING KEY]** (situé à côté de la touche) s'allumera si une erreur se produit durant l'utilisation de la fonction Moving Key. Pour plus d'informations à ce sujet, reportez-vous à la « Liste des messages » en page [58.](#page-57-1)

## **3 Arrêtez la reproduction.**

Vous pouvez suspendre l'exécution des 50 morceaux de piano présélectionnés [\(page 19\)](#page-18-0), des morceaux de la mémoire flash USB [\(page 22\)](#page-21-0) ou des morceaux sur Internet via le service de transmission en continu [\(page 27\)](#page-26-2).

### **4 Désactivez la fonction Moving Key.**

Appuyez de nouveau sur la touche **[MOVING KEY]** pour que son voyant s'éteigne.

#### **Sélection de la partie (canal) pour la fonction Moving Key**

Les morceaux que vous interprétez peuvent avoir plusieurs parties, selon le cas. Lorsqu'il est en réglage normal (Auto), l'instrument choisit automatiquement la partie la mieux adaptée à l'exécution de la fonction Moving Key, sur la base de données de morceaux spécifiques. Pour changer de partie, vous devez sélectionner manuellement le canal correspondant à la partie souhaitée. Appuyez sur les touches C4-F5 tout en maintenant la touche **[MOVING KEY]** enfoncée (reportez-vous aussi au Guide de fonctionnement rapide). Le réglage de partie actuellement sélectionné apparaît sur l'écran lorsque les deux commandes sont maintenues enfoncées.

Appuyez sur les touches C4-F5 tout en maintenant la touche **[MOVING KEY]** enfoncée (reportez-vous au Guide de fonctionnement rapide). Le réglage de partie actuellement sélectionné apparaît sur l'écran lorsque les deux commandes sont maintenues enfoncées.

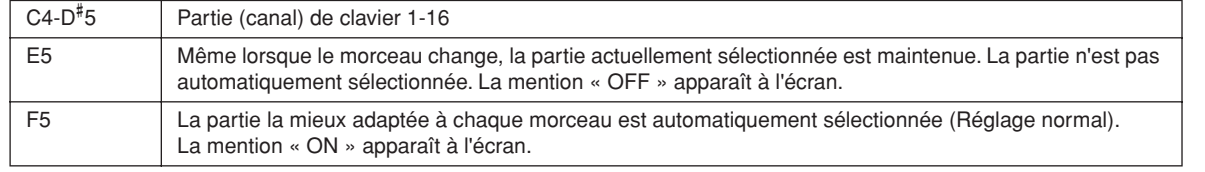

## <span id="page-21-3"></span><span id="page-21-0"></span>**Ecoute des morceaux stockés sur la mémoire flash USB**

Vous pouvez facilement relier à l'instrument un périphérique de mémoire flash USB afin d'écouter les morceaux qui y sont sauvegardés (sur ordinateur). Vous avez également la possibilité de sauvegarder et même de reproduire, sur le périphérique relié, vos performances enregistrées sur l'instrument. Avant d'utiliser un périphérique de mémoire flash USB, prenez soin de lire la section « Manipulation du périphérique de stockage USB (mémoire flash USB/disquette, etc.) » à la [page 25.](#page-24-1)

### <span id="page-21-2"></span>*ATTENTION*

Lors de la reproduction d'un morceau USB ou pendant que le témoin d'accès [USB] clignote en rouge, NE retirez PAS la mémoire flash USB et NE mettez PAS l'instrument hors tension. Cela pourrait entraîner la perte de données.

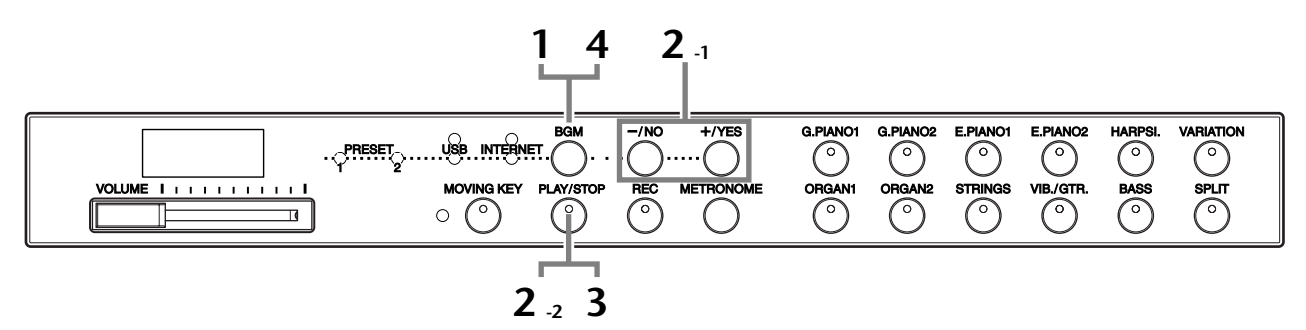

#### **Code de caractère**

Si le morceau ne peut pas être chargé, vous devrez changer le réglage du code de caractère.

#### **International**

Seuls les fichiers dont les noms comportent des caractères alphabétiques latins (dont les trémas et les signes diacritiques) peuvent être chargés, contrairement aux fichiers dotés de noms en japonais.

Mettez l'instrument sous tension tout en maintenant les touches **[HARPSI.]** et **[VARIATION]** enfoncées.

#### **Japonais**

Il est possible de charger à la fois les fichiers dotés de noms en caractères alphabétiques latins et en caractères japonais, mais pas ceux dont les noms comportent des trémas ou des signes diacritiques.

Mettez l'instrument sous tension tout en maintenant les touches **[BASS]** et **[SPLIT]** enfoncées.

### **Fonctionnement**

### <span id="page-21-1"></span>**1 Allumez le témoin [USB].**

Assurez-vous que la mémoire flash USB est reliée à l'instrument, puis allumez le témoin **[USB]** en appuyant sur la touche **[BGM]**.

### **2 Reproduisez l'un des morceaux USB.**

- **2-1** Appuyez sur les touches **[–/NO]** ou **[+/YES]** pour sélectionner le numéro du morceau que vous souhaitez jouer.
	- **rnd :** Jouez tous les morceaux USB en continu, dans un ordre aléatoire. **ALL :** Jouez tous les morceaux USB dans l'ordre.

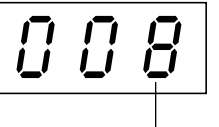

Numéro de morceau

#### *ASTUCE*

Réglage normal : International

#### *TERMINOLOGIE*

**Réglage normal :**

Le « Réglage normal » correspond au réglage par défaut (réglage d'usine) en vigueur à la première mise sous tension de l'instrument.

#### *NOTE*

Vous ne pouvez pas sélectionner le témoin [USB] durant la reproduction des morceaux de démonstration de voix ([page 29\)](#page-28-3) ou lorsque la touche [REC] est activée ([page 38\)](#page-37-0).

#### *NOTE*

La reproduction de certains morceaux peut nécessiter plus de temps que d'autres. Gardez à l'esprit que ceci affecte également les délais d'attente de reproduction entre les différents morceaux joués successivement.

#### Ecoute des morceaux stockés sur la mémoire flash USB

- **Uxx :** Sélectionnez le numéro de morceau USB souhaité, celui de la performance que vous avez enregistrée et sauvegardée.
- **001-600 (F11) :** Sélectionnez le numéro du morceau USB souhaité, celui que vous avez enregistré à l'aide de l'ordinateur puis reproduisezle. Le nombre total de morceaux USB (notamment ceux qui sont sauvegardés sur l'instrument ou sur l'ordinateur) s'élève à 600. Par conséquent, le nombre disponible ici pourra être inférieur à 600 si certains morceaux USB (sous Uxx cidessus) ont été sauvegardés sur l'instrument.
- **001-400(F01) :** Sélectionnez le numéro du morceau USB souhaité, celui que vous avez enregistré à l'aide de l'ordinateur puis reproduisez le morceau.
- <span id="page-22-0"></span>**2-2** Appuyez sur la touche **[PLAY/STOP]** pour démarrer la reproduction.

#### **Réglez le volume**

Utilisez la commande **[VOLUME]** pour régler le volume.

### **3 Arrêtez la reproduction.**

Appuyez sur la touche **[PLAY/STOP]**.

### **4 Eteignez le témoin [USB].**

Eteignez le témoin **[USB]** en appuyant sur la touche **[BGM]**.

#### **Format de données**

Cet instrument peut reproduire les données de morceau enregistrées aux formats SMF 0 et SMF 1 (fichier MIDI standard) et DOC (Disk Orchestra Collection). Lors de la copie de données de morceau à partir de l'ordinateur vers la mémoire flash USB, veillez à sauvegarder les données aux formats SMF 0 et SMF 1. Gardez à l'esprit que les morceaux enregistrés sur d'autres périphériques peuvent utiliser une variété de voix indisponibles sur cet instrument, et par conséquent, retentir différemment que les morceaux d'origine.

*IMPORTANT* Lors de la reproduction de morceaux copiés sur un périphérique de mémoire flash USB depuis un ordinateur ou un autre périphérique, les morceaux doivent être stockés soit dans le répertoire racine de la mémoire flash USB, soit dans un dossier de premier ou de second niveau du répertoire racine. Les morceaux stockés à ces emplacements sont reproduits en tant que données de morceau. Les morceaux stockés dans les dossiers de troisième niveau, créés au sein d'un dossier de second niveau, ne sont pas reproductibles sur cet instrument.

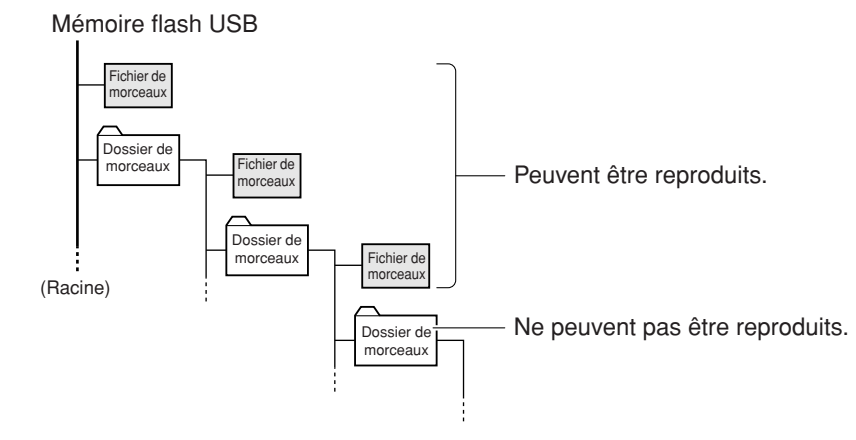

#### *ASTUCE*

L'instrument dispose d'une fonction fort pratique, appelée Song Auto Revoice (Réaffectation automatique de voix de morceau) (F11). Reportez-vous à la [page 28.](#page-27-2)

#### *ASTUCE*

Réglage normal : ON (activé) (à l'aide de la voix G. PIANO 1 spécifique à l'instrument) Pour passer de la voix G. PIANO 1, spécialement créée pour l'instrument, aux voix de piano XG de même type, désactivez la fonction (OFF).

#### *ASTUCE*

Prenez la liberté d'accompagner le morceau USB au clavier. Vous pouvez aussi modifier la voix reproduite au clavier.

#### *ASTUCE*

Vous avez la possibilité de régler le type de réverbération [\(page 35](#page-34-1)) appliqué à la voix jouée au clavier ainsi qu'à la reproduction du morceau USB. La sensibilité au toucher [\(page 37](#page-36-1)) des voix de clavier se règle également selon vos préférences.

#### *NOTE*

Le tempo par défaut « --- » est automatiquement sélectionné chaque fois qu'un nouveau morceau USB est choisi ou lorsque la reproduction d'un nouveau morceau USB démarre alors que la reproduction est paramétrée sur les valeurs « rnd » (aléatoire) ou « ALL ».

#### *NOTE*

Si vous sélectionnez un nouveau morceau (ou si un morceau différent est sélectionné pendant la reproduction en chaîne), l'instrument choisira automatiquement un type de réverbération approprié.

#### *NOTE*

Les données des morceaux USB ne peuvent pas être transmises via les connecteurs MIDI.

#### *TERMINOLOGIE*

**Qu'est-ce que le format SMF (Fichier MIDI Standard) ?**

Le format SMF (Fichier MIDI Standard) est l'un des formats de séquence compatibles les plus couramment utilisés pour stocker les données de séquence. Il existe deux variantes : le format 0 et le format 1. Bon nombre de périphériques MIDI sont compatibles avec le format SMF 0 et la plupart des données de séquence MIDI disponibles dans le commerce sont disponibles au format SMF 0.

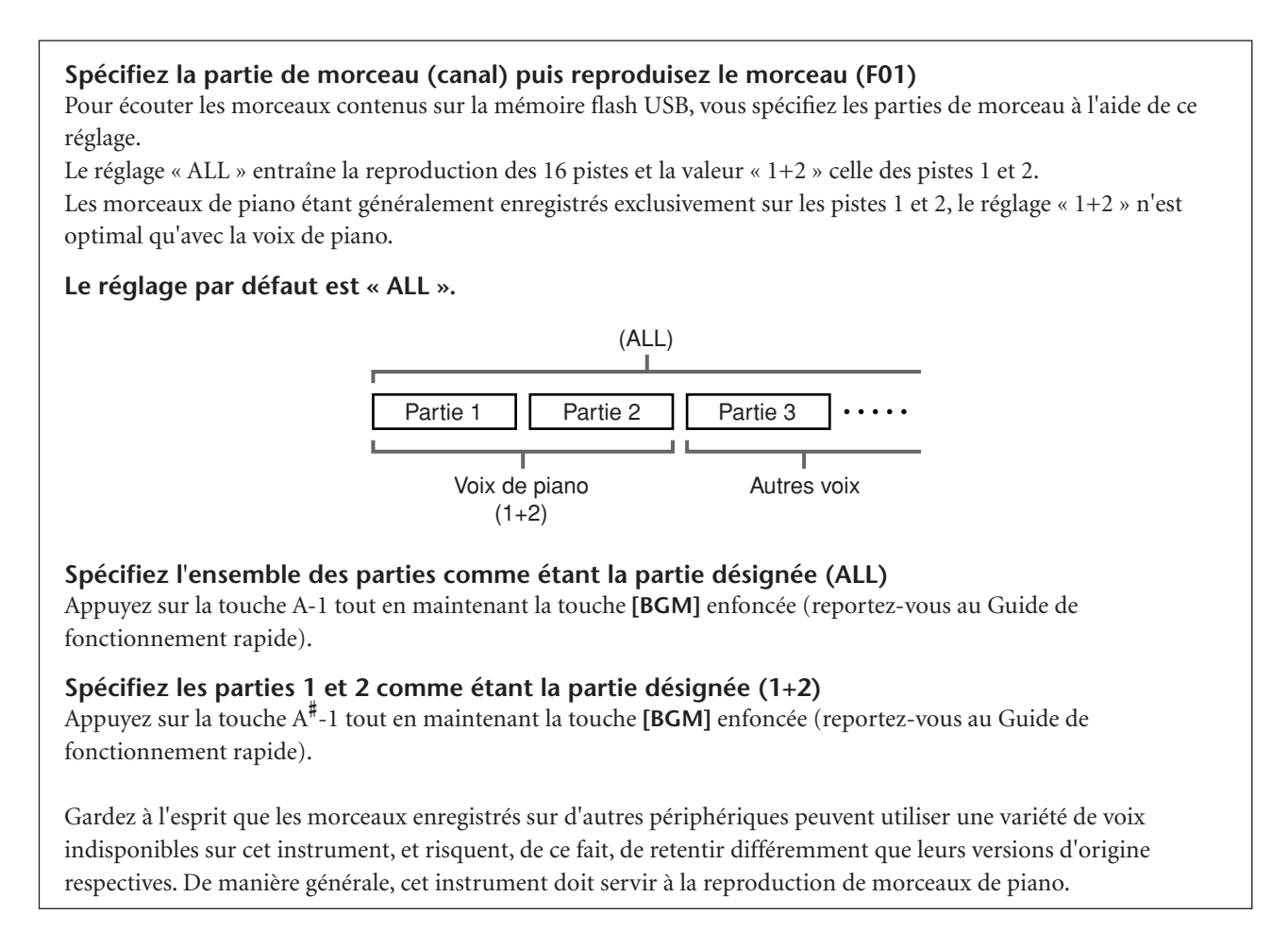

#### **Données musicales disponibles dans le commerce**

Les données de morceau achetées via l'ordinateur et les morceaux sur disquette disponibles dans le commerce sont accessibles lorsque vous connectez le lecteur de disquettes à l'instrument. L'instrument est compatible avec les disques de morceaux (disquettes) des marques suivantes :

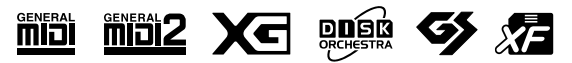

#### *NOTE*

Avant d'utiliser un périphérique de stockage USB, prenez soin de lire la section « Manipulation du périphérique de stockage USB (mémoire flash USB/ disquette, etc.) » à la [page 25.](#page-24-1)

#### *NOTE*

Avant d'utiliser une disquette et le logement pour disquette, prenez soin de lire la section « Manipulation du lecteur de disquette (FDD) et des disquettes » en [page 26.](#page-25-1)

#### *NOTE*

Les données musicales disponibles dans le commerce sont régies par des lois sur la protection des droits d'auteur. Il est formellement interdit de copier des données disponibles sur le marché, sauf pour un usage strictement personnel.

# <span id="page-24-1"></span><span id="page-24-0"></span>**Manipulation du périphérique de stockage USB (mémoire flash USB/disquette, etc.)**

Cet instrument est équipé d'une borne **USB [TO DEVICE]** intégrée. En connectant l'instrument à un périphérique de stockage USB à l'aide d'un câble USB standard, vous pouvez sauvegarder sur le périphérique connecté les données que vous avez créées, et lire des données à partir de ce dernier. Le périphérique de stockage USB doit être manipulé avec soin. Pour cela, il est important de suivre les recommandations suivantes.

Pour plus d'informations sur la manipulation du périphérique de stockage USB, reportez-vous au mode d'emploi qui lui est associé.

#### ■ Périphériques de stockage USB **compatibles**

- Il est possible de brancher un périphérique de stockage USB, tel qu'un lecteur de disquettes, un lecteur de disque dur, un lecteur/scripteur de mémoire flash, etc., à la borne **USB [TO DEVICE]**. (Si nécessaire, utilisez un concentrateur USB. Vous ne pouvez utiliser qu'un seul périphérique de stockage USB avec des instruments de musique et ce, même en ayant recours à un concentrateur USB.) Il est impossible d'utiliser d'autres périphériques USB, tels qu'un clavier ou une souris d'ordinateur.
- L'instrument n'est pas nécessairement compatible avec tous les périphériques de stockage USB disponibles dans le commerce. Yamaha ne peut garantir le bon fonctionnement des périphériques de stockage USB que vous achetez. Avant tout achat, veuillez demander conseil à votre revendeur Yamaha ou à un distributeur Yamaha agréé (reportez-vous à la liste des distributeurs figurant à la fin du mode d'emploi) ou visitez la page web suivante : http://music.yamaha.com/homekeyboard

Vous avez la possibilité d'utiliser des lecteurs de CD-R/ RW afin de lire les données sur l'instrument, mais pas pour les sauvegarder.

#### ■ Utilisation des périphériques de stockage **USB**

Lorsque vous connectez un périphérique de stockage USB à la borne **USB [TO DEVICE]**, assurez-vous que le connecteur du périphérique est approprié et qu'il est branché selon l'orientation correcte. Avant de retirer le support du périphérique, assurez-vous que l'instrument n'est pas en train d'accéder à des données (lors d'opérations de sauvegarde et de copie, par exemple).

### *ATTENTION*

Evitez de mettre le périphérique de stockage USB sous/ hors tension ou de brancher/débrancher le câble trop souvent. Cela risque en effet de « geler » ou de suspendre le fonctionnement de l'instrument. Lorsque l'instrument lit des données (par exemple, au cours des opérations de sauvegarde ou de copie), vous ne devez EN AUCUN CAS débrancher le câble USB NI retirer le support du périphérique NI mettre l'un ou l'autre des périphériques hors tension. Vous risqueriez de corrompre les données de l'un des périphériques, voire des deux.

- Si vous connectez en même temps un périphérique de stockage USB et un adaptateur LAN, vous devrez recourir à un concentrateur USB. Le concentrateur USB doit être auto-alimenté (avec sa propre source d'alimentation) et mis sous tension. Vous ne pouvez utiliser qu'un seul concentrateur USB à la fois. Si un message d'erreur apparaît alors que vous utilisez le concentrateur USB, vous débrancherez celui-ci de l'instrument, puis mettrez l'instrument sous tension et reconnecterez le concentrateur.
- Bien que l'instrument prenne en charge la norme USB 1.1, vous pouvez connecter et utiliser un périphérique de stockage USB 2.0. Notez toutefois que la vitesse de transfert est celle de la norme USB 1.1.

#### ■ **Pour protéger vos données (protection en écriture) :**

Pour éviter d'effacer des données importantes par inadvertance, appliquez la protection en écriture disponible sur tout périphérique ou support de stockage. Si vous sauvegardez des données sur le périphérique de stockage USB, vous veillerez à désactiver la protection en écriture.

## <span id="page-25-1"></span><span id="page-25-0"></span>**Manipulation du lecteur de disquette (FDD) et des disquettes**

Le lecteur de disquette permet de charger des données depuis la disquette sur l'instrument. Prenez soin de manipuler les disquettes et le lecteur de disquettes avec précaution. Pour cela, il est important de suivre les recommandations suivantes.

#### ■ **Compatibilité des disquettes**

Vous pouvez utiliser des disquettes de type 3,5" 2DD et 2HD.

#### ■ **Insertion/retrait de disquettes**

#### **Insertion d'une disquette dans le lecteur :**

• Placez la disquette en face du logement de disquettes en veillant à ce que l'étiquette soit orientée vers le haut et le volet coulissant vers l'avant. Introduisez-la avec précaution en la poussant lentement jusqu'à ce qu'un déclic vous signale qu'elle est correctement installée et que le bouton d'éjection ressorte.

**NOTE** Insérez uniquement des disquettes dans le lecteur. L'introduction d'un autre objet risquerait d'endommager le lecteur ou les disquettes.

#### **Retrait d'une disquette**

• Après vous être assuré que l'instrument n'est pas en train d'accéder\* à la disquette (en vérifiant que le témoin d'utilisation du lecteur de disquette est éteint), appuyez fermement sur le bouton d'éjection situé en haut à droite du logement de la disquette en l'enfonçant complètement.

Une fois la disquette éjectée, retirez-la du lecteur. Si vous ne parvenez pas à retirer la disquette parce qu'elle est cassée, ne forcez pas. Essayez plutôt d'appuyer à nouveau sur le bouton d'éjection ou de réintroduire la disquette et de la rééjecter.

La communication avec la disquette indique une opération active (enregistrement, reproduction ou suppression de données, par exemple). Si vous insérez une disquette alors que l'instrument est sous tension, ce dernier accède automatiquement à la disquette pour voir si elle contient des données.

### *ATTENTION*

Vous ne devez en aucun cas retirer la disquette ou mettre l'instrument hors tension pendant l'accès à la disquette. De telles opérations risqueraient d'entraîner la perte de données sur la disquette, voire d'endommager le lecteur.

Assurez-vous de retirer la disquette du lecteur avant de mettre l'instrument hors tension. Une disquette qui séjourne trop longtemps dans le lecteur risque de s'encrasser, ce qui provoque des erreurs de lecture et d'écriture.

#### ■ **Nettoyage de la tête de lecture et d'écriture du lecteur de disquettes**

• Nettoyez régulièrement la tête de lecture et d'écriture. La tête magnétique de lecture et d'écriture de cet instrument est un outil de précision qui, après une utilisation intensive, peut se recouvrir d'une couche

de particules magnétiques provenant des disquettes et qui risque de provoquer, à la longue, des erreurs de lecture et d'écriture.

• Pour conserver le lecteur dans le meilleur état de fonctionnement possible, Yamaha vous recommande d'utiliser une disquette de nettoyage pour tête de lecture, de type sec, disponible dans le commerce et de nettoyer la tête environ une fois par mois. Contactez votre revendeur Yamaha pour obtenir des informations sur les disquettes de nettoyage de tête adaptées à l'appareil.

#### ■ A propos des disquettes

#### **Manipulez les disquettes avec soin et respectez les précautions suivantes :**

- Ne placez pas d'objet lourd sur les disquettes, ne les pliez pas et ne leur appliquez aucune pression. Conservez-les toujours dans un étui ou une boîte lorsque vous ne les utilisez pas.
- N'exposez pas les disquettes à la lumière directe du soleil, à des températures excessivement basses ou élevées, à un degré extrême d'humidité, à la poussière ou à des liquides.
- N'ouvrez pas le volet coulissant des disquettes et ne touchez en aucun cas la surface du support magnétique exposée à l'intérieur.
- N'exposez pas les disquettes à des champs magnétiques, tels que ceux produits par les téléviseurs, les haut-parleurs, les moteurs électriques, etc. Ces champs magnétiques risqueraient d'effacer partiellement ou complètement les données contenues sur la disquette exposée et de rendre cette dernière illisible.
- N'employez jamais une disquette dont l'onglet de protection ou le boîtier sont déformés.
- Ne collez rien d'autre sur les disquettes que les étiquettes prévues à cet effet. Veillez également à coller les étiquettes à l'emplacement prévu.

#### **Protection des données (onglet de protection en écriture) :**

Pour éviter tout effacement accidentel de données importantes, faites glisser l'onglet en position de protection (onglet ouvert). Lors de la sauvegarde de données, vérifiez que l'onglet est en position « d'écriture » (onglet fermé).

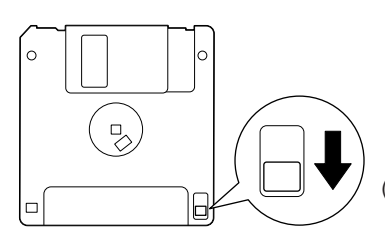

Onglet de protection en écriture ouvert (position de protection)

# <span id="page-26-2"></span><span id="page-26-0"></span>**Ecoute des morceaux sur Internet (F11)**

Yamaha fournit un service spécial de transmission en continu depuis son site Web, qui vous permet de reproduire automatiquement, en musique de fond, une large variété de morceaux (données de morceau) de différents genres musicaux directement sur votre instrument.

Avant de connecter l'instrument à Internet, assurez-vous de lire la section intitulée « Internet Direct Connection (IDC) (F11) » en [page 42](#page-41-2).

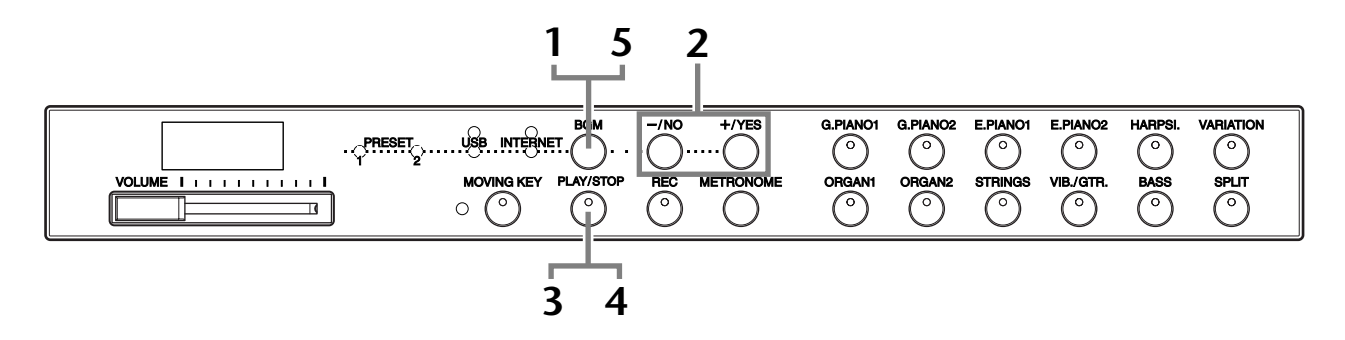

### **Fonctionnement**

### <span id="page-26-1"></span>**1 Allumez le témoin [INTERNET].**

Vérifiez que l'instrument est connecté à Internet, puis sélectionnez le témoin **[INTERNET]** en appuyant sur la touche [BGM] (le témoin d'accès **[INTERNET]** clignote en rouge durant l'accès à Internet).

## **2 Changez de canal.**

Appuyez sur les touches **[–/NO]** ou **[+/YES]** pour modifier le canal. Le réglage du canal actuellement sélectionné apparaît à l'écran.

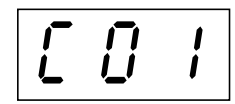

#### *TERMINOLOGIE*

**Transmission en continu** La transmission en continu vous permet d'écouter les données de morceau alors que celles-ci sont en cours d'envoi depuis Internet. Elle vous autorise à appeler les données de manière répétée mais pas à les sauvegarder sur un fichier.

#### *NOTE*

Vous ne pouvez pas sélectionner le témoin [INTERNET] durant la reproduction des morceaux de démonstration de voix [\(page 29](#page-28-3)) ou lorsque la touche [REC] est activée [\(page 38](#page-37-0)).

#### *NOTE*

Les écrans DEL illustrés dans ce mode d'emploi ne sont fournis qu'à titre d'information et peuvent être quelque peu différents de ceux apparaissant sur votre instrument.

## <span id="page-27-1"></span>**3 Démarrez la reproduction.**

Appuyez sur la touche **[PLAY/STOP]** pour débuter la reproduction (le témoin d'accès **[INTERNET]** clignote en rouge durant l'accès à Internet).

### **4 Arrêtez la reproduction.**

Appuyez sur la touche **[PLAY/STOP]**.

### **5 Eteignez le témoin [INTERNET].**

Eteignez le témoin **[INTERNET]** en appuyant sur la touche **[BGM]**.

#### *ASTUCE*

Prenez la liberté d'accompagner le morceau transmis en temps réel au clavier. Vous pouvez aussi modifier la voix reproduite au clavier.

#### *ASTUCE*

Vous avez la possibilité de régler le type de réverbération [\(page 35](#page-34-1)) appliqué à la voix jouée au clavier ainsi qu'à la reproduction du morceau transmis en temps réel depuis Internet. La sensibilité au toucher [\(page 37](#page-36-1)) des voix de clavier se règle également selon vos préférences.

#### *NOTE*

Le tempo par défaut « --- » est automatiquement sélectionné chaque fois qu'un nouveau morceau est choisi.

#### *NOTE*

Si vous sélectionnez un nouveau morceau (ou si un morceau différent est sélectionné pendant la reproduction en chaîne), l'instrument choisira automatiquement un type de réverbération approprié.

#### *NOTE*

La transmission en continu des données de morceau depuis Internet ne s'effectue pas via les connecteurs MIDI.

## **FRANCAIS** FRANCAIS

## <span id="page-27-2"></span><span id="page-27-0"></span>**Fonction Song Auto Revoice (Réaffectation automatique de voix de morceau) (F11)**

Lorsque vous reproduisez des données de morceau XG disponibles dans le commerce ou créées sur d'autres instruments, vous pouvez utiliser la fonction Auto Revoice (Réaffectation automatique de voix) pour affecter automatiquement la voix G. PIANO 1 spécialement conçue pour l'instrument au lieu des voix de piano XG traditionnelles de même type. Si vous souhaitez conserver la voix XG et désactiver la réaffectation automatique, vous réglerez Auto Revoice sur off.

### **Fonctionnement**

Appuyez sur la touche F# 0 tout en maintenant la touche **[BGM]** enfoncée afin d'activer ou de désactiver la fonction. Lorsque la fonction est activée (on), l'instrument remplace automatiquement la voix de piano traditionnelle XG par la voix G.PIANO. Lorsqu'elle est désactivée, la voix XG est maintenue.

Le réglage ON/OFF actuellement sélectionné apparaît sur l'écran lorsque les deux commandes sont maintenues enfoncées.

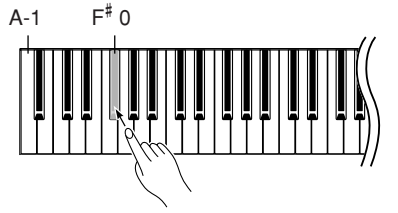

#### *ASTUCE*

Réglage normal : ON (à l'aide de la voix G. PIANO 1 spécifique à l'instrument) Pour passer de la voix G. PIANO 1, spécialement créée pour l'instrument, aux voix de piano XG de même type, désactivez la fonction (OFF).

#### *NOTE*

Ce réglage n'affecte pas la voix que vous jouez au clavier. La voix de clavier utilisée est la voix G. PIANO 1 spécialement conçue pour l'instrument.

# <span id="page-28-4"></span><span id="page-28-0"></span>**Sélection et reproduction de voix**

## <span id="page-28-1"></span>**Sélection de voix**

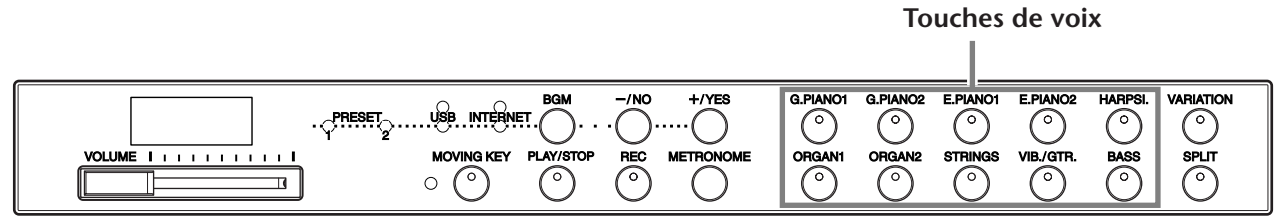

### **Fonctionnement**

Sélectionnez la voix de votre choix en enfonçant l'une des touches **[VOICE]** (Voix). Pour vous familiariser avec les caractéristiques des différentes voix, écoutez les morceaux de démonstration spécifiques à chaque voix [\(page 29\)](#page-28-2). Pour plus d'informations sur les caractéristiques des voix présélectionnées, reportez-vous à la « Liste des voix présélectionnées » en [page 66](#page-65-1). Puis, lorsque vous commencez à jouer, réglez la commande **[VOLUME]** sur le niveau sonore qui vous semble être le plus confortable.

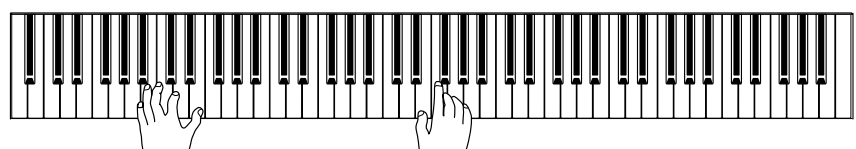

#### *ASTUCE*

Vous pouvez contrôler le volume sonore d'une voix en modulant la force de votre jeu au clavier, même si le son de certains instruments de musique n'est que peu, voire pas du tout sensible à certains styles de jeu (sensibilité au toucher). Reportez-vous à la « Liste des voix présélectionnées » en

<span id="page-28-2"></span>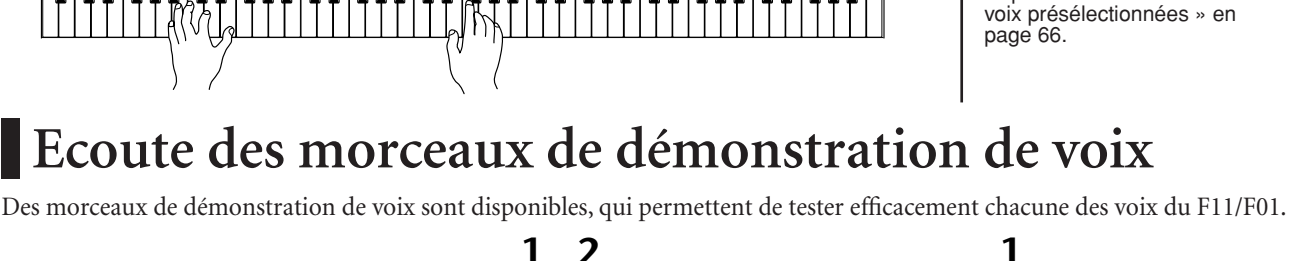

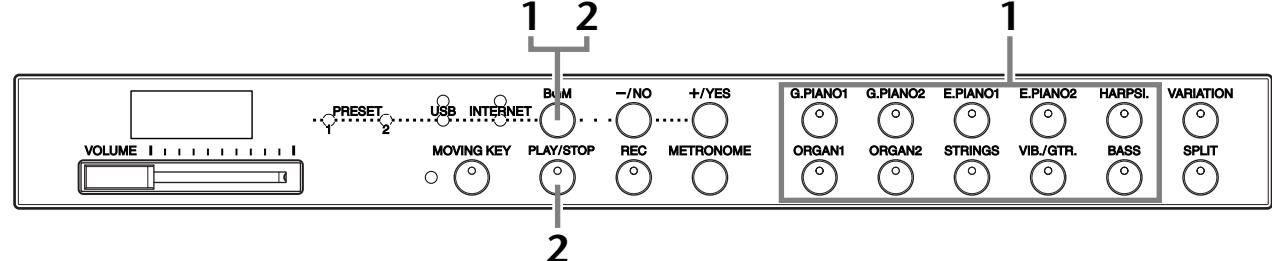

## **Fonctionnement** *NOTE*

### <span id="page-28-3"></span>**1 Reproduisez une démonstration de voix.**

Appuyez sur l'une des touches de voix tout en maintenant la touche **[BGM]** enfoncée afin de démarrer la reproduction de tous les morceaux de démonstration relatifs aux voix, et qui correspondent aux différentes touches, en partant de la première touche à gauche de la rangée supérieure jusqu'à la dernière touche à droite de la rangée inférieure. Pour obtenir une liste des morceaux de démonstration de voix, reportezvous à la [page 67](#page-66-1).

## **2 Arrêtez la démonstration de voix.**

Appuyez sur les touches **[BGM]** ou **[PLAY/STOP].**

La réception MIDI est impossible en cours de reproduction de démonstration de voix. Les données des morceaux de démonstration ne sont pas transmises via les connecteurs MIDI.

#### *NOTE*

Il est impossible de reproduire une démonstration de voix lorsque la touche [REC] est activée (on) (page 38).

#### *NOTE*

Vous ne pouvez pas ajuster le tempo des morceaux de démonstration de voix. Le tempo par défaut « --- » attribué au morceau de démonstration de voix sélectionné est automatiquement défini et fixé durant la reproduction.

#### *NOTE*

Appuyez sur la touche de voix actuellement sélectionnée durant la reproduction des morceaux de démonstration afin de redémarrer la reproduction à partir du début de morceau.

## <span id="page-29-2"></span><span id="page-29-0"></span>**Sélection de voix alternatives (VARIATION)**

Cette fonction vous permet d'appeler des voix de « variation » alternatives pour chacune des voix, avec ses propres caractéristiques de son et d'effet. Pour plus d'informations sur les caractéristiques de chaque variation, reportez-vous à la « Liste des voix présélectionnées » en [page 66](#page-65-1).

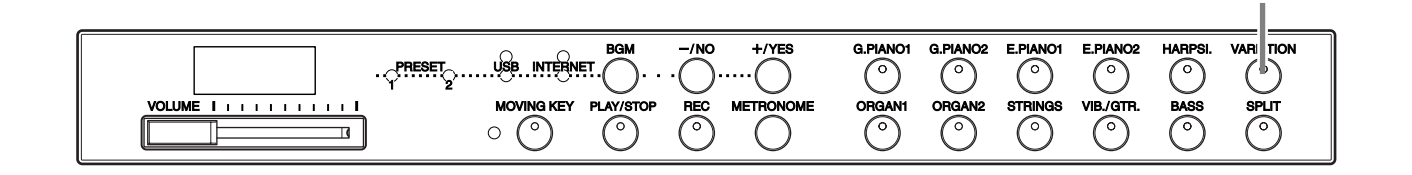

### **Fonctionnement**

Appuyez sur la touche **[VARIATION]** ou sur la touche de la voix sélectionnée pour tour à tour activer et désactiver la variation. Le voyant s'allume (ON) chaque fois que vous appuyez sur la touche **[VARIATION]**.

*ASTUCE*

**[VARIATION], touche**

Réglage normal : OFF

## <span id="page-29-3"></span><span id="page-29-1"></span>**Utilisation des pédales**

L'instrument dispose de trois pédales, qui produisent toute une série d'effets expressifs similaires à ceux des pédales d'un piano acoustique.

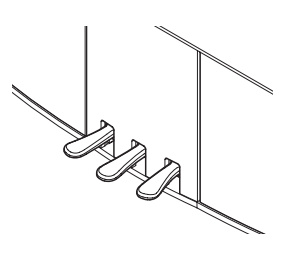

### **Pédale forte (droite)**

La pédale forte fonctionne de la même manière que celle d'un piano acoustique. Lorsque vous l'enfoncez, les notes sont prolongées. Le fait de relâcher la pédale arrête immédiatement toutes les notes maintenues. Si vous sélectionnez la voix G. PIANO 1 ou G. PIANO 1 VARIATION du F11/F01et que vous appuyez sur la pédale forte, vous activerez les « échantillons de maintien » spéciaux de l'instrument, qui vous permettent de recréer avec précision la résonance unique de la table d'harmonie et des cordes d'un piano à queue acoustique.

#### **Pédale de sostenuto (centrale)**

Si vous jouez une note ou un accord au clavier et appuyez sur la pédale de sostenuto tout en maintenant la ou les notes interprétées, ces dernières seront maintenues aussi longtemps que vous appuierez sur la pédale (l'effet obtenu sera le même que si la pédale forte a été enfoncée). Par contre, les notes jouées par la suite ne seront pas maintenues. Cela permet, par exemple, de tenir un accord tout en jouant d'autres notes en mode « staccato ».

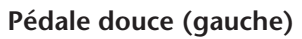

La pédale douce réduit le volume et modifie légèrement le timbre des notes jouées pendant que la pédale est enfoncée. Cependant, son activation n'affecte pas les notes en cours de reproduction au moment où elle est enfoncée.

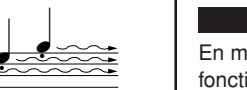

Lorsque vous appuyez sur la pédale de maintien, les notes jouées avant de relâcher la pédale ont un plus long maintien.

 $\overline{\cdot}$  $\frac{1}{\sqrt{1-\frac{1}{1-\frac{1}{1-\$ 

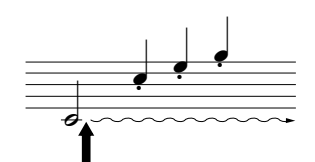

Lorsque vous appuyez sur la pédale de sostenuto tout en maintenant la note enfoncée, celle-ci est prolongée tant que la pédale est enfoncée.

#### *ASTUCE*

En mode Split (Partage), la fonction Damper Pedal Range (Plage de la pédale forte) détermine si la pédale forte affecte les voix de la partie à main droite et de la partie à main gauche séparément ou en même temps ([page 33\)](#page-32-0).

#### *ASTUCE*

Les voix d'orgue et de cordes sont émises tant que la pédale de sostenuto est enfoncée.

## <span id="page-30-0"></span>**Combinaison de deux voix (mode Dual (Duo))**

Vous pouvez jouer deux voix en même temps sur l'ensemble de la plage du clavier. Cela vous permet, par exemple, de simuler un duo mélodique ou d'associer deux voix identiques pour enrichir le son.

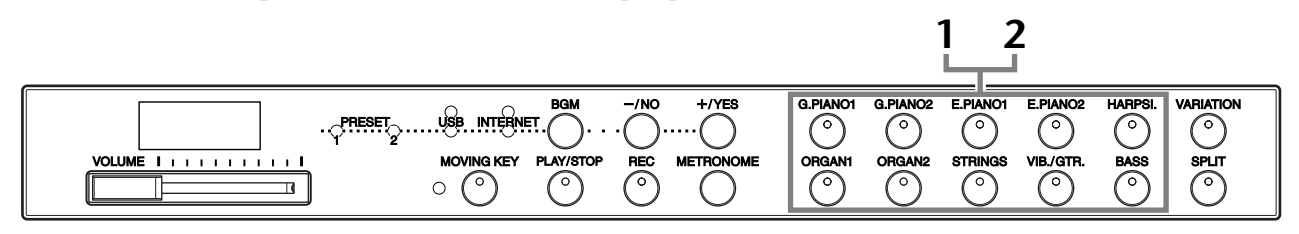

### **Fonctionnement**

### **1 Activez le mode Dual.**

Appuyez sur deux touches de voix en même temps (ou appuyez sur une des touches de voix tout en en maintenant l'autre enfoncée). Les voyants des deux voix sélectionnées s'allument lorsque le mode Dual est activé.

• En fonction de la priorité de numérotation des voix présentée dans le schéma de droite, la voix portant le plus petit numéro est désignée comme Voice 1, et la deuxième voix comme Voice 2.

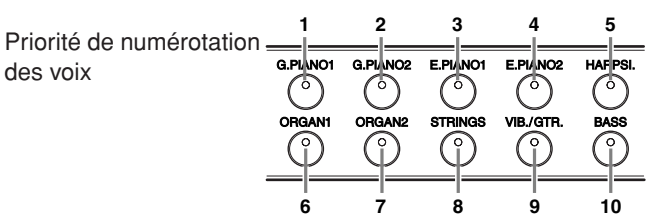

Vous pouvez effectuer les réglages suivants pour Voice 1 et Voice 2 en mode Dual :

#### **Dual Balance (Balance des voix en mode Dual)**

Vous avez la possibilité de choisir une voix principale et une autre voix plus douce et mélangée. Tandis que vous maintenez la touche **[METRONOME]** (Métronome)<br>enfoncée, appuyez sur l'une des touches F<sup>#</sup>5-F<sup>#</sup>6 (reportez-vous au Guide de fonctionnement rapide). Le réglage de balance actuellement sélectionné apparaît à l'écran lorsque les deux commandes sont maintenues enfoncées. Une valeur de « 0 » produit un équilibre entre les deux voix du mode Dual. Les valeurs inférieures à « 0 » augmentent le volume de Voice 2 par rapport à Voice 1, tandis que les valeurs supérieures à « 0 » augmentent le volume de Voice 1 par rapport à Voice 2.

#### **Octave Shift (Changement d'octave)**

Vous pouvez augmenter et diminuer la hauteur de ton de Voice 1 et Voice 2 séparément, par pas d'une octave. En fonction des voix combinées en mode Dual, vous améliorez le son de la combinaison en diminuant ou en augmentant d'une octave le ton de l'une des voix. Tandis que vous maintenez la touche **[METRONOME]** enfoncée, appuyez sur l'une des touches A4-D5 (reportezvous au Guide de fonctionnement rapide). Le réglage Octave Shift actuellement sélectionné apparaît à l'écran lorsque les deux commandes sont maintenues enfoncées.

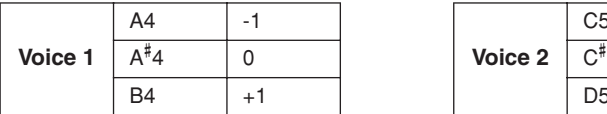

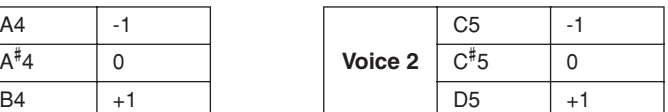

#### **Reverb Depth (Profondeur de réverbération) de Voice 2 (Voix 2) (F11)**

Tandis que vous maintenez la touche **[METRONOME]** enfoncée, appuyez sur l'une des touches F# 1-F2 (reportez-vous au Guide de fonctionnement rapide). Le réglage Reverb Depth actuellement sélectionné apparaît à l'écran lorsque les deux commandes sont maintenues enfoncées.

## **2 Quittez le mode Dual.**

Appuyez sur une seule touche de voix.

#### *TERMINOLOGIE*

**Mode :** Un mode est une condition opératoire de l'instrument qui vous permet d'exécuter certaines fonctions spéciales. En mode Dual, il est possible de jouer deux voix simultanément sur la plage entière du clavier.

#### *NOTE*

Il est impossible d'activer en même temps les modes Dual et Split (Partage) ([page 32\)](#page-31-1).

#### *ASTUCE*

**[VARIATION] en mode Dual**  Le voyant de la touche **[VARIA-TION]** s'allume en cas d'activation de la variation pour l'une des voix (ou les deux) du mode Dual. Lorsque le mode Dual est activé, vous pouvez utiliser la touche **[VARIA-TION]** pour activer ou désactiver la variation des deux voix. Pour l'activation ou la désactivation de la variation d'une seule voix, il faut maintenir la touche de la deuxième voix enfoncée et appuyer sur la touche de la voix dont vous souhaitez modifier la variation.

#### *TERMINOLOGIE*

#### **Réglage normal :**

La balance est déterminée en fonction de la valeur par défaut de la balance de la combinaison de voix.

#### *ASTUCE*

**[REVERB] en mode Dual** Le paramètre Reverb Type (Type de réverbération) [\(page 35\)](#page-34-0) attribué à Voice 1 (Voix 1) est prioritaire sur le réglage de l'autre voix. (S'il est réglé sur OFF, le réglage Reverb Type de Voice 2 (Voix 2) sera activé.)

#### *TERMINOLOGIE*

**Réglage normal :** L'octave est déterminée en fonction de la valeur par défaut de l'octave de la combinaison de voix.

#### *TERMINOLOGIE*

**Réglage normal :** F2 Le réglage Reverb Depth (Profondeur de réverbération) de Voice 2 est déterminé selon la valeur du paramètre Reverb Depth qui lui est associé.

## <span id="page-31-0"></span>**Sauvegarde des réglages de voix (F11)**

Il est possible de sauvegarder certains réglages de voix sur la mémoire interne de l'instrument. Les données sont conservées même à la mise hors tension de l'instrument.

### **Fonctionnement**

Appuyez sur la touche **[G. PIANO 1]** tout en maintenant la touche **[REC]** enfoncée (reportez-vous au Guide de fonctionnement rapide). Lorsque la sauvegarde est terminée, un message « End » (Fin) s'affiche à l'écran pendant trois secondes. Les réglages suivants peuvent être sauvegardés :

- **Reverb Type et Reverb Depth**
- **Octave**
- **Volume**

#### **Pour initialiser les réglages de voix**

Mettez l'instrument sous tension tout en maintenant les touches **[REC]** et **[G. PIANO 1]** enfoncées.

#### *NOTE*

Sur le F01, vous ne pouvez pas spécifier de sauvegarder ou pas les réglages de voix sur la mémoire interne de l'instrument. Les réglages sont automatiquement sauvegardés lors de leur modification. Cependant, lorsque vous mettez l'instrument hors tension, les données sauvegardées sont perdues.

## <span id="page-31-1"></span>**Partage de la plage du clavier et reproduction de deux voix différentes (mode Split)**

Le mode Split vous permet de jouer deux voix différentes sur le clavier — une de la main gauche et l'autre de la main droite. Ainsi, vous pouvez interpréter une partie de basse à l'aide de la voix Bass de la main gauche et une mélodie de la main droite.

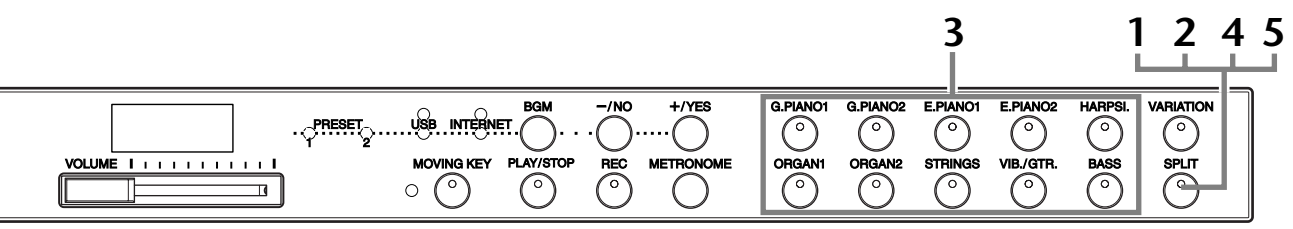

### **Fonctionnement**

### <span id="page-31-2"></span>**1 Activez le mode Split.**

Appuyez sur la touche **[SPLIT]** de manière à ce que son voyant s'allume. Dans un premier temps, le réglage par défaut **(BASS)** est sélectionné pour la voix jouée de la main gauche.

### **2 Définissez lepoint de partage (la limite entre les plages des mains gauche et droite).**

Pour changer de point de partage, il suffit de spécifier une touche de votre choix, en maintenant la touche **[SPLIT]** enfoncée. Il est également possible de modifier le point de partage en appuyant sur la touche **[–/NO]** ou **[+/YES]** tout en maintenant la touche **[SPLIT]** enfoncée. Le nom de la note actuelle correspondant au point de partage apparaît sur l'écran pendant que la touche **[SPLIT]** est enfoncée.

Exemple d'affichage d'une note spécifiée comme point de partage

$$
\begin{array}{|c|c|c|c|}\hline\nF & \mathcal{C} & \mathcal{C} & \mathcal{A} \\ \hline\n\end{array}
$$

suivie par un trait d'union placé en haut, s'il s'agit d'un dièse

suivie par un trait d'union placé en bas, s'il s'agit d'un bémol

Par défaut, le point de partage est défini sur la touche F $^\sharp$ 2. Si vous n'envisagez pas de modifier le point de partage, vous sauterez cette étape.

*NOTE*

Vous ne pouvez pas activer les modes Dual [\(page 31](#page-30-0)) et Split en même temps.

#### *ASTUCE*

La touche représentant le « point de partage » fait partie de la plage de la main gauche.

#### *ASTUCE*

**Réglage normal :**  $F^*$ 2

### **3 Sélectionnez une voix pour la main droite.**

Appuyez sur une touche de voix.

### **4 Sélectionnez une voix pour la main gauche.**

Appuyez sur la touche de voix correspondante tandis que vous maintenez la touche **[SPLIT]** enfoncée. (Le voyant de la touche de Left Voice (Voix de la partie à main gauche) s'allume lorsque vous appuyez sur la touche **[SPLIT]**.)

Vous pouvez effectuer les réglages suivants pour les voix de gauche et de droite en mode Split :

#### **Split Balance (Balance des voix en mode Split)**

Tandis que vous maintenez la touche **[METRONOME]** enfoncée, appuyez sur l'une des touches F<sup>#</sup>5-F<sup>#</sup>6 (reportez-vous au Guide de fonctionnement rapide). Le réglage de balance actuellement sélectionné apparaît à l'écran lorsque les deux commandes sont maintenues enfoncées. Une valeur de « 0 » produit un équilibre entre les deux voix du mode Split. Les valeurs inférieures à « 0 » augmentent le volume de la voix de gauche par rapport à la celle de droite, tandis que les valeurs supérieures à « 0 » augmentent le volume de la voix de droite par rapport à celle de gauche.

#### **Octave Shift (Changement d'octave)**

Vous pouvez transposer la tonalité vers le haut ou le bas, par incréments d'une octave, pour la voix de droite et la voix de gauche séparément. Il faut effectuer ce réglage en fonction de la plage de notes des morceaux que vous interprétez. Tout en maintenant la touche **[METRONOME]** enfoncée, appuyez sur les touches A4- D5 (reportez-vous au Guide de fonctionnement rapide). Le réglage Octave Shift actuellement sélectionné apparaît à l'écran lorsque les deux commandes sont maintenues enfoncées.

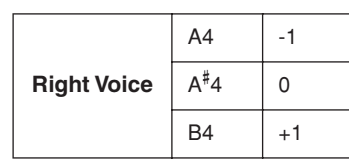

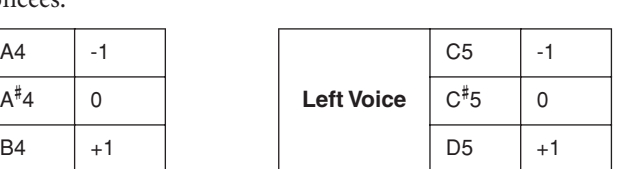

#### **Reverb Depth (Profondeur de réverbération) de Left Voice (Voix de la partie à main gauche) (F11)**

Tandis que vous maintenez la touche **[METRONOME]** enfoncée, appuyez sur l'une des touches F# 1-F2 (reportez-vous au Guide de fonctionnement rapide). Le réglage Reverb Depth actuellement sélectionné apparaît à l'écran lorsque les deux commandes sont maintenues enfoncées.

### <span id="page-32-0"></span>**Damper Pedal Range (Plage de la pédale forte)**

La fonction Damper Pedal Range détermine si la pédale forte affecte la voix de la partie à main droite, la voix de la partie à main gauche ou les deux voix en même temps, en mode Split. Tandis que vous maintenez la touche **[BGM]** enfoncée, appuyez sur l'une des touches C0-D0 (reportez-vous au Guide de fonctionnement rapide). Le réglage de la plage actuellement sélectionné apparaît à l'écran lorsque les deux commandes sont maintenues enfoncées.

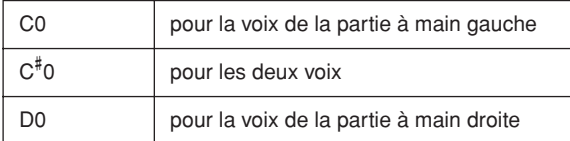

## **5 Quittez le mode Split.**

Appuyez de nouveau sur la touche **[SPLIT]** pour que son voyant s'éteigne.

#### *ASTUCE* **[VARIATION] en mode Split**

Vous pouvez activer et désactiver la fonction de variation des voix en mode Split. Normalement, le voyant de la voix de droite s'allume en mode Split. Servez-vous de la touche **[VARIATION]** pour activer ou désactiver la variation de la voix de droite, selon vos besoins. Cependant, si vous maintenez la touche **[SPLIT]** enfoncée, le voyant de la voix de gauche s'allumera et la touche **[VARIATION]** vous permettra alors d'activer ou de désactiver la variation pour la voix de la partie à main gauche.

#### *ASTUCE*

**[REVERB] en mode Split** Le paramètre Reverb Type [\(page 35](#page-34-0)) attribué à la voix de droite est prioritaire par rapport à celui de la voix de gauche. (S'il est réglé sur OFF, ce sera le paramètre Reverb Type de la voix de gauche qui sera activé.)

#### *TERMINOLOGIE*

#### **Réglage normal :**

La balance est déterminée en fonction de la valeur par défaut de la balance de la combinaison de voix.

#### *TERMINOLOGIE*

**Réglage normal :** L'octave est déterminée en fonction de la valeur par défaut de l'octave de la combinaison de voix.

#### *TERMINOLOGIE*

#### **Réglage normal :** F2

Le réglage Reverb Depth de la voix de la main gauche est défini en fonction de la valeur par défaut du paramètre.

#### *ASTUCE*

Le réglage normal de la plage de la pédale forte est destiné à Right Voice (Voix de la partie à main droite).

## <span id="page-33-1"></span><span id="page-33-0"></span>**Utilisation du métronome**

Cet instrument possède un métronome intégré (dispositif qui maintient un tempo régulier), très utile pour s'exercer.

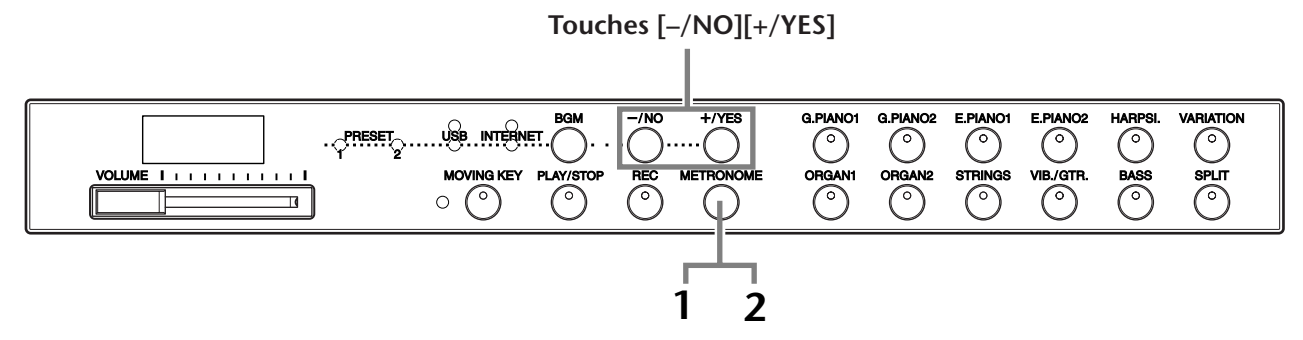

### **Fonctionnement**

**1 Démarrez le métronome.**

Vous activez le son du métronome en appuyant sur la touche **[METRONOME]**.

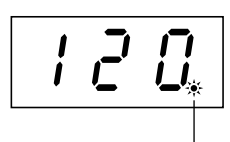

L'indicateur de temps clignote en rythme avec le tempo actuellement sélectionné.

#### **Metronome Volume (Volume du métronome)**

Tandis que vous maintenez la touche **[METRONOME]** enfoncée, appuyez sur l'une des touches A-1-F# 0 (reportez-vous au Guide de fonctionnement rapide). Le réglage de volume de métronome actuellement sélectionné apparaît à l'écran lorsque les deux commandes sont maintenues enfoncées.

#### **Réglage du tempo**

Le tempo du métronome et de la reproduction de l'enregistreur de morceau utilisateur peut être réglé à l'aide des touches **[–/NO]** ou **[+/YES]**.

#### **Réglage de l'indication de la mesure**

Vous définissez l'indication de la mesure (temps) du métronome en appuyant sur l'une des touches A0- D1 tout en maintenant la touche **[METRONOME]** enfoncée. Vous pouvez paramétrer le temps sur les valeurs 0, 2, 3, 4, 5 ou 6. Le réglage en cours s'affiche sur l'écran DEL tandis que vous maintenez les deux commandes enfoncées.

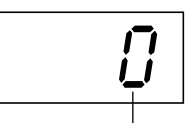

temps

### **2 Arrêtez le métronome.**

Désactivez le métronome en appuyant sur la touche **[METRONOME]**.

#### *ASTUCE*

**Réglage normal :** F11 : 7 F01: 5

#### *TERMINOLOGIE*

F11 : 5 à 500 temps par minute Réglage normal : 120 Lors de la sélection de morceau, ce réglage devient automatiquement le tempo par défaut « --- » durant la reproduction.

F01: 32 à 280 temps par minute Réglage normal : 120 Lors de la sélection de morceau, ce réglage devient automatiquement le tempo par défaut « --- » durant la reproduction.

#### *NOTE*

Le métronome étant essentiellement destiné à être utilisé durant les exercices, le tempo du métronome peut différer du tempo de certains morceaux parmi les 50 morceaux de piano présélectionnés.

#### *ASTUCE*

**Réglage normal :**  $\Omega$ 

## <span id="page-34-1"></span><span id="page-34-0"></span>**Sélection de différents effets de réverbération numériques (REVERB)**

Cette commande vous permet de sélectionner différents effets de réverbération numériques qui ajoutent de la profondeur et de l'expression au son et créent une atmosphère acoustique réaliste.

### **Fonctionnement**

#### **Sélection de Reverb Type**

Appuyez sur la touche G# 6-C7 tout en maintenant la touche **[METRONOME]** enfoncée (reportez-vous au Guide de fonctionnement rapide). Le réglage Reverb Type actuellement sélectionné apparaît à l'écran lorsque les deux commandes sont maintenues enfoncées.

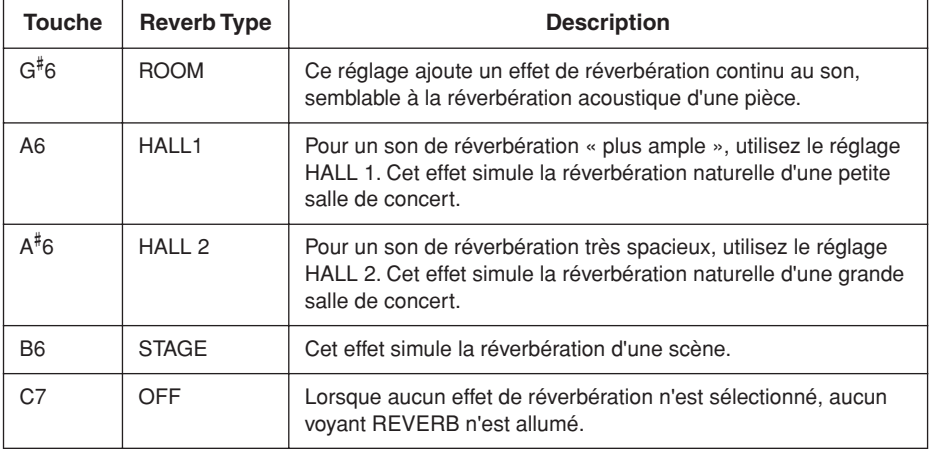

Même si l'effet REVERB est désactivé, un effet de « réverbération de la table d'harmonie » sera appliqué au son lorsque vous sélectionnez les voix **G. PIANO 1 ou 2**.

#### **Réglage du paramètre Reverb Depth**

Appuyez sur les touches A2-F# 4 tout en maintenant la touche **[METRONOME]** enfoncée (reportez-vous au Guide de fonctionnement rapide). Le réglage Reverb Depth actuellement sélectionné apparaît à l'écran lorsque les deux commandes sont maintenues enfoncées.

#### *ASTUCE*

Les valeurs par défaut des paramètres Reverb Type (y compris OFF) et Reverb Depth sont différentes pour chaque voix.

*ASTUCE*

**profondeur 0 :** aucun effet

**profondeur 20 :** profondeur de

réverbération maximale

#### *ASTUCE*

Les réglages de profondeur par défaut varient d'une voix à l'autre.

## <span id="page-35-0"></span>**Transposition – [TRANSPOSE]**

La fonction Transpose de l'instrument facilite la mise en correspondance de la tonalité du clavier en intervalles de demitons avec la plage d'un chanteur ou d'autres instruments. Ainsi, si vous réglez la transposition sur « 5 » et que vous jouez un C (do), vous obtiendrez le ton F (fa). Vous pouvez donc jouer un morceau comme s'il était en C majeur et le F11/F01 le transpose automatiquement en clé de F.

### **Fonctionnement**

Appuyez sur les touches F $^{\#}$ 5-F $^{\#}$ 6 tout en maintenant la touche **[BGM]** enfoncée (reportez-vous au Guide de fonctionnement rapide). Le réglage de transposition actuellement appliqué apparaît sur l'écran lorsque les deux commandes sont maintenues enfoncées.

**Pour restaurer la hauteur de ton normale**

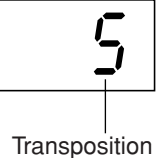

#### *TERMINOLOGIE*

**Transposition :** Modification de la tonalité d'un morceau. Sur le F11/F01, la transposition modifie la hauteur de ton du clavier tout entier.

#### *ASTUCE*

#### **Plage de transposition :**

- **F**# **5 :** -6 demi-tons (une octave vers le bas)
- **C6 :** hauteur de ton normale
- **F**# **6 :** +6 demi-tons (une octave vers le haut)

#### *ASTUCE*

Les notes situées en deçà et au-delà de la plage C-2... G8 du F11/F01 retentissent respectivement sur une octave plus haut ou plus bas.

## <span id="page-35-1"></span>**Réglage affiné de lahauteur de ton**

**Pour transposer la hauteur de ton vers le bas (en pas de demi-tons)** Appuyez sur l'une des touches F# 5-B5 tout en maintenant la touche **[BGM]** enfoncée.

**Pour transposer la heuteur de ton vers le haut (en pas de demi-tons)** Appuyez sur l'une des touches C# 6-F# 6 tout en maintenant la touche **[BGM]** enfoncée.

Appuyez sur la touche C6 tout en maintenant la touche **[BGM]** enfoncée.

Vous pouvez affiner le réglage de la hauteur de ton de l'ensemble de l'instrument. Cette fonction est très utile pour jouer du F11/F01 en même temps que d'autres instruments ou en s'accompagnant d'un CD audio. Pour l'affectation de touches, reportez-vous au Guide de fonctionnement rapide.

### **Fonctionnement**

Vous pouvez également utiliser le clavier pour régler la tonalité.

#### **Pour augmenter la hauteur de ton (en pas d'environ 0,2 Hz)**

Maintenez les touches A-1, B-1 et C0 enfoncées simultanément et appuyez sur une touche quelconque entre C3 et B3.

Le réglage actuel de la profondeur apparaît à l'écran lorsque vous maintenez la combinaison de touches enfoncées.

**Exemple :** 432,0 Hz

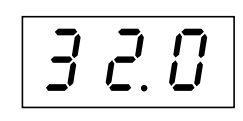

### **Pour diminuer la hauteur de ton (en pas d'environ 0,2 Hz)**

Maintenez les touches A-1, B-1, et C# 0 enfoncées simultanément et appuyez sur l'une des touches situées entre C3 et B3. Le réglage actuel de la profondeur apparaît à l'écran lorsque vous maintenez la combinaison de touches enfoncées.

#### **Pour restaurer la hauteur de ton standard**

Maintenez les touches A-1, B-1, C0 et C<sup>#</sup>0 enfoncées simultanément et appuyez sur l'une des touches situées entre C3 et B3. Le réglage actuel de la profondeur apparaît à l'écran lorsque vous maintenez la combinaison de touches enfoncées.

#### *TERMINOLOGIE*

**Hz (Hertz) :** Cette unité de mesure se rapporte à la fréquence d'un son et représente le nombre de vibrations d'une onde sonore par seconde.

#### *ASTUCE*

**Plage de réglage :** F11 : 414,8 Hz - 466,8 Hz F01: 427,0 Hz - 453,0 Hz

#### *ASTUCE*

**Réglage normal :** 440,0 Hz
# **Sensibilité au toucher – [TOUCH]**

Vous pouvez sélectionner quatre types différents de sensibilité au toucher du clavier — HARD (Elevée), MEDIUM (Moyenne), SOFT (Légère) ou FIXED (Fixe) — en fonction de votre style de jeu et de vos préférences.

#### **Fonctionnement**

Appuyez sur les touches A6-A7 tout en maintenant la touche **[BGM]** enfoncée (reportez-vous au Guide de fonctionnement rapide).

Le réglage Touch Type (Type de sensibilité) actuellement sélectionné apparaît à l'écran lorsque les deux commandes sont maintenues enfoncées.

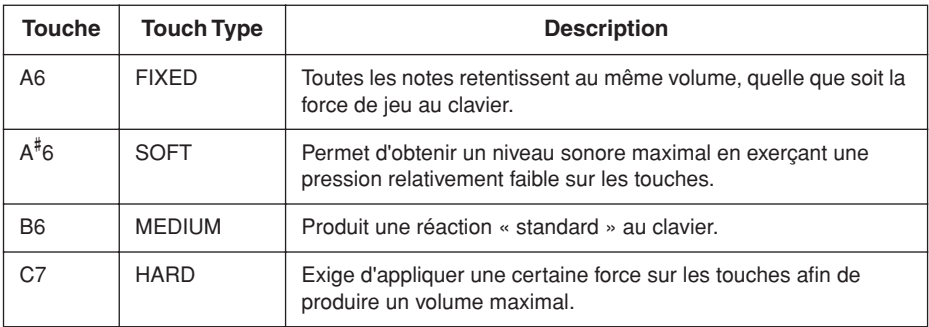

#### *ASTUCE*

<span id="page-36-0"></span>Ce réglage ne modifie pas le poids du clavier.

#### *ASTUCE*

Réglage normal : MEDIUM

#### *ASTUCE*

Le type de sensibilité au toucher choisi sera appliqué à toutes les voix. Cependant, les réglages de sensibilité au toucher peuvent n'avoir que très peu d'effet, voire aucun, dans le cas de certaines voix qui ne sont pas normalement sensibles à la dynamique du clavier. (Reportez-vous à la « Liste des voix présélectionnées », en [page 66](#page-65-0).)

# <span id="page-37-1"></span><span id="page-37-0"></span>**Enregistrement de votre performance**

Le fait de pouvoir enregistrer et reproduire vos performances sur le clavier du F11/F01 peut s'avérer très utile. L'enregistreur de morceaux à deux pistes du F11/F01 vous permet d'enregistrer un seul et unique morceau utilisateur.

#### **Différence entre enregistrement et sauvegarde**

Les données de performance enregistrées sur une cassette ne sont pas au même format que celles qui sont enregistrées sur le F11/F01. Une cassette audio enregistre des signaux audio. En revanche, le F11/F01 « sauvegarde » des informations relatives à la synchronisation des notes, aux voix et à la valeur du tempo, mais pas aux signaux audio. Lorsque vous reproduisez des morceaux enregistrés, le F11/F01 produit des sons en fonction des informations sauvegardées. Il est donc plus exact de dire que l'enregistrement sur le F11/F01 consiste à « sauvegarder des informations ». Pour des raisons de clarté, nous utiliserons toutefois le terme d'« enregistrement » dans ce manuel.

#### *ASTUCE*

Vous pouvez enregistrer votre performance (données audio) à l'aide d'un magnétophone ou de tout autre matériel d'enregistrement via le connecteur AUX OUT [L/  $L+RI[RI]$  ([page 51\)](#page-50-0).

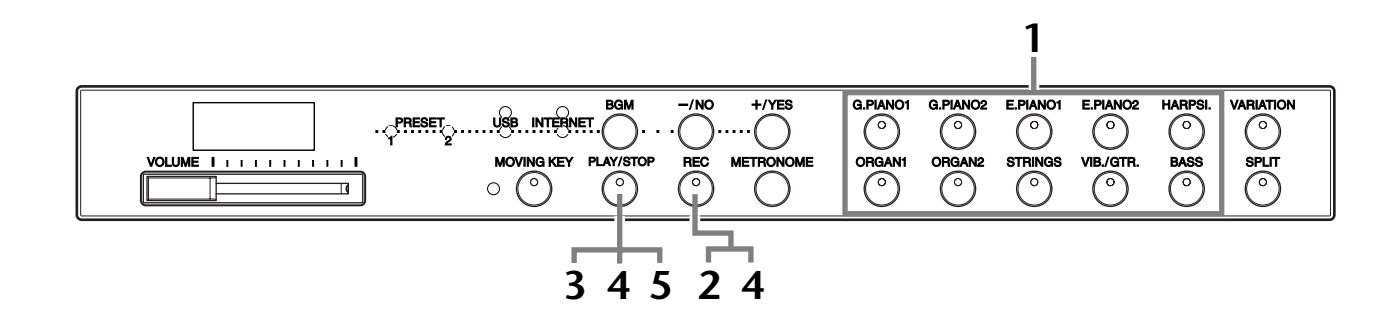

#### **Fonctionnement**

#### **1 Quittez le mode BGM.**

Appuyez sur la touche **[BGM]** pour quitter le mode BGM [\(page 12](#page-11-0)).

## **2 Effectuez tous les réglages initiaux.**

Avant de commencer à enregistrer, sélectionnez la voix (ou les voix si vous êtes en mode Dual ou Split) à enregistrer. Effectuez également tous les autres réglages (tempo, réverbération, etc.) de votre choix et réglez le volume. Vous pouvez également ajuster le volume de reproduction à l'aide de la commande **[VOLUME]**.

## **3 Activez la touche [REC].**

Appuyez sur la touche **[REC]**. L'enregistrement ne démarre pas encore.  $\Rightarrow$  Le voyant de la touche [REC] clignote en rouge.

Le voyant de la touche **[PLAY/STOP]** clignote selon le rythme du réglage actuel du tempo de métronome.

#### *ATTENTION*

Vous pouvez désactiver le mode Record (Enregistrement) avant l'enregistrement, en appuyant une deuxième fois sur la touche **[REC]**.

#### *ATTENTION*

Gardez à l'esprit que dès que l'enregistrement débute, les données précédemment enregistrées sont effacées. Veillez donc à ne pas effacer vos données importantes.

#### *NOTE*

Il est impossible de reproduire une démonstration de voix ou un des 50 morceaux de piano présélectionnés (Classic & Jazz) tant que la touche [REC] est activée.

#### *NOTE*

Il est impossible d'enregistrer la performance directement sur la mémoire flash USB. Les morceaux enregistrés sont automatiquement sauvegardés sur l'instrument. Si vous souhaitez sauvegarder des données sur une mémoire flash USB, vous exécuterez l'opération Save [\(page 41](#page-40-0)) après avoir arrêté l'enregistrement.

## **4 Lancez l'enregistrement.**

L'enregistrement débute automatiquement dès que vous jouez une note sur le clavier ou que vous appuyez sur la touche **[PLAY/STOP]**.

Le numéro de la mesure actuellement sélectionnée apparaît à l'écran durant l'enregistrement et le point situé à l'extrême droite de l'écran DEL clignote au rythme du réglage de tempo de métronome actuellement sélectionné.

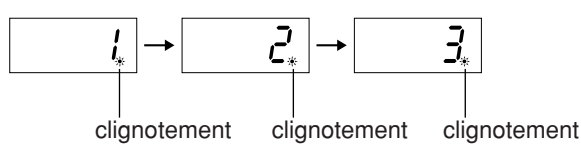

## **5 Arrêtez l'enregistrement.**

Appuyez sur les touches **[REC]** ou **[PLAY/STOP]** pour arrêter l'enregistrement. A la fin de l'enregistrement, la mention « End » apparaît à l'écran pendant trois secondes.

## **6 Reproduisez la performance enregistrée.**

Reportez-vous à la section « Reproduction des morceaux enregistrés », en [page 40.](#page-39-0)

#### **L'enregistreur de morceaux utilisateur enregistre les données suivantes :**

- Notes jouées
- Sélection de voix
- [VARIATION] ON/OFF (Activation/désactivation de la variation)
- Pédale (forte/douce/sostenuto)
- Reverb Type (dont le réglage OFF)
- Reverb Depth
- Tempo
- Type de mesure (temps)
- Voix du mode Dual
- Dual Balance
- Dual Octave Shift (Changement d'octave en mode Dual)
- Dual Reverb Type (Type de réverbération en mode Dual)
- Voix du mode Split
- Split Balance
- Split Octave Shift (Changement d'octave en mode Split)
- Split Reverb Type (Type de réverbération en mode Split)

#### *ASTUCE*

Si le métronome était activé au moment où vous avez commencé à enregistrer, vous pourrez rester sur le même tempo que le métronome pendant l'enregistrement. Le son du métronome ne sera toutefois pas enregistré.

#### *NOTE*

Sur le F01, les voyants des touches [PLAY/STOP] et [REC] commencent à clignoter dès que la mémoire de l'enregistreur est presque pleine. Si la mémoire est saturée durant l'enregistrement, le message « FUL » (Pleine) apparaîtra à l'écran et l'enregistrement s'arrêtera automatiquement. (Toutes les données enregistrées jusque là seront conservées.)

#### *NOTE*

Appuyez sur la touche [PLAY/ STOP] une première fois pour lancer l'enregistrement, puis une deuxième fois afin de l'interrompre. Les données précédemment enregistrées seront effacées.

#### *NOTE*

Vous ne pouvez pas réenregistrer en milieu de morceau.

# <span id="page-39-1"></span><span id="page-39-0"></span>**Reproduction de morceaux enregistrés**

Vous pouvez reproduire des morceaux enregistrés à l'aide de la fonction Record (page [38](#page-37-0)). Vous pouvez aussi accompagner au clavier les morceaux reproduits.

*NOTE*

Les données de morceau ne sont pas transmises via les connecteurs MIDI.

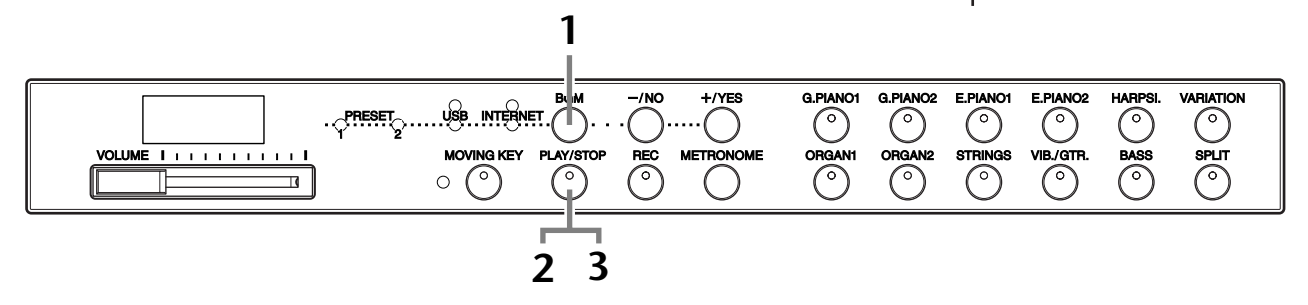

#### **Fonctionnement**

#### **1 Quittez le mode BGM.**

Appuyez sur la touche **[BGM]** pour quitter le mode BGM [\(page 12](#page-11-0)).

## **2 Démarrez la reproduction.**

Appuyez sur la touche **[PLAY/STOP]**.

Le numéro de la mesure en cours apparaît à l'écran pendant la reproduction.

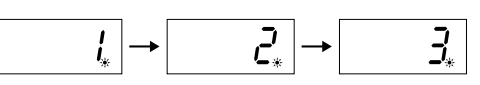

• Vous pouvez jouer au clavier durant la reproduction de morceau. Vous avez également la possibilité d'interpréter les notes avec une voix différente de celle qui est reproduite, en sélectionnant une voix sur le panneau.

#### **Réglage du volume**

Utilisez la commande **[VOLUME]** pour régler le volume.

#### **Réglage du tempo**

Vous ajustez le tempo de reproduction selon les besoins avant ou durant la reproduction. Reportez-vous à la [page 34](#page-33-0).

## **3 Arrêtez la reproduction.**

Lorsque la reproduction est terminée, l'instrument s'arrête automatiquement et recherche le début du morceau. Pour interrompre la reproduction en milieu de morceau, appuyez sur la touche **[PLAY/STOP]**.

#### *NOTE*

Il est impossible de débuter la reproduction lorsque la reproduction de morceau de démonstration est en cours ou que l'unité fonctionne en mode BGM.

#### *NOTE*

Il sera impossible de lancer la reproduction si l'enregistreur ne contient pas de données.

#### *ASTUCE*

Vous pouvez également vous amuser à jouer des duos à vous seul en enregistrant une partie de duo ou de morceau pour deux pianos, puis en jouant l'autre partie tandis que la partie enregistrée est reproduite.

#### *ASTUCE*

Le F11 dispose d'une fonction Moving Key qui anime les touches du clavier durant la reproduction d'un morceau enregistré. Pour plus d'informations, reportez-vous à la [page 21.](#page-20-0)

#### *ASTUCE*

Si vous utilisez le métronome pendant la reproduction, il s'arrêtera automatiquement à la fin de la reproduction.

#### *ASTUCE*

Si le paramètre Reverb Type est modifié à l'aide des commandes de panneau durant la reproduction, la reproduction elle-même ainsi que les effets de réverbération des voix de clavier seront modifiés. Sur le F01, il est impossible de régler le tempo en cours de reproduction.

#### *ASTUCE*

**Réglage normal :** 120

# <span id="page-40-0"></span>**Sauvegarde de votre performance enregistrée sur la mémoire flash USB**

<span id="page-40-1"></span>L'enregistreur de morceaux intégré sur le F11/F01 vous autorise à enregistrer un morceau utilisateur, que vous pouvez ensuite sauvegarder sur un périphérique de mémoire flash USB [\(page 38](#page-37-0)). L'utilisation d'un tel périphérique vous permet d'enregistrer un grand nombre de morceaux (jusqu'à la capacité du périphérique) et de maintenir à tout moment un espace libre sur l'instrument afin d'enregistrer un nouveau morceau.

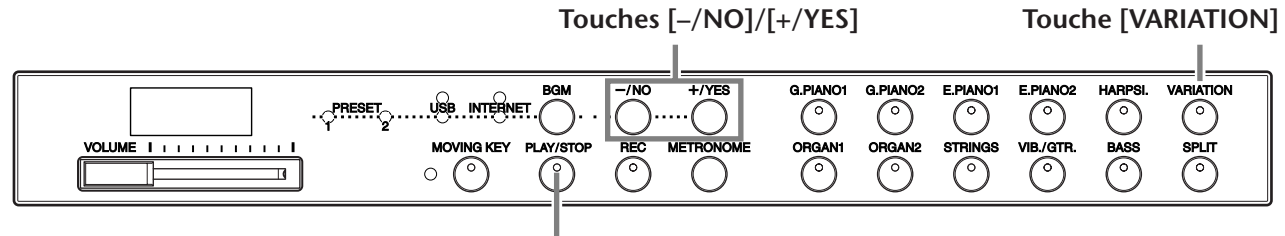

**Touche [PLAY/STOP]**

#### **Fonctionnement**

#### **1 Sélectionnez un conteneur de fichiers sur la mémoire flash USB et sauvegardez le morceau utilisateur.**

Après avoir vérifié que la mémoire flash USB est reliée à l'instrument, appuyez sur la touche **[PLAY/STOP]** tout en maintenant la touche **[VARIATION]** enfoncée. Appuyez ensuite dans un premier temps sur les touches **[–/NO]** et **[+/YES]** afin de sélectionner un conteneur (U00-U99) puis sur la touche **[PLAY/ STOP]**. Sur le F01, le fait d'appuyer sur la touche **[PLAY/STOP]** entraîne l'apparition à l'écran de l'invite « n y » (non/oui). Il faut alors appuyer sur la touche **[+/YES]** pour enregistrer le morceau. Lorsque la sauvegarde est terminée, un message « End » s'affiche à l'écran pendant trois secondes.

## *ATTENTION*

Pour annuler l'opération de sauvegarde, il suffit d'appuyer sur une touche quelconque (à l'exception de [PLAY/STOP], [–/NO] ou [+/YES]) avant d'appuyer sur la touche [PLAY/STOP].

#### **Ecrasement du morceau utilisateur**

Si vous sélectionnez un conteneur comportant un morceau utilisateur, vous verrez apparaître trois points à l'écran (par ex., « U.0.0. »). Appuyez sur la touche **[PLAY/ STOP]**. Si vous ne voulez pas écraser le morceau, vous devrez appuyer sur la touche **[–/NO]** en réponse à l'invite « n–y » (non/oui) apparaissant à l'écran puis sélectionner un autre conteneur. Sur le F01, une fois que vous avez appuyé sur la touche **[PLAY/ STOP]** et que l'invite « n y » (non/oui) s'est affichée à l'écran, appuyez sur la touche **[–/NO]** et sélectionnez un autre conteneur. Si vous souhaitez écraser le morceau, vous appuierez sur la touche **[+/YES]** lorsque la mention « n–y » (non/oui) apparaîtra à l'écran. Sur le F01, une fois que vous avez appuyé sur la touche **[PLAY/STOP]** et que l'invite « n y » (non/oui) s'est affichée à l'écran, appuyez sur la touche **[+/YES]** pour confirmer si vous souhaitez ou non écraser le morceau utilisateur puis appuyez à nouveau sur la touche **[+/YES]**. Lorsque la sauvegarde est terminée, un message « End » s'affiche à l'écran pendant trois secondes.

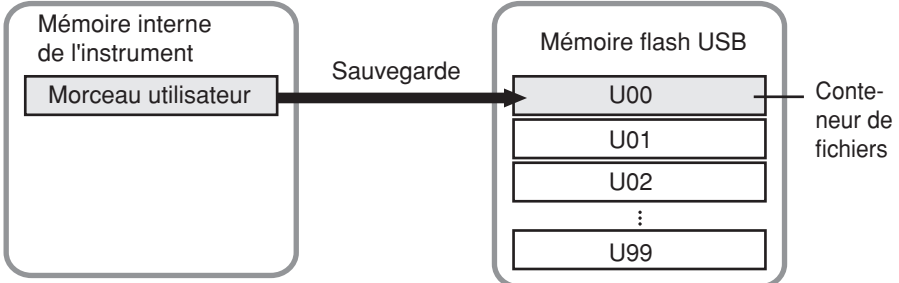

#### *NOTE*

Avant d'utiliser un périphérique de mémoire flash USB, prenez soin de lire la section

[« Manipulation du périphérique](#page-24-0)  de stockage USB (mémoire flash USB/disquette, etc.) » à la [page 25](#page-24-0).

#### *NOTE*

Le nombre de conteneurs de fichiers disponibles est de 100 (U00-U99).

#### *NOTE*

Le morceau utilisateur est sauvegardé au format SMF 0.

# <span id="page-41-0"></span>**Internet Direct Connection (IDC) (Connexion directe à Internet) (F11)**

Cette fonction vous permet de connecter directement votre instrument à Internet. Grâce au service de transmission en continu depuis le site Web spécial de Yamaha, vous reproduisez en musique de fond une plage de morceaux (données de morceau) de divers genres musicaux. Vous appréciez ainsi non seulement l'écoute auditive des morceaux mais également le spectacle visuel offert par la fonction d'animation des touches du clavier.

Dans cette section, vous allez rencontrer des termes et des propositions liées aux ordinateurs et aux communications en ligne qui peuvent vous paraître quelque peu obscures. Pour en rechercher la signification, consultez la section [« Glossaire des termes](#page-48-0)  [Internet » à la page 49.](#page-48-0)

#### *TERMINOLOGIE*

<span id="page-41-1"></span>**Transmission en continu** La transmission en continu vous permet d'écouter les données de morceau alors que celles-ci sont en cours d'envoi depuis Internet. Elle vous autorise à appeler les données de manière répétée mais pas à les sauvegarder sur un fichier.

# **Configuration de l'instrument pour la connexion à Internet**

Vous pouvez brancher l'instrument sur une connexion en ligne permanente (ADSL, fibre optique, Internet par câble, etc.) via un routeur ou un modem équipé d'un routeur. Pour connaître les services les plus récents et obtenir des instructions spécifiques sur la connexion (ainsi que sur les périphériques compatibles, etc.), consultez le site Web de Yamaha : http://music.yamaha.com/homekeyboard

Utilisez un ordinateur pour vous connecter à Internet et établissez la connexion avant de brancher l'instrument, dans la mesure où il est impossible de configurer le modem ou le routeur depuis l'instrument.

Pour pouvoir utiliser la connexion Internet, vous devez d'abord vous inscrire auprès d'un service Internet ou d'un fournisseur d'accès.

A l'arrière de l'instrument, le port **[LAN]** est protégé par une carte. Avant de raccorder le câble LAN au port **[LAN]**, desserrez, à la main, les vis droites et gauche et retirez la carte.

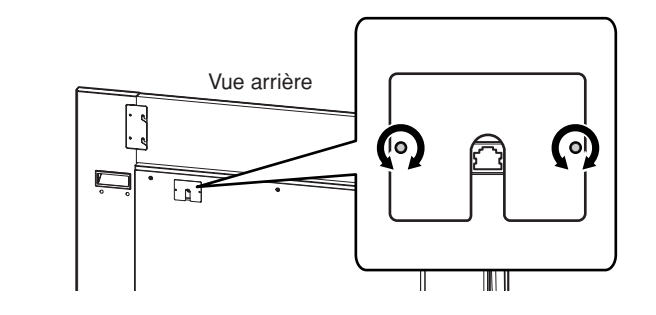

Après avoir raccordé le câble, fixez à nouveau la carte et resserrez ses deux vis pour la sécuriser.

#### **Exemple de connexion 1 : connexion par câble (utilisation d'un modem sans routeur)**

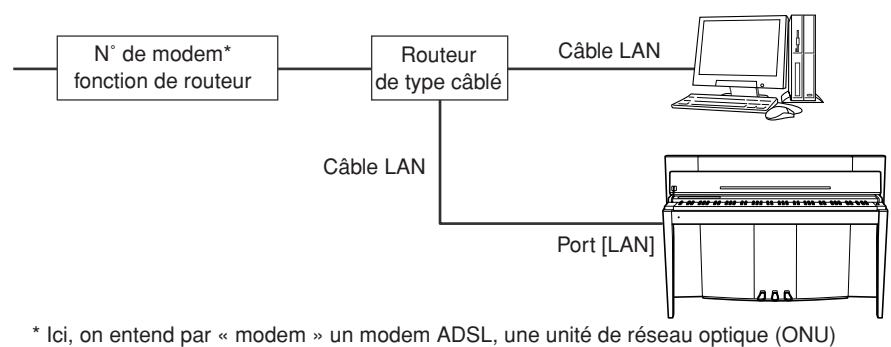

ou un modem câblé.

#### *NOTE*

En fonction de la connexion Internet dont vous disposez, vous pouvez être limité à la connexion de deux périphériques uniquement (par exemple, un ordinateur et l'instrument), selon le contrat que vous avez passé avec votre fournisseur. Cela signifie que vous ne pourrez pas connecter votre instrument. En cas de doute, relisez votre contrat ou contactez votre fournisseur d'accès.

#### *NOTE*

Connectez le câble LAN au port [LAN].

#### *NOTE*

Certains types de modems exigent un réseau de concentrateurs Ethernet en option pour autoriser la connexion simultanée à plusieurs périphériques (tels qu'un ordinateur, un instrument de musique, etc.).

#### Internet Direct Connection (IDC) (Connexion directe à Internet) (F11)

<span id="page-42-0"></span>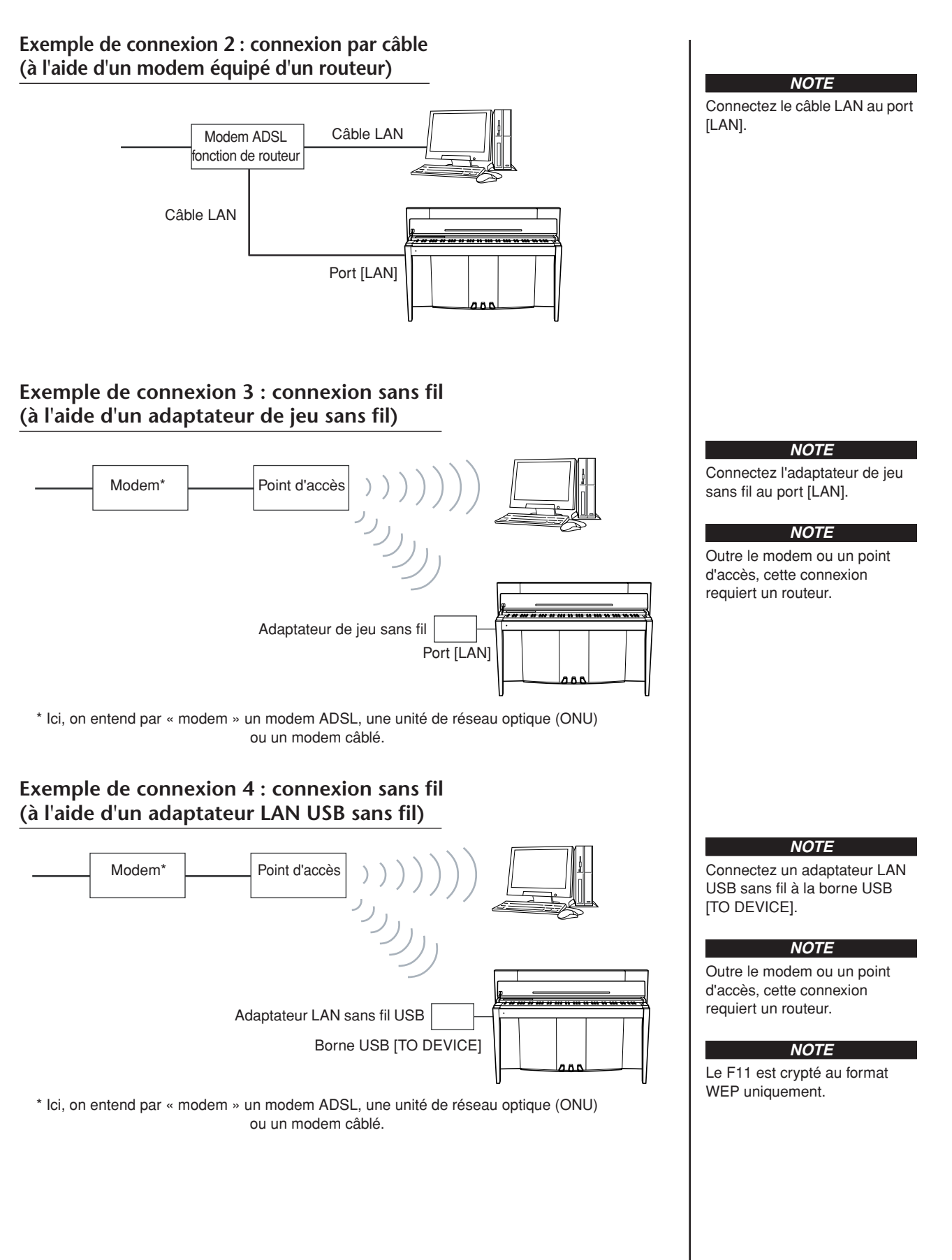

# **Connexion de l'instrument à Internet**

#### **Si vous utilisez une connexion par câble (via le protocole DHCP) :**

Vous n'avez pas besoin d'effectuer de réglages sur l'instrument. Vous accédez à Internet simplement en reliant à l'instrument un routeur ou un modem équipé d'un routeur via un câble LAN.

Une fois que l'instrument est relié à Internet, le canal transmis en continu depuis Internet s'affiche à l'écran dès que vous sélectionnez le témoin **[INTERNET]** à l'aide de la touche **[BGM]**.

 $\Rightarrow$  Vous pouvez reproduire les morceaux sur Internet via le service de transmission en continu. Pour les instructions sur la reproduction de morceaux, reportez-vous à la section [« Ecoute des morceaux sur Internet \(F11\) » à la page 27.](#page-26-0)

#### **Si vous utilisez une connexion par câble (via une adresse IP statique ou un serveur proxy) :**

Vous n'avez pas besoin d'effectuer de réglages Internet sur l'instrument. Pour obtenir des instructions sur le paramétrage Internet, reportez-vous à la section [« A propos des réglages Internet » à la page 45](#page-44-0).

#### **Si vous utilisez un LAN sans fil (via un adaptateur de jeu sans fil) :**

Vous n'avez pas besoin d'effectuer de réglages sur l'instrument. Vous pouvez accéder à Internet simplement en connectant à l'instrument un adaptateur de jeu sans fil.

\* L'adaptateur de jeu sans fil nécessite des réglages tels que celui du point d'accès. Pour obtenir des informations sur la configuration, consultez le mode d'emploi du produit que vous utilisez.

Une fois que l'instrument est relié à Internet, le canal transmis en continu depuis Internet s'affiche à l'écran dès que vous sélectionnez le témoin **[INTERNET]** à l'aide de la touche **[BGM]**.

 $\Rightarrow$  Vous pouvez reproduire les morceaux sur Internet via le service de transmission en continu. Pour les instructions sur la reproduction de morceaux, reportez-vous à la section [« Ecoute des morceaux sur Internet \(F11\) » à la page 27.](#page-26-0)

#### **Si vous utilisez un LAN sans fil (via un adaptateur LAN USB sans fil) :**

Vous n'avez pas besoin d'effectuer de réglages Internet sur l'instrument. Pour obtenir des instructions sur le paramétrage Internet, reportez-vous à la section [« A propos des réglages Internet » à la page 45](#page-44-0).

*NOTE*

Le routeur et le modem le plus courant équipé d'un routeur dispose d'une fonction DHCP.

# <span id="page-44-0"></span>**A propos des réglages Internet**

Vous pouvez facilement procéder aux réglages Internet pour votre instrument depuis le site Web spécial de Yamaha.

Si vous sélectionnez une connexion sans fil à l'aide d'un adaptateur LAN USB sans fil ou une connexion par câble (à l'aide d'une adresse IP statique ou d'un serveur proxy), vous devrez effectuer les réglages Internet tel qu'expliqué ci-dessous.

#### **Réglages Internet**

Lors de votre première utilisation de la fonction Internet Direct Connection (IDC), il vous faut faire les réglages Internet selon le schéma suivant. Le flot indiqué vous permet de comprendre facilement comment charger sur votre instrument le fichier de réglages créé par l'ordinateur. Il suffit de suivre la procédure fournie pour éviter les réglages difficiles tels que la saisie de données diverses sur l'instrument.

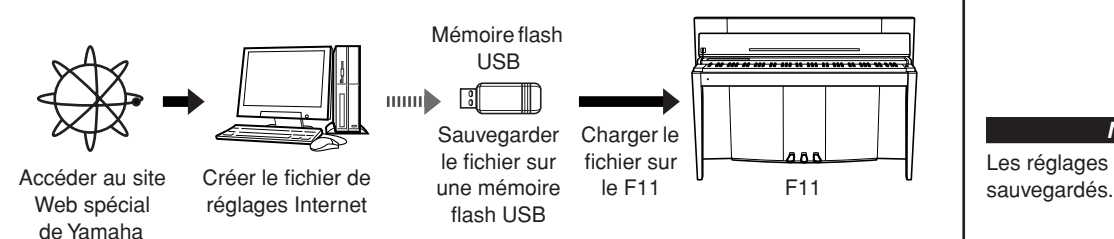

Pour plus de détails, reportez-vous à la page Web de Yamaha : http://music.yamaha.com/idc

#### **Création des fichiers de réglages Internet**

Il vous faut créer les fichiers de réglages Internet sur la page Web spéciale de Yamaha à l'aide de votre ordinateur avant de procéder aux réglages Internet proprement dits. Pour obtenir des informations sur les modalités de création de fichiers de réglages Internet, lisez les instructions pertinentes sur le site Web de Yamaha, à l'adresse suivante : http://music.yamaha.com/idc

#### **Chargement des fichiers de réglages Internet**

Cette procédure vous permet d'effectuer les réglages Internet en chargeant, sur votre instrument, les fichiers de réglages Internet créés sur le site spécial de Yamaha.

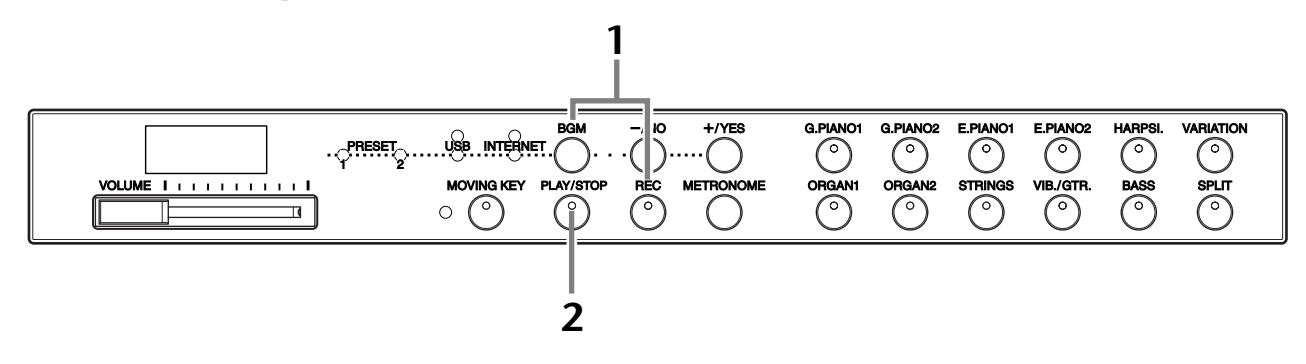

#### **Fonctionnement**

#### **1 Activez le mode Load.**

Vérifiez que le périphérique de mémoire flash USB contenant le fichier de réglages Internet « config.n21 » est relié à l'instrument, puis maintenez la touche **[BGM]** enfoncée et appuyez simultanément sur la touche **[REC]**.

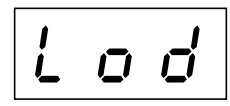

#### *NOTE*

<span id="page-44-1"></span>Vous n'aurez pas à effectuer de réglages Internet ici si vous utilisez une connexion par câble (via le protocole DHCP) ou un LAN sans fil (à l'aide d'un adaptateur de jeu sans fil).

#### *NOTE*

Les réglages Internet sont

#### *NOTE*

Le mode Load (Chargement) ne peut être enclenché en cours de reproduction de morceau [\(page 29](#page-28-0)) ni lorsque l'unité est en mode BGM [\(page 12](#page-11-0)) ou la touche [REC] activée [\(page 38\)](#page-37-1) ou la reproduction de morceau utilisateur activée [\(page 40\)](#page-39-1).

#### *NOTE*

Vous pouvez créer des fichiers de réglages Internet (appelés « config.n21 ») sur le site Web spécial de Yamaha.

FRANCAIS

FRANCAIS

#### *ATTENTION*

Pour annuler le chargement, appuyez sur n'importe quelle touche (à l'exception de **[PLAY/STOP]**) avant d'appuyer sur **[PLAY/STOP]** à l'étape 2.

## **2 Démarrez le chargement.**

Appuyez sur la touche **[PLAY/STOP]**.

 $\Rightarrow$  Lorsque le chargement à partir du périphérique de mémoire flash USB est correctement effectué, un message « End » apparaît à l'écran. Appuyez sur une touche quelconque pour quitter cet écran.

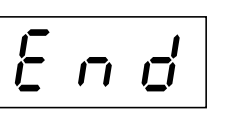

Une fois le chargement terminé, vous êtes prêt à accéder à Internet.

Une fois que l'instrument est relié à Internet, le canal transmis en continu depuis Internet s'affiche à l'écran dès que vous sélectionnez le témoin **[INTERNET]** à l'aide de la touche **[BGM]**.

Pour obtenir des instructions sur la transmission en continu, reportez-vous à la section [« Ecoute des morceaux sur Internet \(F11\) » à la page 27](#page-26-0).

#### *NOTE*

Si le chargement n'est pas correctement effectué, un message « Err » ainsi que le code de l'erreur apparaîtront en alternance à l'écran.

#### *NOTE*

**Code des erreurs** Vous pouvez vérifier la description du code des erreurs

sur le site Web de Yamaha à l'adresse suivante : http://music.yamaha.com/idc

#### *NOTE*

Yamaha vous recommande de sauvegarder les fichiers de réglages Internet [\(page 55\)](#page-54-0).

# **Vérification de l'intensité de champ (en cas d'utilisation d'un adaptateur LAN USB sans fil)**

Vous pourrez vérifier à l'écran l'intensité du champ des ondes si vous utilisez un adaptateur LAN USB sans fil (Exemple de connexion 4 en [page 43](#page-42-0)).

Tout en maintenant la touche **[BGM]** enfoncée, appuyez sur la touche **[VARIATION]**.  $\Rightarrow$  L'indication de l'intensité du champ apparaît à l'écran pendant près de trois secondes.

#### **Indications de l'intensité de champ**

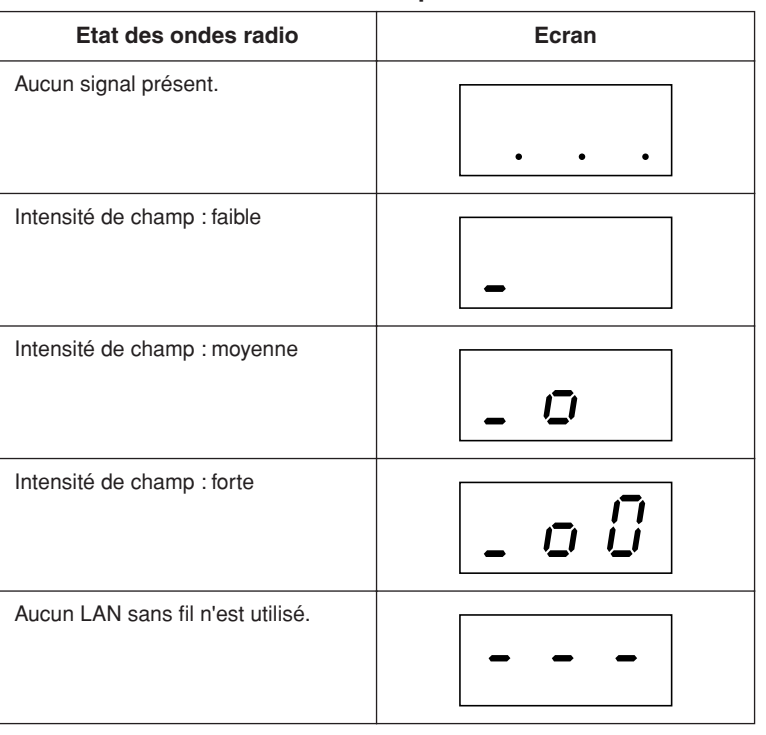

#### <span id="page-45-0"></span>*NOTE*

Une fois que la connexion Internet est établie, il se peut que l'intensité de champ s'affiche à l'écran.

#### *NOTE*

Si vous utilisez un adaptateur de jeu sans fil, le motif de l'affichage correspondant à l'état d'absence de LAN sans fil (Aucun LAN sans fil n'est utilisé) apparaîtra.

# **Exportation des informations de connexion**

Cette procédure vous permet d'exporter les informations détaillées sur la connexion actuelle en tant que fichier de texte sur un périphérique de mémoire flash USB. Vous pouvez vérifier les informations sur votre ordinateur.

#### *NOTE*

Le fichier renfermant les informations de connexion ne vous permet pas d'effectuer manuellement les réglages Internet. Le fichier d'informations de connexion est défini comme « en lecture seule » et ne peut pas être modifié.

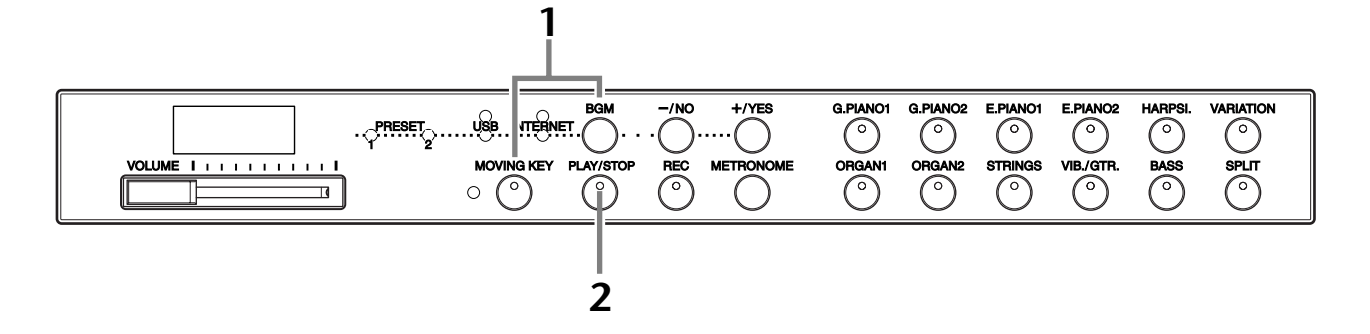

#### **Fonctionnement**

#### **1 Activez le mode Export.**

Assurez-vous que le périphérique de mémoire flash USB est connecté à l'instrument, puis appuyez sur la touche **[MOVING KEY]** tout en maintenant la touche **[BGM]** enfoncée.

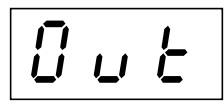

#### *ATTENTION*

Pour annuler l'exprotation, appuyez sur n'improte quelle touche (à l'exception de **[PLAY/STOP]**, **[–/NO]** et **[+/YES]**) avant d'appuyer sur la touche **[PLAY/ STOP]** à l'étape 2.

#### **2 Démarrez l'exportation.**

Appuyez sur la touche **[PLAY/STOP]**.

Un message « n<sup>-</sup>y » apparaîtra à l'écran si un périphérique de mémoire flash USB contient un fichier portant le même nom que celui que vous essayez d'exporter. Appuyez sur la touche **[+/YES]** pour exécuter l'opération d'écrasement. Appuyez sur la touche **[–/NO]** pour annuler l'exportation.

 $\Rightarrow$  Lorsque l'exportation à partir du périphérique de mémoire flash USB est correctement effectué, un message « End » apparaît à l'écran. Appuyez sur une touche quelconque pour quitter cet écran.

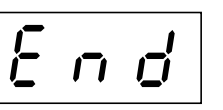

Après l'exportation, connectez le périphérique de mémoire flash USB à l'ordinateur, puis ouvrez le fichier de texte appelé « ConnectionInfo.txt » dans le répertoire racine du périphérique de mémoire flash USB pour vérifier les informations de connexion détaillées.

#### *NOTE*

Le mode Export (Exportation) ne peut être enclenché en cours de reproduction de morceau [\(page 29](#page-28-0)) ni lorsque l'unité est en mode BGM [\(page 12\)](#page-11-0) ou la touche [REC] activée ([page 38\)](#page-37-1) ou la reproduction de morceau utilisateur activée [\(page 40](#page-39-1)).

#### *NOTE*

Si l'exportation n'est pas correctement effectuée, un message « Err » ainsi que le code de l'erreur apparaîtront en alternance à l'écran.

#### *NOTE*

**Code des erreurs** Vous pouvez vérifier la description du code des erreurs sur le site Web de Yamaha : http://music.yamaha.com/idc

# <span id="page-47-0"></span>**Initialisation des paramètres Internet**

Pour initialiser les réglages Internet, maintenez simultanément les touches **[BGM]** et **[PLAY/STOP]** enfoncées puis mettez l'instrument sous tension.

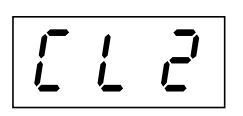

#### $\sqrt{2}$  *ATTENTION*

L'initialisation restaure tous les réglages Internet de l'instrument sur leurs valeurs respectives programmées en usine. Yamaha vous recommande de sauvegarder les réglages Internet avant l'initialisation.

Reportez-vous à la section [« Sauvegardedes données \(F11\) » à la page 55](#page-54-0) pour plus de détails.

# **Réglages Internet initiaux**

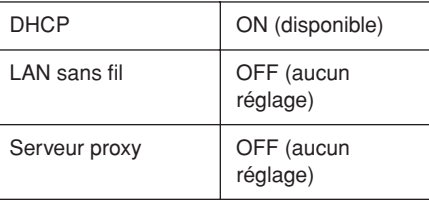

#### *NOTE*

Les réglages de la fonction Internet ne sont pas initialisés lors de l'opération « nitialisation des données » décrite en [page 55](#page-54-1).

#### *NOTE*

Les informations relatives aux canaux de transmission en continu et aux cookies sont initialisées en même temps.

# <span id="page-48-0"></span>**Glossaire des termes Internet**

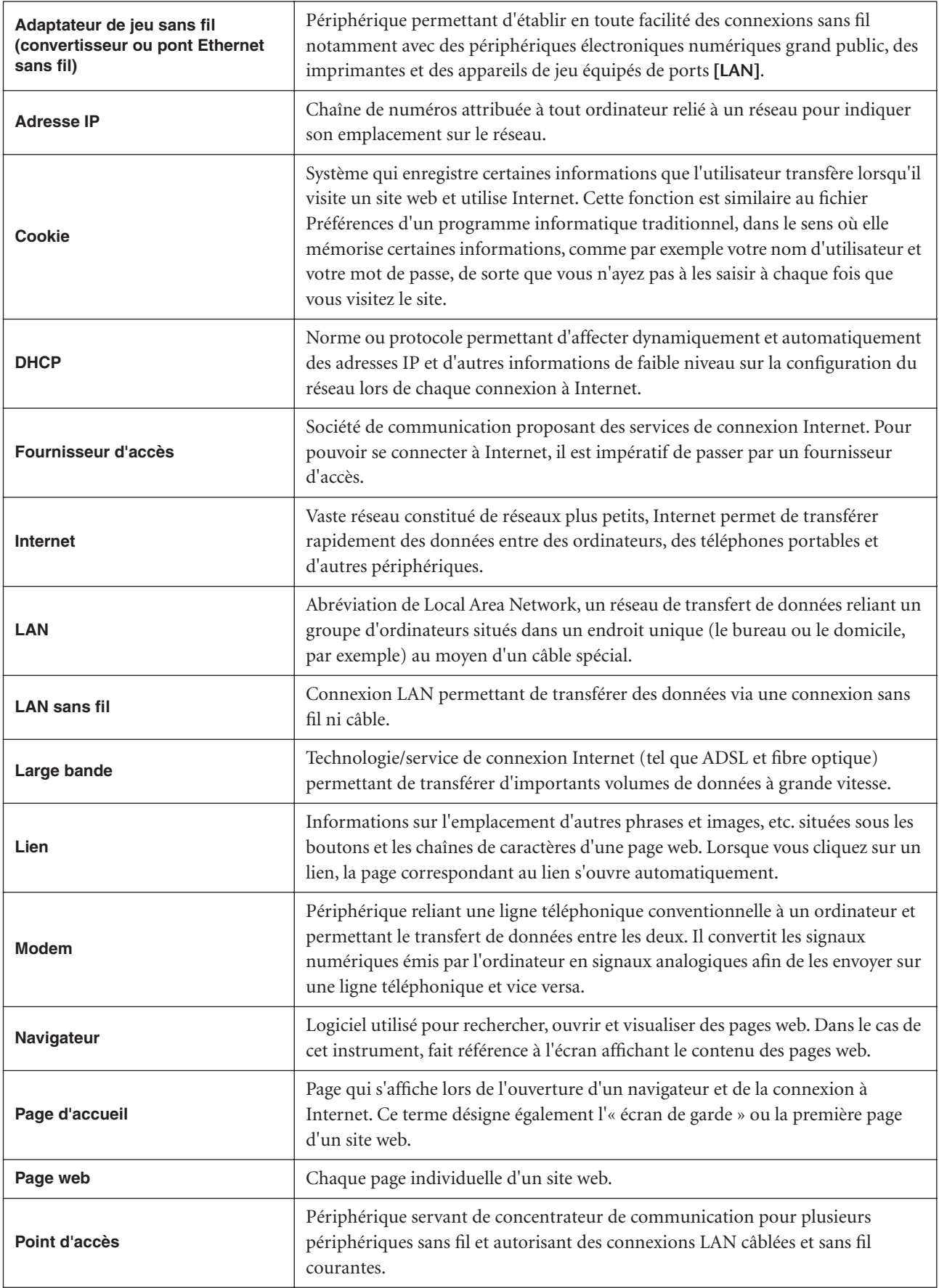

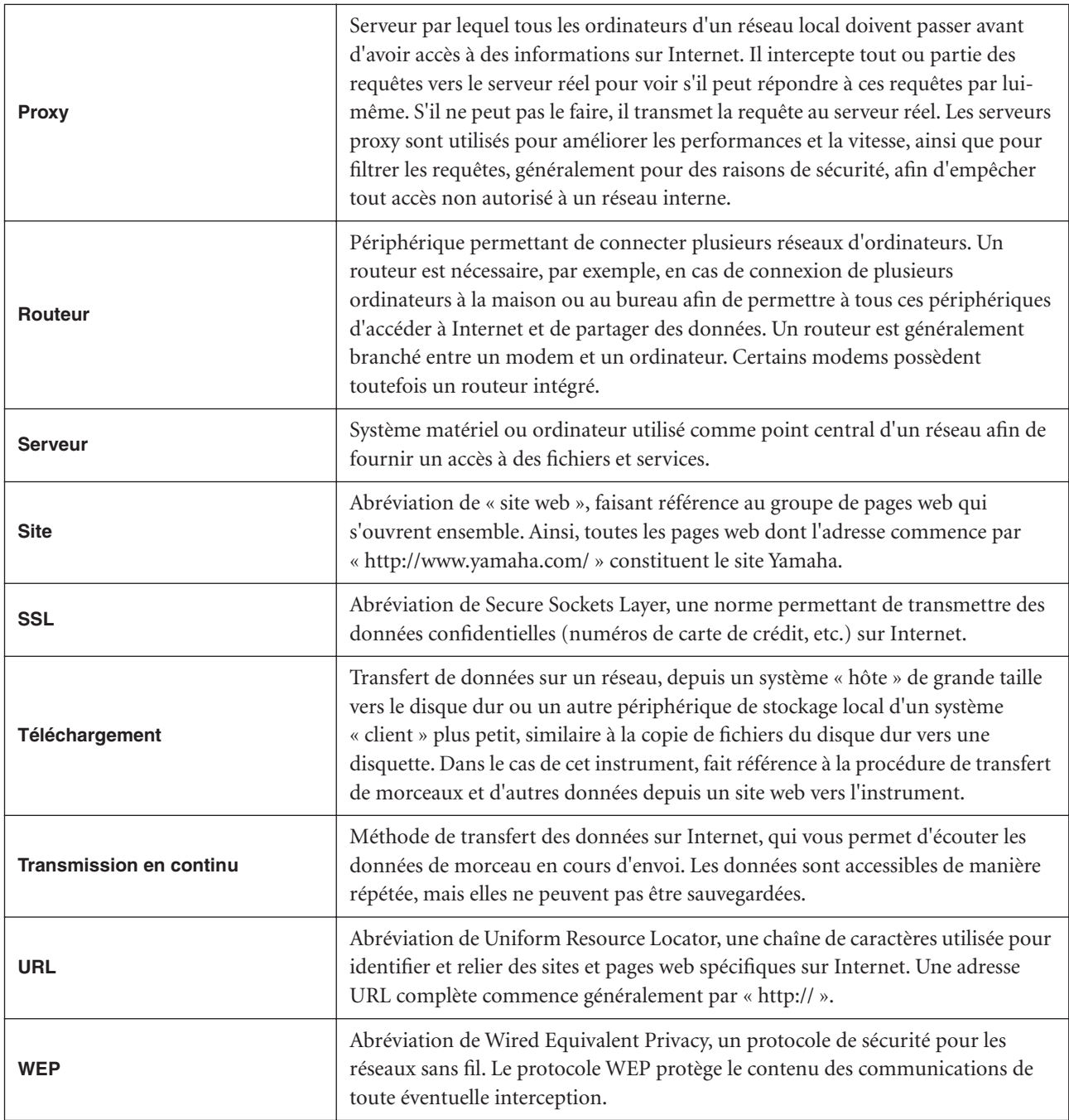

# **Connexions**

# **Connecteurs**

#### *ATTENTION*

Avant de connecter le F11/F01 à d'autres composants électroniques, mettez tous les composants hors tension. Avant de mettre les appareils sous ou hors tension, il faut régler tous les niveaux de volume sur la valeur minimum (0), au risque de provoquer un choc électrique ou d'endommager les composants.

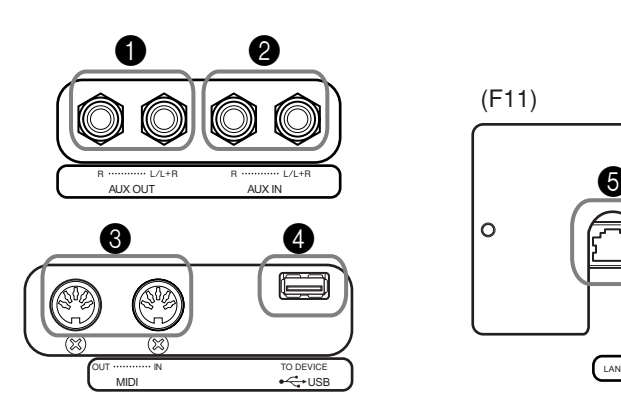

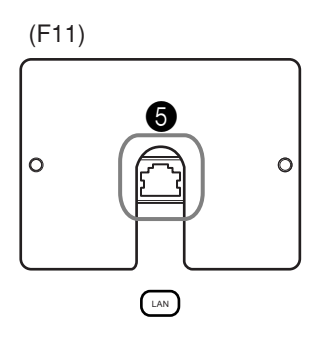

#### <span id="page-50-0"></span>**1** Prises AUX OUT [L/L+R] [R]

Vous pouvez raccorder ces prises à un système stéréo pour amplifier le son du F11/F01 ou à un magnétophone à cassettes si vous souhaitez enregistrer votre performance. Reportez-vous au diagramme ci-dessous et utilisez des câbles audio pour effectuer les connexions.

#### *ATTENTION*

Lorsque les prises AUX OUT du F11/F01 sont raccordées à un système audio externe, mettez d'abord le F11/F01 sous tension, puis le système audio externe. Procédez en sens inverse pour la mise hors tension.

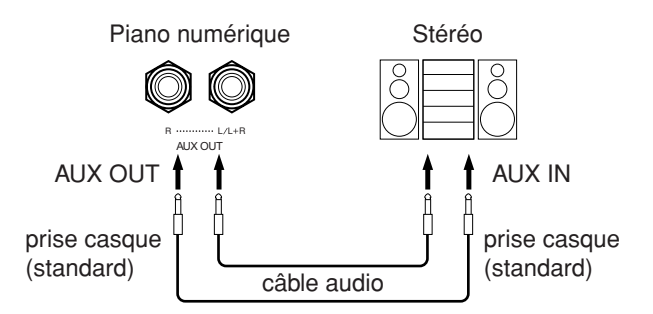

#### **2** Prises AUX IN [L/L+R][R]

Les sorties stéréo d'un autre instrument peuvent être raccordées à ces prises, ce qui permet de reproduire le son d'un instrument externe via les haut-parleurs du F11/F01. Reportez-vous au diagramme ci-dessous et utilisez des câbles audio pour effectuer les connexions.

#### *NOTE*

Utilisez des câbles audio et des fiches d'adaptateur sans résistance.

#### *NOTE*

Lorsque le son émis sur les prises AUX OUT est acheminé vers les prises AUX IN, le son d'entrée est produit à partir du haut-parleur du F11/F01. Le son de sortie peut être excessivement fort et provoquer du bruit.

#### *NOTE*

Utilisez exclusivement les prises AUX OUT [L/L+R] pour toute connexion à un périphérique mono.

#### *NOTE*

Le réglage de la commande [VOLUME] du F11/F01 affecte le signal d'entrée depuis les prises AUX IN, mais pas le réglage [REVERB].

#### *NOTE*

Utilisez exclusivement les prises AUX IN [L/L+R] pour toute connexion à un périphérique mono.

#### Connexions

#### *ATTENTION*

Lorsque les prises AUX IN du F11/F01 sont raccordées à un appareil externe, mettez d'abord l'appareil externe sous tension, puis le F11/F01. Procédez en sens inverse pour la mise hors tension.

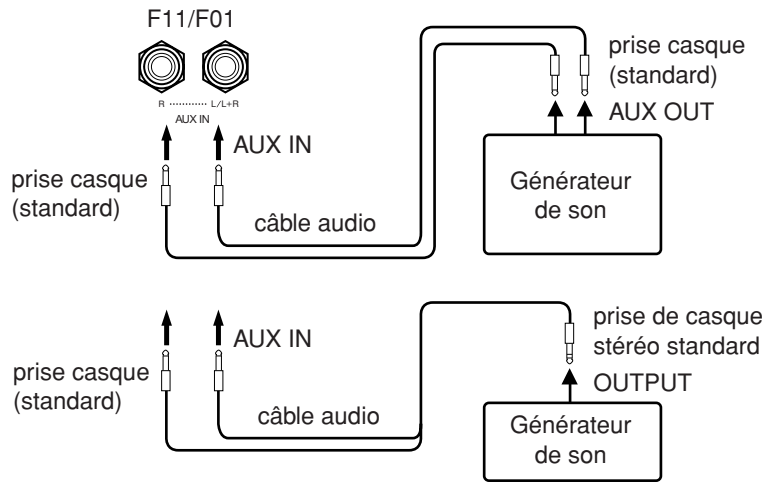

#### **3** Borne USB [TO DEVICE]

Cette borne sert à la connexion à un périphérique de mémoire flash USB. Pour plus d'informations, reportez-vous à la section [« Manipulation du périphérique](#page-24-0)  [de stockage USB \(mémoire flash USB/disquette, etc.\) » à la page 25](#page-24-0).

#### **4** Connecteurs MIDI [IN][OUT]

Pour raccorder des périphériques MIDI externes à ces connecteurs, vous devez recourir à des câbles MIDI.

Pour en savoir plus, reportez-vous à la section [« A propos de la norme MIDI » à la](#page-52-0)  [page 53](#page-52-0).

#### $\bullet$  Port [LAN] (F11)

Ce port autorise une connexion directe du F11 à Internet, ce qui vous permet d'utiliser un service spécial de transmission en continu sur le site Web de Yamaha pour la reproduction, sur l'instrument, de morceaux de différents genres musicaux en musique de fond. Avant de vous connecter à Internet, lisez d'abord la section [« Internet Direct Connection \(IDC\) \(Connexion directe à Internet\) \(F11\) » à la](#page-41-0)  [page 42](#page-41-0).

# **Connexion à un ordinateur**

En connectant le F11/F01 à un ordinateur, vous avez la possibilité d'utiliser les données de performance de l'instrument sur l'ordinateur, et d'envoyer également les données de performance de l'ordinateur vers l'instrument à des fins de reproduction.

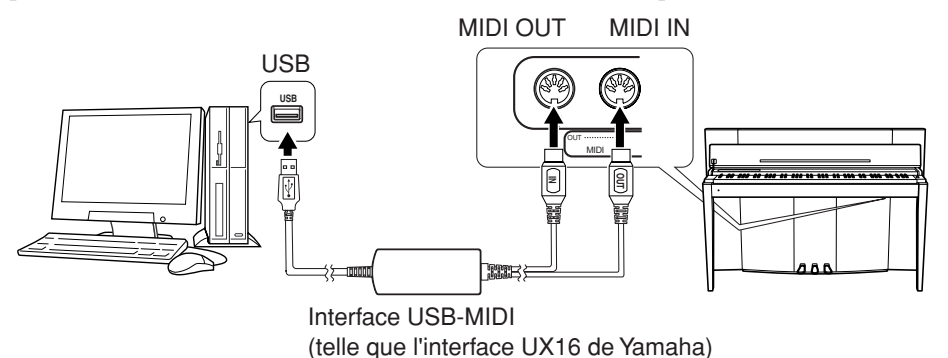

Une interface Yamaha UX16 ou une interface USB-MIDI similaire (vendue séparément) sont nécessaires pour effectuer la connexion MIDI entre le F11/F01 et un ordinateur équipé en USB. Veillez à acheter une interface Yamaha UX16 ou une interface USB-MIDI de qualité dans un magasin d'accessoires de musique, d'ordinateurs ou d'appareils électriques. Si vous utilisez une interface UX16, vous devrez installer le pilote fourni avec l'interface sur votre ordinateur.

# <span id="page-52-0"></span>**A propos de la norme MIDI**

MIDI (Musical Instrument Digital Interface) est un format standard de transmission/réception de données. Il permet de transférer des données de performances et des commandes entre des périphériques MIDI et des ordinateurs.

La norme MIDI permet de contrôler un périphérique MIDI depuis l'instrument ou contrôler l'instrument à partir d'un périphérique MIDI ou d'un ordinateur connectés.

#### **Connecteurs MIDI**

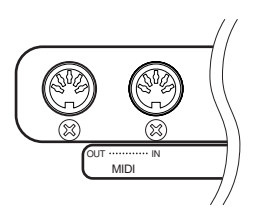

**MIDI [IN] :** Reçoit les données MIDI. **MIDI [OUT] :** Transmet les données MIDI.

#### **Câbles MIDI**

Préparez des câbles MIDI spécifiques.

#### <span id="page-52-3"></span>**MIDI Transmit Channel Selection (Sélection du canal de transmission MIDI)**

Dans toute configuration MIDI, il faudra veiller à faire correspondre les canaux MIDI des équipements de transmission et de réception si vous voulez que le transfert des données s'effectue correctement. Ce paramètre sert à spécifier le canal sur lequel l'instrument transmet les données MIDI. Appuyez sur les touches C1-E2 tout en maintenant la touche **[BGM]** enfoncée (reportez-vous au Guide de fonctionnement rapide).

#### **F11 :**

En mode Dual, les données de Voice 1 (voix principale) sont transmises sur le canal spécifié et celles de Voice 2 sur le numéro de canal le plus élevé suivant. En mode Split, les données de la voix de la partie à main droite sont transmises sur le canal spécifié et les données de la voix de la partie à main gauche sont transmises sur le canal portant un numéro supérieur de deux unités. (En d'autres termes, si la voix de la partie à main droite est réglée sur le canal 3, les données de voix de la partie à main gauche seront transmises sur le canal 5.) Quel que soit le mode, aucune donnée ne sera transmise si le canal de transmission est réglé sur « OFF ».

#### **F01:**

En mode Dual/Split, les données de Voice 1 et de la voix de la partie à main droite sont transmises sur le canal spécifié et les données de Voice 2 et de la voix de la partie à main gauche sur le canal portant le numéro supérieur suivant celui du canal spécifié. Quel que soit le mode, aucune donnée ne sera transmise si le canal de transmission est réglé sur « OFF ».

#### <span id="page-52-2"></span>**MIDI Receive Channel Selection**

Dans toute configuration de commandes MIDI, il faudra veiller à faire correspondre les canaux MIDI des équipements de transmission et de réception si vous voulez que le transfert des données s'effectue correctement. Ce paramètre sert à spécifier le canal sur lequel l'instrument reçoit les données MIDI. Appuyez sur l'une des touches C3-F4 tout en maintenant la touche **[BGM]** enfoncée (reportez-vous au Guide de fonctionnement rapide).

ASTUCE Le changement de programme et d'autres messages de canaux reçus n'affecteront les réglages de panneau du F11/F01 ou les notes que vous jouez au clavier que si vous sélectionnez les canaux 1-16 appropriés sur le F11.

#### *ASTUCE*

<span id="page-52-1"></span>Les données de performance et de commande MIDI sont transférées sous forme de valeurs numériques.

#### *ASTUCE*

Dans la mesure où les données MIDI transmises ou reçues varient en fonction du type de périphérique MIDI, reportezvous à la « Feuille d'implémentation MIDI » pour savoir quels types de données et de commandes MIDI vos périphériques peuvent transmettre ou recevoir.

#### *ASTUCE*

Vous pouvez également trouver des informations détaillées sur la norme MIDI dans divers livres et magazines consacrés à la musique.

#### *ASTUCE*

Plage de réglage : 1-16, OFF (pas de transmission) Réglage normal : 1

#### *NOTE*

Aucune transmission via MIDI n'est possible pour les démonstrations de voix, les 50 morceaux de piano présélectionnés ou les données de reproduction de l'enregistreur.

#### *ASTUCE*

Plage de réglage : ALL, 1&2(F01), 1-16 Réglage normal : ALL

#### <span id="page-53-2"></span><span id="page-53-0"></span>**Local Control ON/OFF (Activation/désactivation de la commande locale)**

La fonction Local Control (Commande locale) fait référence au fait que, normalement, le clavier du F11/F01 contrôle son générateur de sos interne, ce qui lui permet de reproduire les voix internes directement depuis le clavier. C'est le cas en mode « Local Control On », autrement dit lorsque la commande locale est activée, puisque le générateur de son interne est contrôlé localement par son propre clavier. Il est toutefois possible de désactiver la commande locale, pour empêcher le clavier du F11/F01 de reproduire les voix internes. Les informations MIDI continuent néanmoins à être transmises via le connecteur MIDI OUT lorsque vous jouez des notes au clavier. En même temps, le générateur de son interne réagit aux informations MIDI reçues via le connecteur MIDI IN. Appuyez sur la touche C5 tout en maintenant la touche **[BGM]** enfoncée (reportez-vous au Guide de fonctionnement rapide).

#### <span id="page-53-3"></span>**Program Change ON/OFF (Activation/désactivation du changement de programme)**

En général, le F11/F01 réagit aux numéros MIDI de changement de programme reçus d'un clavier externe ou d'un autre périphérique MIDI, ce qui entraîne la sélection du numéro de voix pertinent sur le canal correspondant (la voix de clavier ne change pas). En règle générale, le F11/F01 enverra également un numéro MIDI de changement de programme si vous sélectionnez l'une de ses voix, ce qui entraînera la sélection du numéro de voix ou de programme correspondant sur le périphérique MIDI externe, à condition que celui-ci soit configuré pour recevoir les numéros de changement de programme MIDI et réagir à ceux-ci. Cette fonction permet d'annuler la réception et la transmission d'un numéro de changement de programme de manière à pouvoir sélectionner des voix sur le F11/F01 sans affecter le périphérique MIDI externe. Appuyez sur la touche C# 5 tout en maintenant la touche **[BGM]** enfoncée (reportezvous au Guide de fonctionnement rapide).

**ASTUCE** Pour obtenir des informations relatives aux messages de changements de commande susceptibles d'être utilisés sur le F11/F01, reportez-vous à la liste PROGRAM CHANGE en [page 71.](#page-70-0)

#### <span id="page-53-1"></span>**Control Change ON/OFF (Activation/désactivation du changement de commande)**

En général, le F11/F01 répond aux données de changement de commande MIDI reçues depuis un périphérique ou un clavier MIDI externe, de sorte que la voix du canal correspondant est affectée par les réglages de pédale et d'autres « commandes » reçues depuis le périphérique de commande (la voix de clavier n'est pas uniquement affectée lorsque vous sélectionnez les canaux 1-16 sur le F11). Le F11/F01 transmet également des informations de changement de commande MIDI lorsque la pédale ou d'autres commandes appropriées sont actionnées. Cette fonction permet d'annuler la réception et la transmission des données de changement de commande de manière à pouvoir, par exemple, actionner la pédale du F11/F01 et d'autres commandes sans affecter un périphérique MIDI externe. Appuyez sur la touche D5 tout en maintenant la touche **[BGM]** enfoncée (reportez-vous au Guide de fonctionnement rapide).

**ASTUCE** Pour obtenir des informations relatives aux messages de changement de commande susceptibles d'être utilisés sur le F11/F01, reportez-vous au Format des données MIDI dans la Liste des données. Vous pouvez télécharger la Liste des données depuis le site Web de Yamaha ([page 6](#page-5-0)).

#### *ASTUCE*

Plage de réglage : ON/OFF Réglage normal : ON

#### *ASTUCE*

Plage de réglage : ON/OFF Réglage normal : ON

*ASTUCE*

Plage de réglage : ON/OFF Réglage normal : ON

# <span id="page-54-3"></span><span id="page-54-0"></span>**Sauvegardedes données (F11)**

# <span id="page-54-2"></span>**Données sauvegardées dans la mémoire interne**

Certaines données sont sauvegardées sur la mémoire interne de l'instrument. Les données sont conservées même à la mise hors tension de l'instrument.

- Mode BGM
- Volume de métronome/Indication de la mesure
- Activation/désactivation de la fonction Moving Key
- Point de partage
- Réglage précis de la hauteur de ton
- Code de caractère
- Réglages Internet
- Canal (pour le service de transmission en continu)
- **Cookies**

#### <span id="page-54-1"></span>**Initialisation des données**

Mettez l'instrument hors tension. Puis remettez-le sous tension en maintenant la touche C7 enfoncée.

# C7

#### *NOTE*

Pour réinitialiser les réglages Internet, reportez-vous à la section [« Initialisation des](#page-47-0)  [paramètres Internet »](#page-47-0) à la [page 48](#page-47-0).

# **Sauvegarde de données sur la mémoire flash USB**

Pour optimiser la sécurité des données, Yamaha vous recommande de sauvegarder vos données importantes sur une mémoire flash USB. Ces données importantes comprennent les données de sauvegarde stockées sur la mémoire interne de l'instrument [\(page 55\)](#page-54-2), les réglages de voix [\(page 32](#page-31-0)) et les performances enregistrées ([page 38](#page-37-1)).

#### **Fonctionnement**

#### **1 Activez le mode Backup (Sauvegarde).**

Après avoir vérifié que la mémoire flash USB est reliée à l'instrument, appuyez sur la touche **[REC]** tout en maintenant la touche **[VARIATION]** enfoncée.

$$
b \; U \; P
$$

#### *ATTENTION*

Pour annuler la sauvegarde, appuyez sur une toute quelconque (à l'exception de [PLAY/ STOP], [–/NO] ou [+/YES]) avant d'appuyer sur la touche [PLAY/STOP] à l'étape 2.

# **2 Lancez la sauvegarde.**

Appuyez sur la touche **[START]** (Démarrer).

Un message « n–y » apparaîtra à l'écran si un périphérique de mémoire flash USB contient un fichier portant le même nom que celui que vous essayez de sauvegarder. Appuyez sur la touche **[+/YES]** pour exécuter l'opération d'écrasement. Appuyez sur la touche **[–/NO]** pour annuler la sauvegarde. Lorsque la sauvegarde est terminée, un message « End » apparaît à l'écran.

## **3 Quittez le mode Backup.**

Appuyez sur les touches **[–/NO]** ou **[+/YES]**.

#### *NOTE*

<span id="page-55-0"></span>Le fichier de données de sauvegarde est automatiquement nommé « F11.bup ».

# **Restauration des données de sauvegarde**

Les données de sauvegarde stockées sur un périphérique de mémoire flash USB peuvent être restaurées sur l'instrument.

#### **Fonctionnement**

#### **1 Activez le mode Backup (Sauvegarde).**

Après avoir vérifié que le périphérique de mémoire flash USB comportant les données de restauration « F11.bup » est relié à l'instrument, appuyez sur la touche **[REC]** tout en maintenant la touche **[VARIATION]** enfoncée.

## **2 Activez le mode Restore (Restauration).**

Appuyez sur la touche **[+/YES]**.

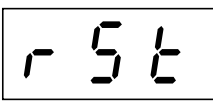

#### *ATTENTION*

 Pour annuler la restauration, appuyez sur n'importe quelle touche (à l'exception de [PLAY/STOP], [–/NO] ou [+/YES]) avant d'appuyer sur la touche [PLAY/STOP] à l'étape 3.

## **3 Lancez la restauration.**

Appuyez sur la touche **[START]** (Démarrer). Lorsque la restauration est terminée, un message « End » apparaît à l'écran.

## **4 Quittez le mode Restore.**

Appuyez sur les touches **[–/NO]** ou **[+/YES]**.

# <span id="page-56-2"></span>**Sauvegarde des données (F01)**

# **Données sauvegardées dans la mémoire interne**

Certaines données sont sauvegardées sur la mémoire interne de l'instrument. Ces données sont conservées même à la mise hors tension de l'instrument.

- Volume de métronome/Indication de la mesure
- Réglage précis de la hauteur de ton
- Code de caractère

#### **Initialisation des données**

Mettez l'instrument hors tension. Puis remettez-le sous tension en maintenant la touche C7 enfoncée.

# C7

# **Sauvegarde des données sur ordinateur**

<span id="page-56-0"></span>Pour sauvegarder les données depuis l'instrument sur un ordinateur, vous devez d'abord télécharger Musicsoft Downloader à partir du site Web de Yamaha (ci-dessous) et l'installer sur votre ordinateur.

http://music.yamaha.com/download/

#### **Configuration système requise pour Musicsoft Downloader**

- Système d'exploitation : Windows® 98SE/Me/2000/XP/Vista
- Unité centrale : Puce Intel® Pentium® ou Celeron® de 233 MHz minimum (500 MHz ou plus sont recommandés)
- Mémoire : 64 Mo minimum (256 Mo ou plus sont recommandés)
- Espace disponible sur le disque dur : 128 Mo minimum (512 Mo ou plus sont recommandés)
- Ecran :  $800 \times 600$ , haut en couleurs (16 bits)
- Autres : Microsoft® Internet Explorer® version 5.5 ou supérieure

Pour optimiser la sécurité des données, Yamaha vous recommande d'utiliser Musicsoft Downloader afin de sauvegarder vos données importantes sur un ordinateur. Ces données importantes comprennent des données de sauvegarde stockées sur la mémoire interne de l'instrument [\(page 55\)](#page-54-2) et les performances enregistrées ([page 38](#page-37-1)). Pour plus d'informations sur le transfert de données de sauvegarde de l'instrument vers un ordinateur, reportez-vous à la section « Transfert de données entre l'ordinateur et l'instrument (pour les données non protégées) » dans le fichier d'aide fourni avec Musicsoft Downloader.

# **Restauration des données de sauvegarde**

Les données de sauvegarde « F01.bup » stockées sur un ordinateur peuvent être restaurées sur l'instrument. Pour plus d'informations sur le chargement de données de morceau d'un ordinateur vers cet instrument, reportez-vous à la section « Transfert de données entre l'ordinateur et l'instrument (pour les données non protégées) » dans le fichier d'aide fourni avec Musicsoft Downloader.

*NOTE*

Vous pouvez télécharger gratuitement le logiciel Musicsoft Downloader depuis le site Web de Yamaha.

## *ATTENTION*

Ne mettez pas l'instrument hors tension et ne le débranchez pas pendant la transmission de données. Sinon, les données ne seront pas sauvegardées. En outre, le fonctionnement de la mémoire flash USB risque de devenir instable, entraînant ainsi l'effacement de toute la mémoire lorsque vous mettez l'instrument sous ou hors tension.

#### *NOTE*

Avant d'utiliser cet instrument, fermez la fenêtre Musicsoft Downloader et quittez l'application.

#### *NOTE*

<span id="page-56-1"></span>Le fichier de données de sauvegarde est automatiquement nommé « F01.bup ».

# **Liste des messages** (**F11**)

Dans ce tableau, les commentaires sont répartis en trois parties différentes : La phrase initiale explicite le sens du message, alors que la marque « • » signale le problème sous-jacent et la marque « → » propose une solution possible.

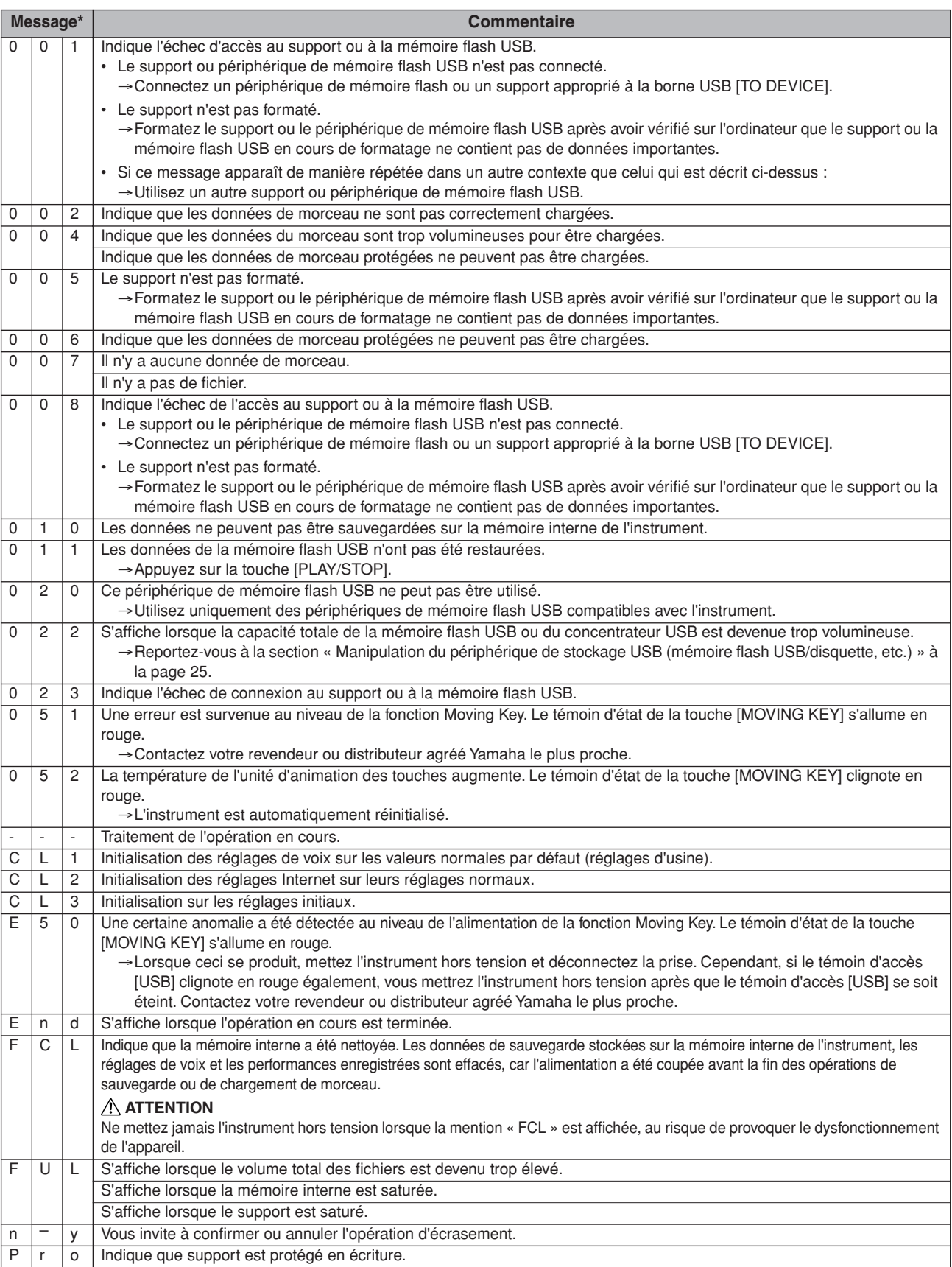

\* Lorsque le message est un nombre à trois chiffres (001-052), la mention « Err » (Erreur) clignote à l'écran en alternance avec le numéro.

\* Lorsqu'une opération (telle que la sauvegarde ou le transfert de données) est en cours, l'écran affiche une séquence de traits d'union clignotants.

m n

# **Liste des messages** (**F01**)

Dans ce tableau, les commentaires sont répartis en trois parties différentes : La phrase initiale explicite le sens du message, alors que la marque « • » signale le problème sous-jacent et la marque « → » indique une possible solution.

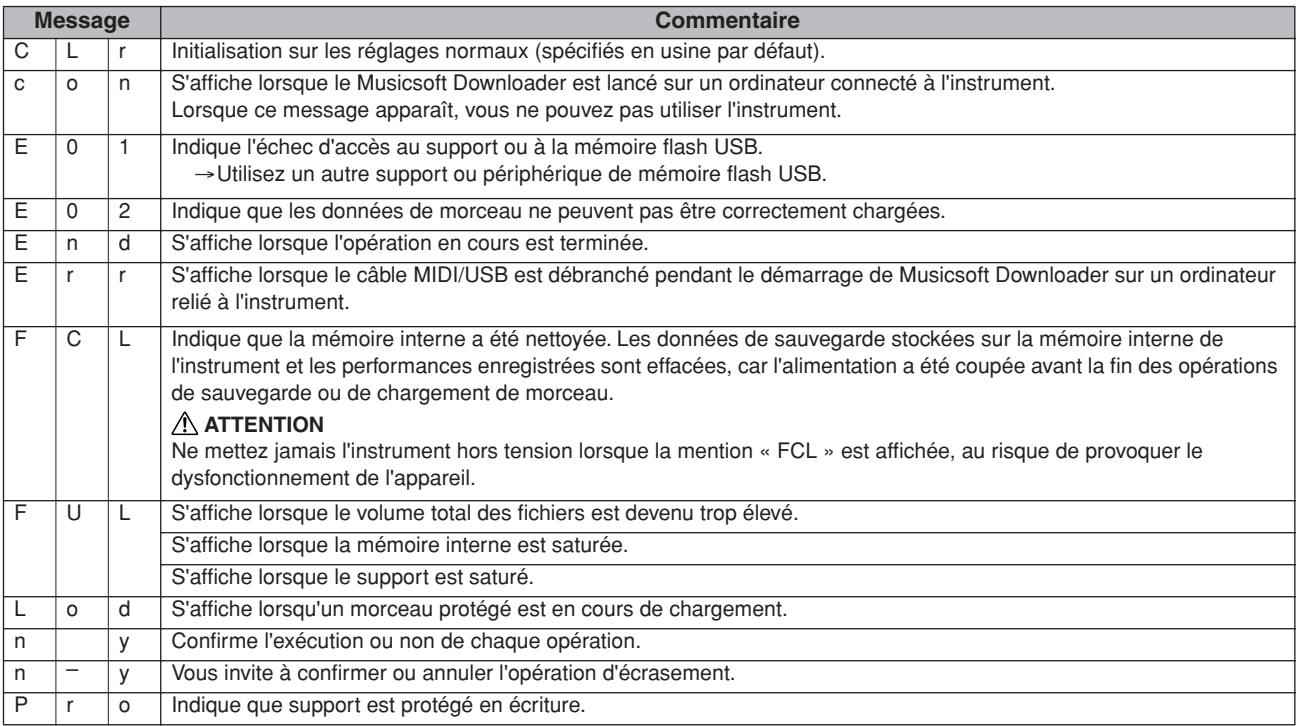

# **Guide de dépannage**

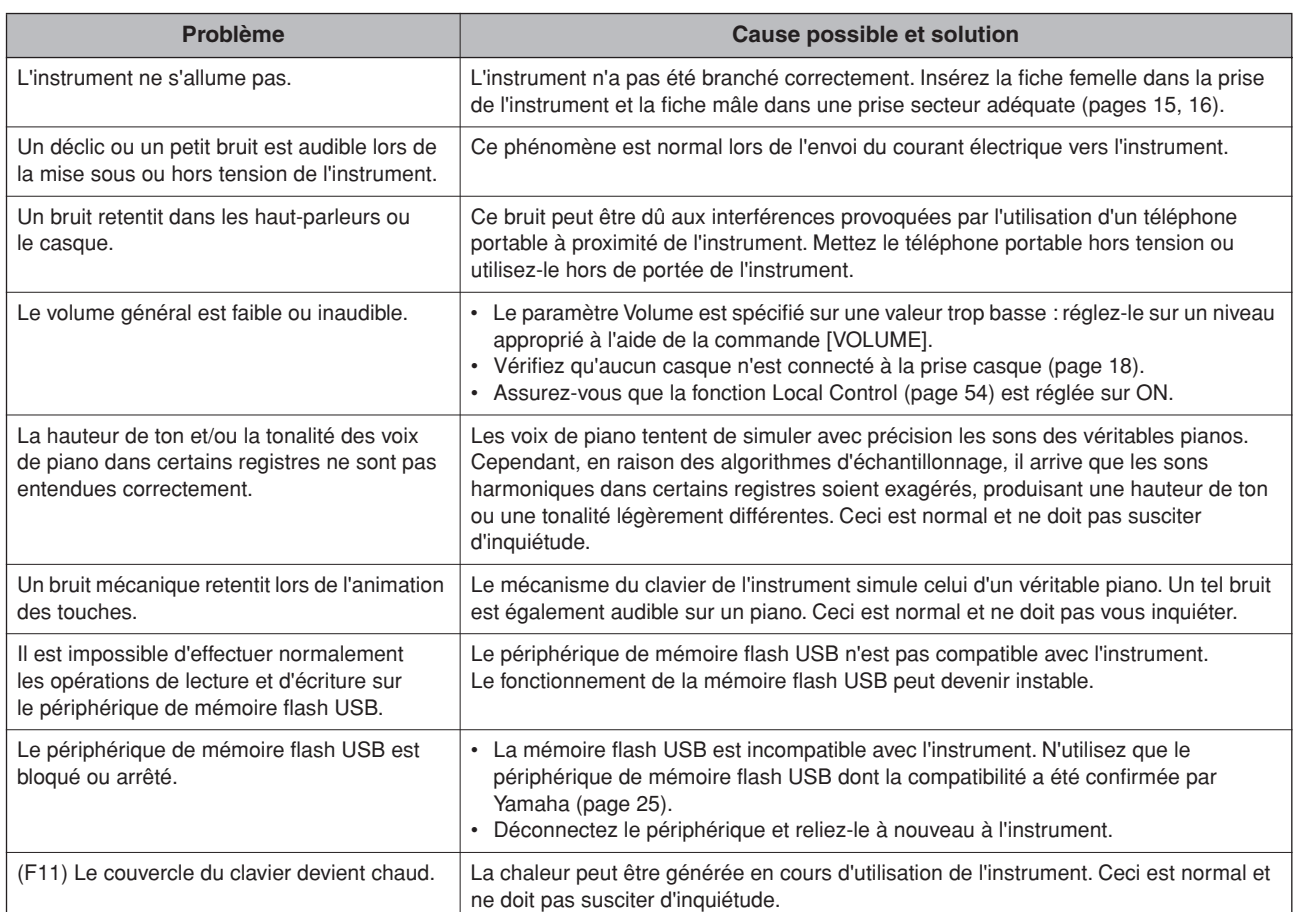

# <span id="page-60-0"></span>**Assemblage du support du clavier**

Les illustrations sont extraites du F11.

#### *ATTENTION*

- **• Veillez à ne pas intervertir les éléments et à les installer selon l'orientation correcte. Assemblez-les dans l'ordre indiqué ci-dessous.**
- **• L'assemblage doit être effectué par deux personnes au moins.**
- **• Prenez soin d'utiliser des vis conformes aux dimensions indiquées ci-dessous. En effet, l'utilisation de vis inadéquates risque d'endommager le pupitre.**
- **• Après le montage de chaque unité, vérifiez que toutes les vis ont été bien resserrées.**
- **• Pour démonter le pupitre, il suffit d'inverser l'ordre des séquences d'assemblage présentées ci-dessous.**

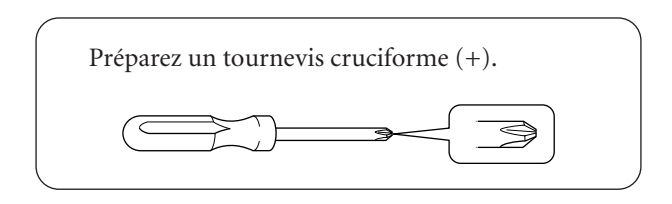

Retirez les éléments suivants de l'emballage.

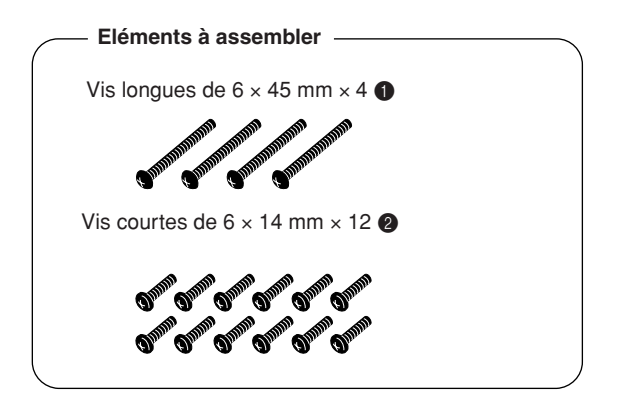

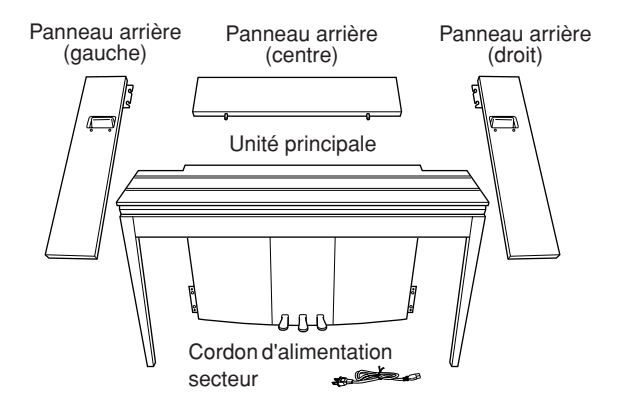

Stabilisateurs du pupitre du clavier : 2 éléments

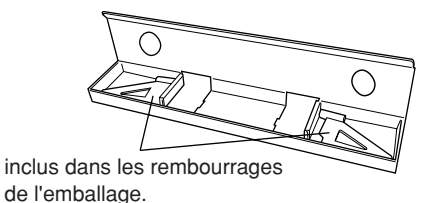

#### **Préparation des panneaux arrière**

A la sortie d'usine, les panneaux arrière sont fixés aux cales de fixation en bois par des vis. Avant de commencer l'assemblage des panneaux arrière, vous devez d'abord retirer ceux-ci des cales.

#### **Retrait des panneaux :**

Placez deux rembourrages d'emballage (livrés dans le carton d'emballage des panneaux arrière) sous les panneaux arrière, puis retirez les vis tel qu'indiqué dans les illustrations.

## *ATTENTION*

**• N'utilisez pas les vis de fixation des panneaux arrière pour monter l'instrument.**

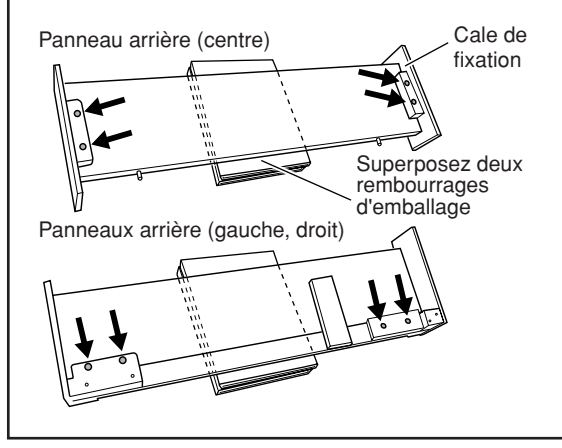

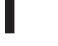

#### **1 Insérez le panneau arrière (centre).**

Positionnez le panneau arrière (centre) de telle sorte que ses orifices ne soient pas orientés vers l'avant (côté clavier). Insérez ensuite les saillies du panneau dans les trous situés sur le haut de l'unité, comme indiqué dans l'illustration.

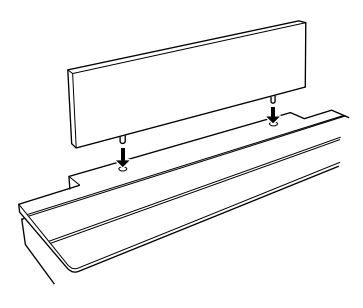

#### *ATTENTION*

**• Lors de l'insertion du panneau arrière (centre) dans l'unité principale, évitez d'exercer une pression sur ce panneau depuis l'avant ou l'arrière. Vous risqueriez en effet d'endommager les saillies du panneau arrière (centre), en entraînant la chute de celui-ci ou en lui causant des dégâts.**

#### **2 Installez les panneaux arrière (gauche et droit).**

1 Fixez deux vis courtes  $(6 \times 14 \text{ mm})$  sur chaque bord de la partie arrière (centre) avec les doigts de telle sorte que les filets des vis dépassent d'environ 10 mm de la surface. Assurezvous que les vis ne risquent pas de se desserrer ou de tomber des trous.

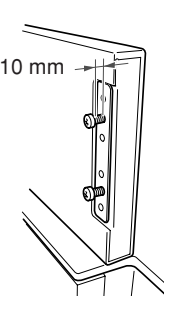

- 2 Vérifiez que les vis resserrées manuellement à l'étape  $\eta$  ne se sont pas desserrées. Positionnez ensuite la poignée du panneau arrière (gauche) vers l'arrière et accrochez le support de ce panneau aux vis découvertes, comme indiqué dans l'illustration (2). Prenez garde que le support ne raye pas le panneau arrière (centre).
- 3 Alignez les trous situés sous la poignée du panneau arrière (gauche) sur ceux de l'unité principale, puis serrez deux vis longues (6 × 45 mm) afin de fixer le panneau à l'unité.
- 4 Serrez légèrement deux vis courtes (6 × 14 mm) dans le support situé en bas de l'unité pour fixer le panneau à l'unité.

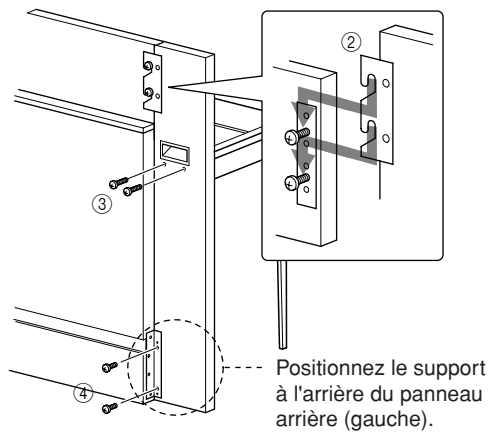

5 Suivez la même procédure pour installer le panneau arrière (droit).

#### **3 Fixez fermement les panneaux arrière.**

Serrez bien les vis selon l'ordre indiqué dans l'illustration. Prenez garde à ce qu'il n'y ait pas de désalignement sur la face avant ou des écarts sur la face supérieure des panneaux arrière (centre, gauche et droit).

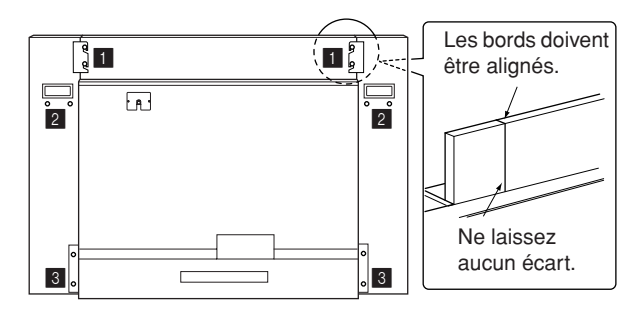

#### **4 Fixez l'équerre de prévention des chutes.**

Alignez les deuxième et quatrième trous de l'équerre de prévention des chutes sur les orifices situés dans la partie inférieure de l'unité, puis fixez l'équerre à l'aide de deux vis courtes  $(6 \times 14 \text{ mm})$ .

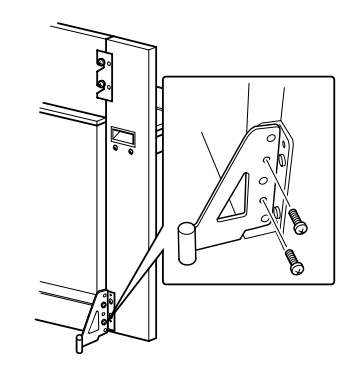

#### **5 Réglez le sélecteur de tension et branchez le cordon d'alimentation.**

Insérez la fiche du cordon d'alimentation secteur dans le connecteur **[AC INLET]** situé à l'arrière de l'unité.

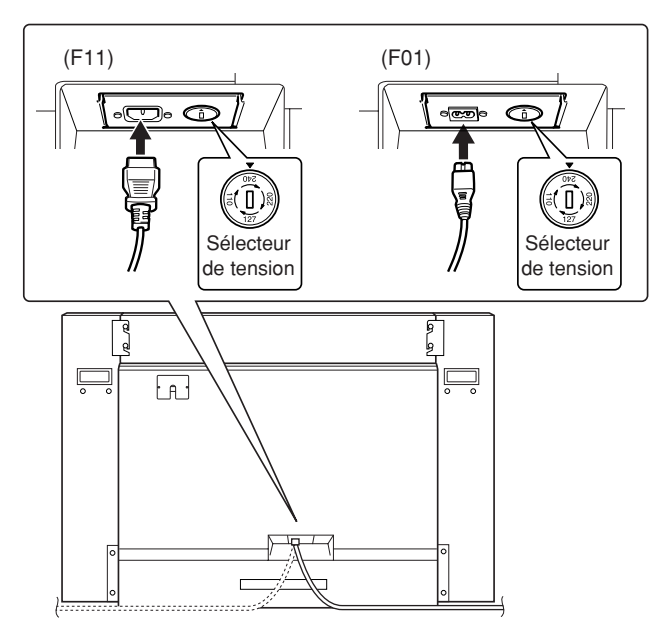

#### **Sélecteur de tension**

Avant de brancher le cordon d'alimentation secteur, vérifiez que le réglage du sélecteur de tension correspond aux valeurs fournies pour votre région. Pour régler le sélecteur sur 110 V, 127 V, 220 V ou 240 V, servez-vous d'un tournevis plat afin de faire tourner le cadran du sélecteur jusqu'à faire apparaître en regard du pointeur la tension appropriée à votre région. A la sortie d'usine de l'unité, le sélecteur est initialement spécifié sur 240 V. Une fois la tension sélectionnée, branchez le cordon d'alimentation à la fois dans la fiche AC INLET et la prise secteur. Un adaptateur secteur pourra s'avérer nécessaire si la fiche ne correspond pas à la configuration de vos prises murales.

#### *AVERTISSEMENT*

**Un réglage inadéquat de la tension peut causer de graves dommages à l'instrument ou entraîner son dysfonctionnement.**

#### **Une fois que vous avez terminé l'assemblage, vérifiez les points ci-dessous.**

- **• Reste-t-il des éléments inutilisés ?**  $\rightarrow$  Dans ce cas, lisez à nouveau les instructions de montage et rectifiez les erreurs éventuelles.
- **• L'instrument est-il placé hors d'atteinte des portes ou de tout autre objet mobile ?** ➝ Déplacez-le à un endroit approprié.
- **• Entendez-vous un bruit de ferraille lorsque vous secouez l'instrument ?**
	- ➝ Dans ce cas, resserrez correctement toutes les vis.
	- ➝ Prenez soin d'installer correctement les équerres de prévention des chutes.
- **• Le cordon d'alimentation est-il bien inséré dans les fiches ?**
	- ➝ Vérifiez les branchements.
- **• Si l'unité principale grince ou est instable lorsque vous jouez au clavier, vous devrez consulter les figures d'assemblage et resserrer toutes les vis.**

Lorsque vous déplacez l'instrument monté, prenez soin de le saisir par les poignées et le bas du clavier.

#### *ATTENTION*

**Ne tenez pas l'instrument par le protège-clavier. Si vous manipulez l'instrument de façon inadéquate, vous risquerez de l'endommager ou de vous blesser.**

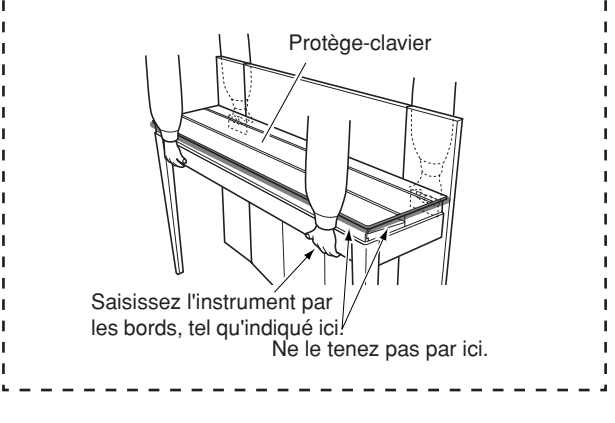

# <span id="page-63-0"></span>**Liste des 50 morceaux de piano présélectionnés (Classic & Jazz)**

#### **[PRESET 1] (Classic)**

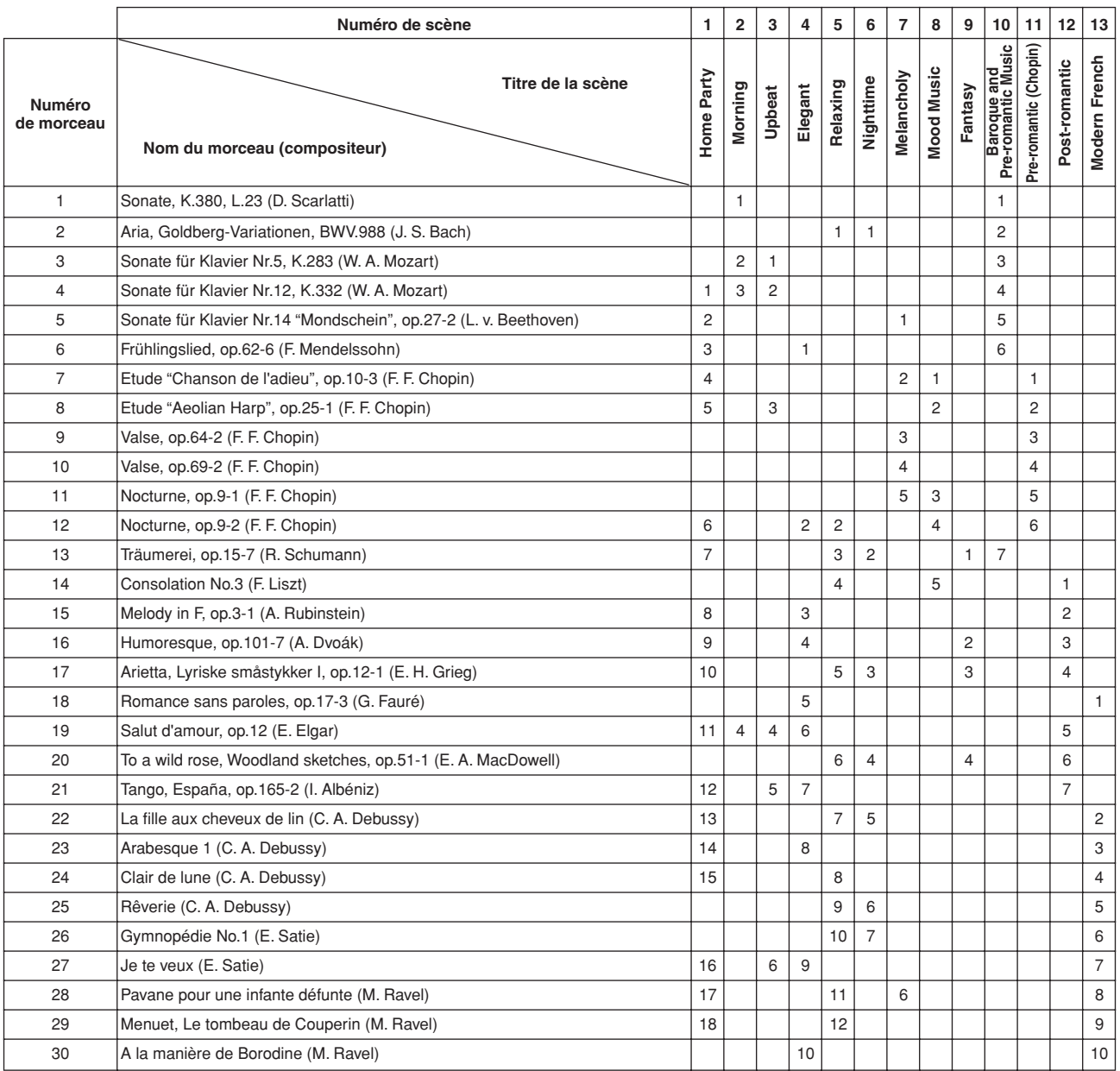

Les numéros répertoriés sous le Titre de la scène indiquent l'ordre des morceaux dans chacune des scènes concernées. Certains morceaux présélectionnés ont été édités afin d'en raccourcir la longueur ou à des fins d'arrangement et peuvent ne pas être reproduits exactement comme l'original.

#### **[PRESET 2] (Jazz)**

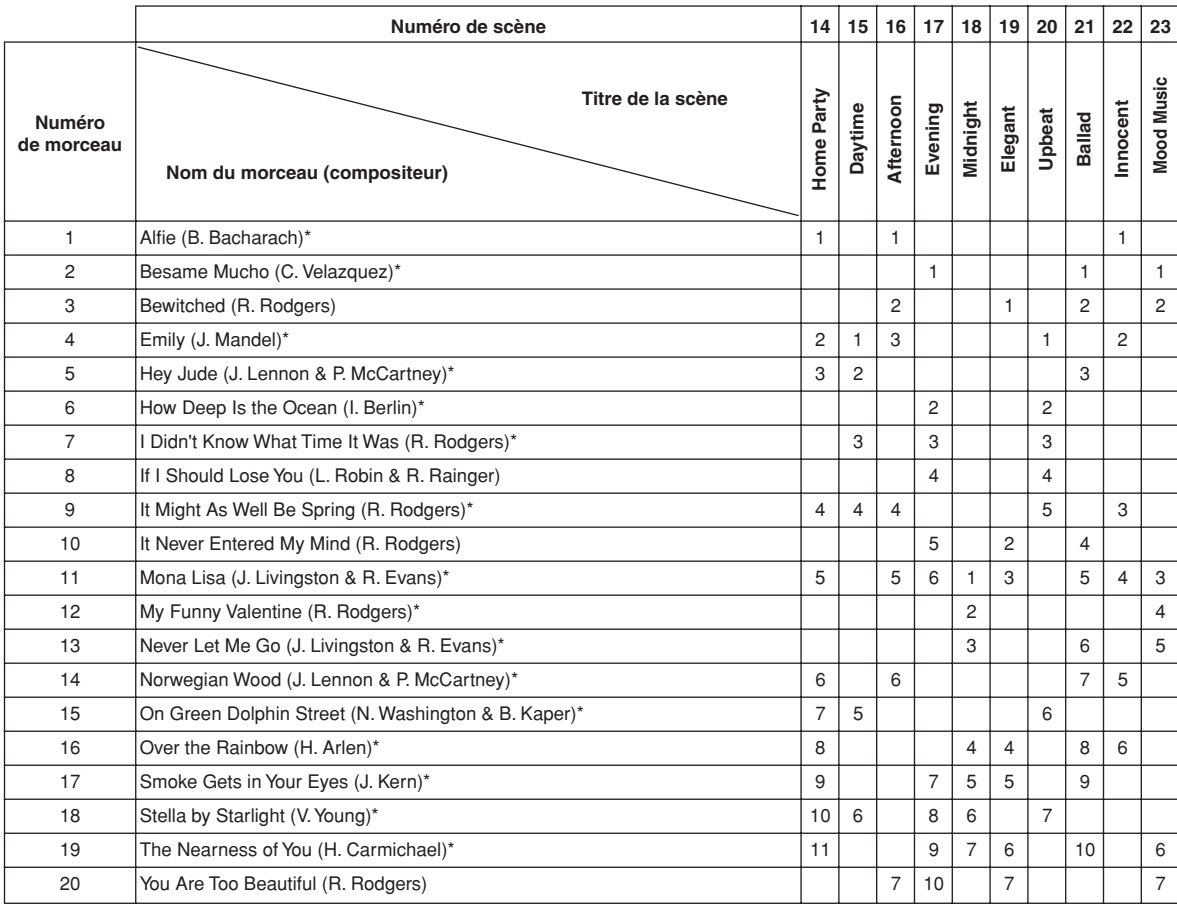

\* Morceaux exécutés par Shigeo Fukuda

Les numéros répertoriés sous le Titre de la scène indiquent l'ordre des morceaux dans chacune des scènes concernées. Certains morceaux présélectionnés ont été édités afin d'en raccourcir la longueur ou à des fins d'arrangement et peuvent ne pas être reproduits exactement comme les titres d'origine.

# <span id="page-65-0"></span>**Liste des voix présélectionnées**

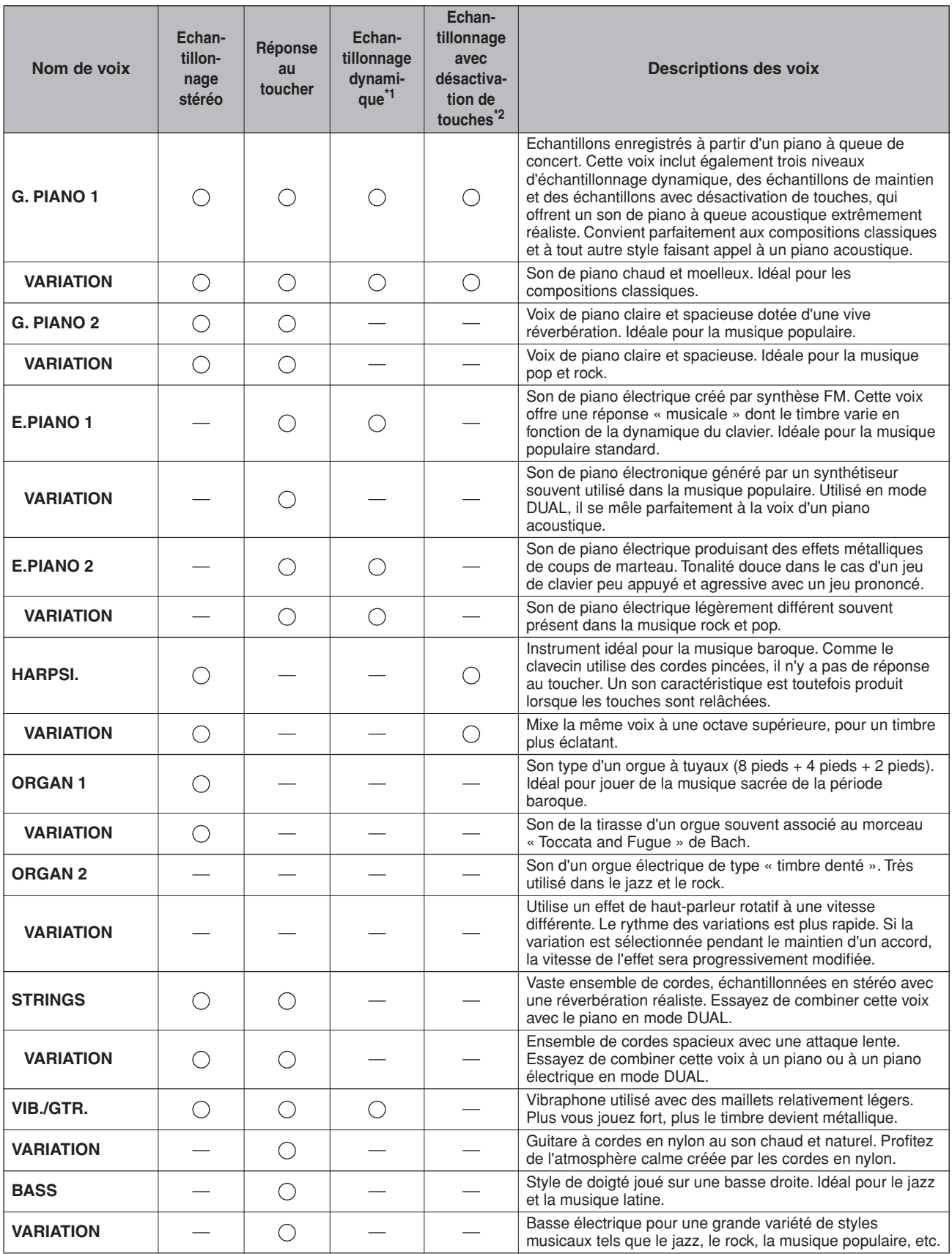

**\*1. L'échantillonnage dynamique fournit de multiples échantillons à variation de vélocité permettant de simuler avec précision la réponse sonore d'un instrument acoustique.**

**\*2. Contient un échantillon très subtil qui est généré au moment où les touches sont relâchées.**

# <span id="page-66-0"></span>**Liste des morceaux de démonstration de voix**

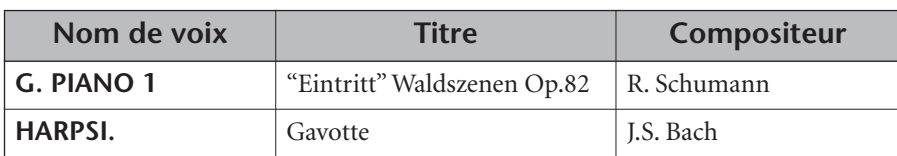

Les morceaux de démonstration de voix répertoriés ci-dessous sont de brefs extraits réarrangés des compositions originales.

Tous les autres morceaux sont d'origine (© 2005 Yamaha Corporation).

# Index

#### **Chiffres**

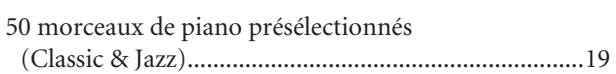

#### $\overline{\mathsf{A}}$

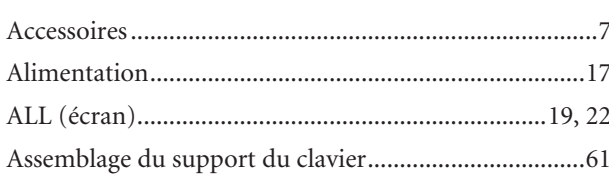

#### $\overline{B}$

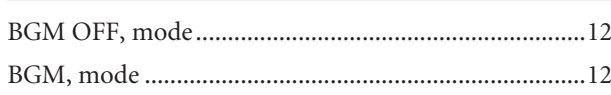

#### $\mathsf{C}$

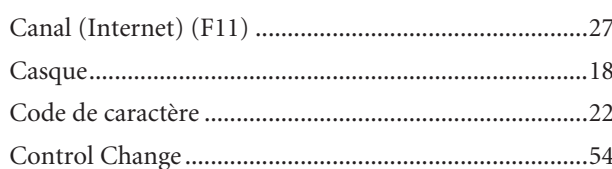

## $\mathsf{D}$

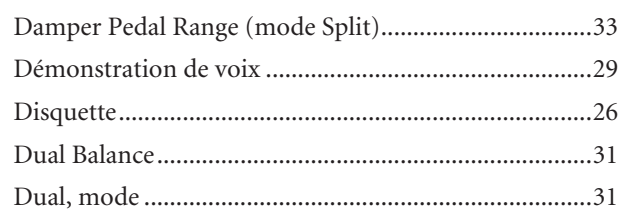

#### $\mathsf E$

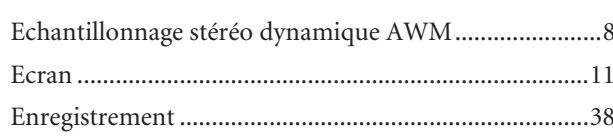

#### $\mathsf F$

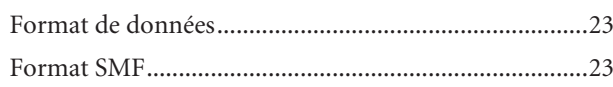

#### $\mathsf G$

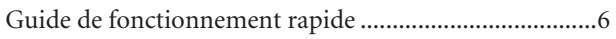

#### H

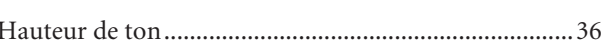

#### $\mathbf{I}$

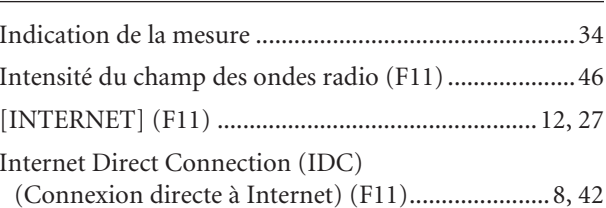

#### $\mathsf{L}% _{0}\left( \mathsf{L}_{0}\right) ^{\ast }=\mathsf{L}_{0}\left( \mathsf{L}_{0}\right) ^{\ast }$

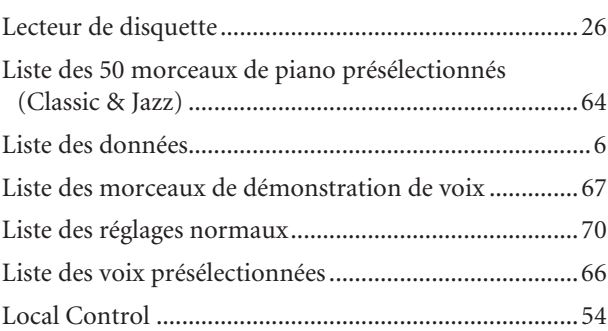

#### $\mathsf{M}% _{T}=\mathsf{M}_{T}\!\left( a,b\right) ,\ \mathsf{M}_{T}=\mathsf{M}_{T}$

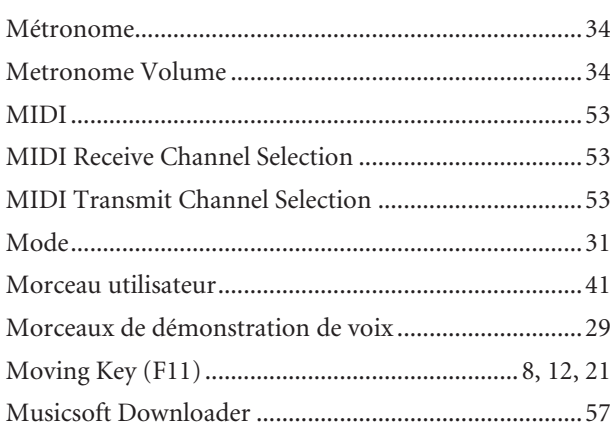

#### $\overline{\mathsf{N}}$

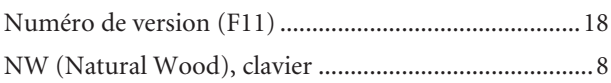

#### $\overline{O}$

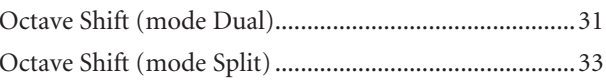

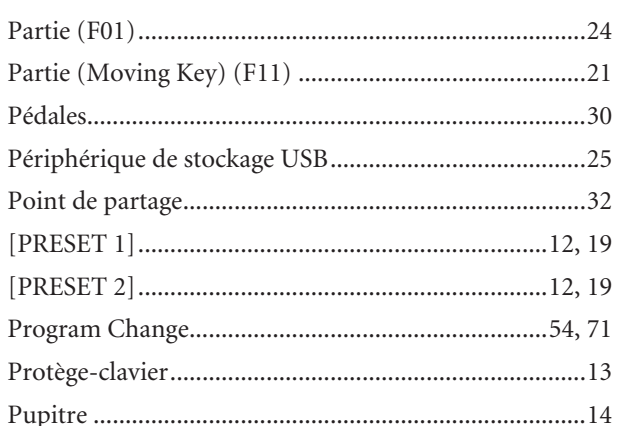

#### $\mathsf{R}$

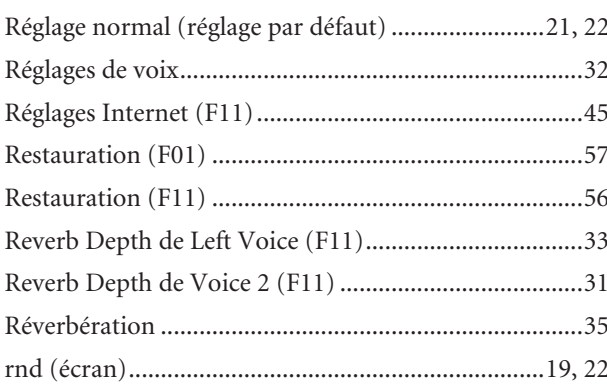

## $\frac{\mathsf{S}}{\mathsf{S}}$

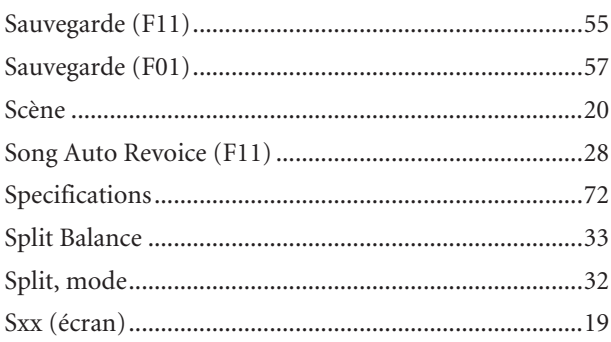

## $\overline{1}$

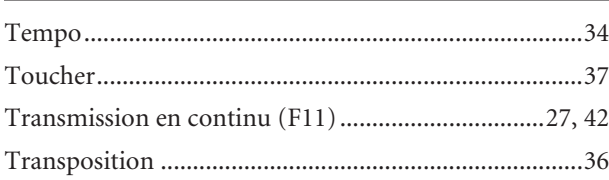

## $\cup$

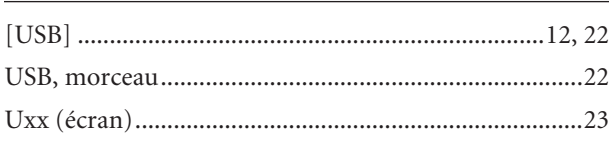

#### $\overline{\mathsf{V}}$

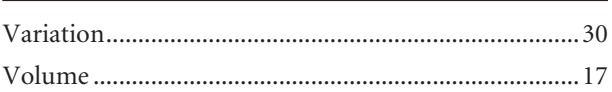

# <span id="page-69-0"></span>**Liste des réglages normaux**

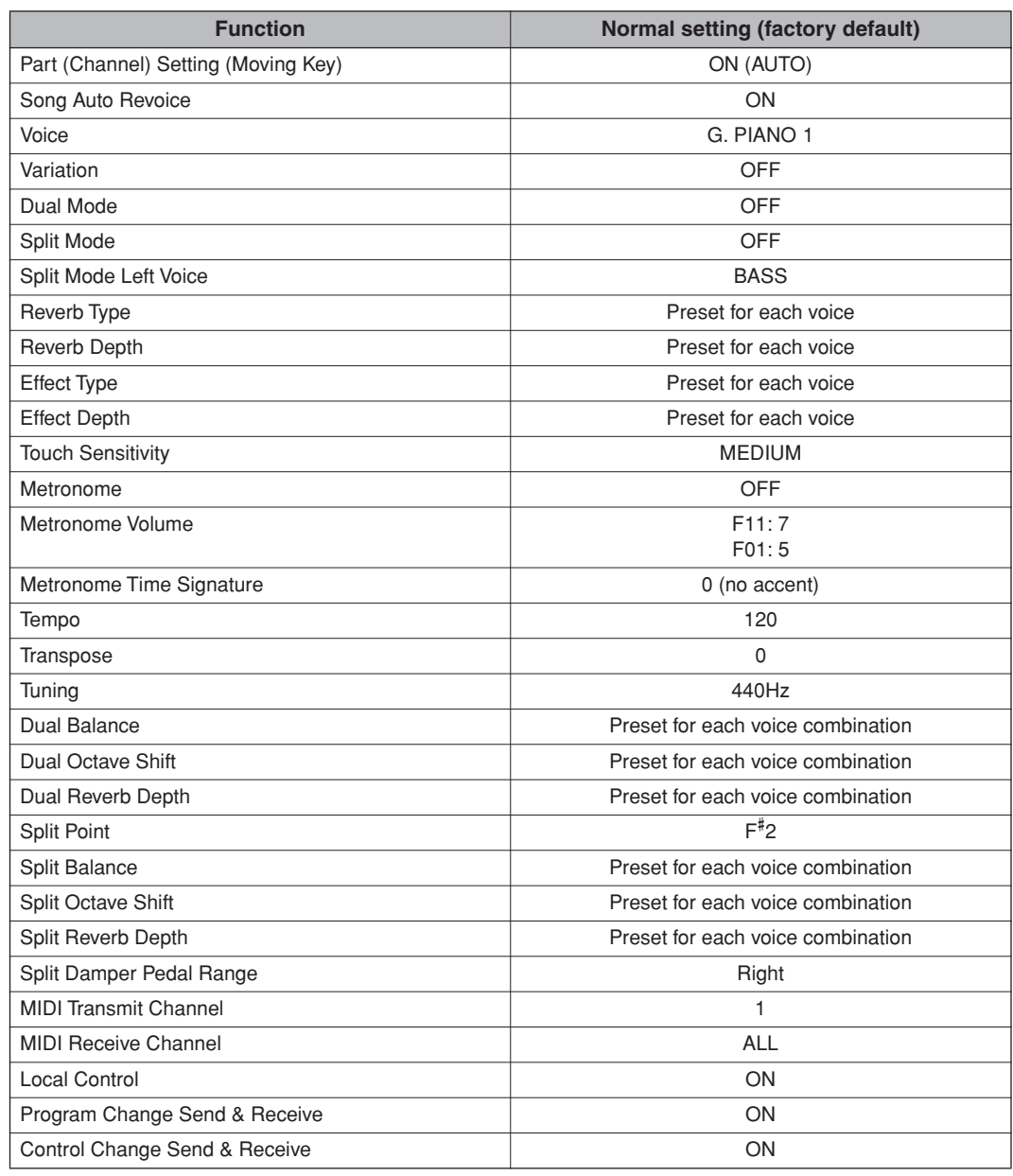

# <span id="page-70-0"></span>**PROGRAM CHANGE (Changement de programme)**

Si vous affectez des numéros de changement de programme compris entre 0 et 127 ; vous devrez soustraire une unité (1) du numéro de changement de programme correspondant inscrit dans la liste P.C. #. Par exemple, pour passer à un programme doté de la valeur P.C. #1, il faut spécifier le chiffre 0.

Lorsque la réception de changement de programme est désactivée (OFF), aucune donnée de changement de programme n'est transmise ou reçue. La valeur du réglage Bank MSB/LSB n'est ni transmise ni reçue.

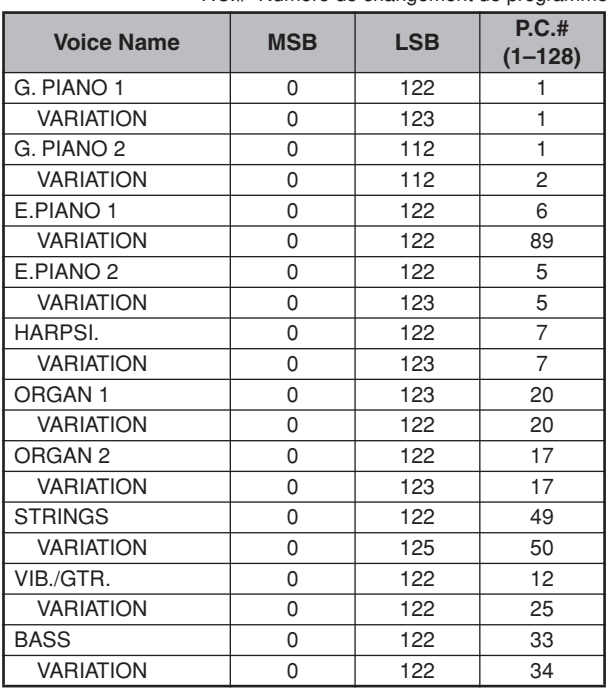

P.C.#=Numéro de changement de programme

## <span id="page-71-0"></span>**Specifications / Technische Daten / Caractéristiques techniques / Especificaciones**

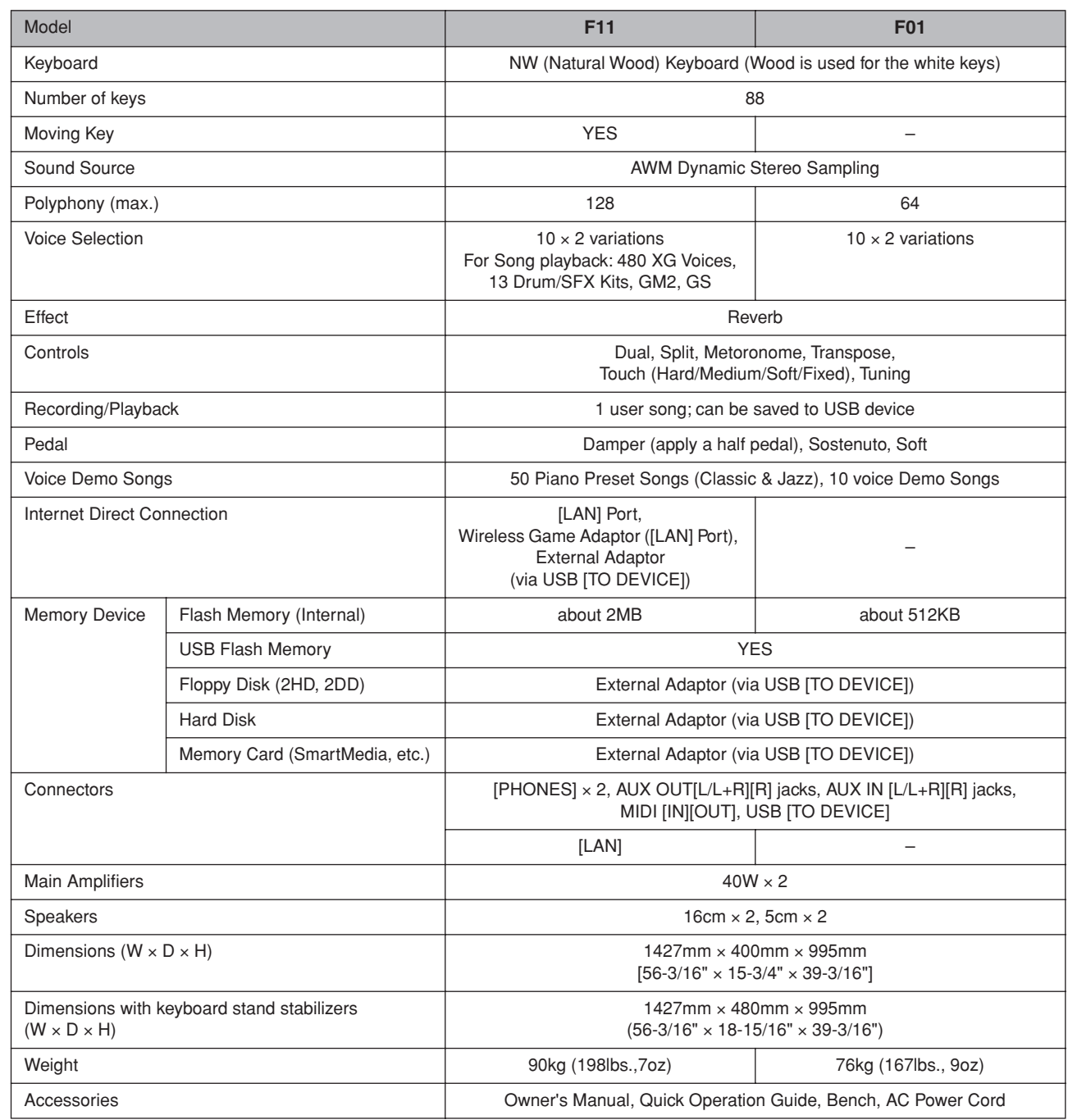

- Specifications and descriptions in this owner's manual are for information purposes only. Yamaha Corp. reserves the right to change or modify products or specifications at any time without prior notice. Since specifications, equipment or options may not be the same in every locale, please check with your Yamaha dealer.
- \* Die technischen Daten und Beschreibungen in dieser Bedienungsanleitung dienen nur der Information. Yamaha Corp. behält sich das Recht vor, Produkte oder deren technische Daten jederzeit ohne vorherige Ankündigung zu verändern oder zu modifizieren. Da die technischen Daten, das Gerät selbst oder Sonderzubehör nicht in jedem Land gleich sind, setzen Sie sich im Zweifel bitte mit Ihrem Yamaha-Händler in Verbindung.
- Les caractéristiques techniques et les descriptions du mode d'emploi ne sont données que pour information. Yamaha Corp. se réserve le droit de changer ou modifier les produits et leurs caractéristiques techniques à tout moment sans aucun avis. Du fait que les caractéristiques techniques, les équipements et les options peuvent différer d'un pays à l'autre, adressez-vous au distributeur Yamaha le plus proche.
- Las especificaciones y descripciones de este manual del propietario tienen sólo el propósito de servir como información. Yamaha Corp. se reserva el derecho a efectuar cambios o modificaciones en los productos o especificaciones en cualquier momento sin previo aviso. Puesto que las especificaciones, equipos u opciones pueden no ser las mismas en todos los mercados, solicite información a su distribuidor Yamaha.
La liste suivante répertorie les titres, auteurs et avis de droits d'auteur de dix-sept (17) morceaux parmi les 50 morceaux de piano présélectionnés (Classic & Jazz) sur l'instrument :

#### **Alfie**

Theme from the Paramount Picture ALFIE Words by Hal David Music by Burt Bacharach Copyright© 1966 (Renewed 1994) by Famous Music LLC International Copyright Secured All Rights Reserved

#### **Bésame Mucho (Kiss Me Much)**

Music and Spanish Words by Consuelo Velazquez English Words by Sunny Skylar Copyright© 1941, 1943 by Promotora Hispano Americana de Musica, S.A. Copyrights Renewed All Rights Administered by Peer International Corporation International Copyright Secured All Rights Reserved

## **Bewitched**

from PAL JOEY Words by Lorenz Hart Music by Richard Rodgers Copyright© 1941 (Renewed) by Chappell & Co. Rights for the Extended Renewal Term in the U.S. Controlled by Williamson Music and WB Music Corp. o/b/o The Estate Of Lorenz Hart International Copyright Secured All Rights Reserved **Hey Jude**

Words and Music by John Lennon and Paul McCartney

Copyright© 1968 Sony/ATV Songs LLC

Copyright Renewed All Rights Administered by Sony/ATV Music Publishing, 8

Music Square West, Nashville, TN 37203

International Copyright Secured All Rights Reserved

**How Deep Is The Ocean (How High Is The Sky)**

Words and Music by Irving Berlin Copyright© 1932 by Irving Berlin Copyright Renewed

International Copyright Secured All Rights Reserved

## **I Didn't Know What Time It Was**

from TOO MANY GIRLS Words by Lorenz Hart

Music by Richard Rodgers Copyright© 1939 (Renewed) by Chappell & Co. Rights for the Extended Renewal Term in the U.S. Controlled by Williamson Music and WB Music Corp. o/b/o The Estate Of Lorenz Hart

International Copyright Secured All Rights Reserved

## **If I Should Lose You**

from the Paramount Picture ROSE OF THE RANCHO Words and Music by Leo Robin and Ralph Rainger Copyright© 1935 (Renewed 1962) by Famous Music LLC International Copyright Secured All Rights Reserved

## **It Might As Well Be Spring**

from STATE FAIR Lyrics by Oscar Hammerstein II Music by Richard Rodgers Copyright© 1945 by WILLIAMSON MUSIC Copyright Renewed International Copyright Secured All Rights Reserved

## **It Never Entered My Mind**

from HIGHER AND HIGHER Words by Lorenz Hart Music by Richard Rodgers Copyright© 1940 (Renewed) by Chappell & Co. Rights for the Extended Renewal Term in the U.S. Controlled by Williamson Music and WB Music Corp. o/b/o The Estate Of Lorenz Hart International Copyright Secured All Rights Reserved

## **Mona Lisa**

from the Paramount Picture CAPTAIN CAREY, U.S.A. Words and Music by Jay Livingston and Ray Evans Copyright© 1949 (Renewed 1976) by Famous Music LLC International Copyright Secured All Rights Reserved **My Funny Valentine** from BABES IN ARMS Words by Lorenz Hart Music by Richard Rodgers Copyright© 1937 (Renewed) by Chappell & Co. Rights for the Extended Renewal Term in the U.S. Controlled by Williamson Music and WB Music Corp. o/b/o The Estate Of Lorenz Hart International Copyright Secured All Rights Reserved **The Nearness Of You** from the Paramount Picture ROMANCE IN THE DARK Words by Ned Washington Music by Hoagy Carmichael Copyright<sup>©</sup> 1937, 1940 (Renewed 1964, 1967) by Famous Music LLC International Copyright Secured All Rights Reserved **Never Let Me Go** from the Paramount Picture THE SCARLET HOUR Words and Music by Jay Livingston and Ray Evans Copyright© 1956 (Renewed 1984) by Famous Music LLC International Copyright Secured All Rights Reserved **Norwegian Wood (This Bird Has Flown)** Words and Music by John Lennon and Paul McCartney Copyright© 1965 Sony/ATV Songs LLC Copyright Renewed All Rights Administered by Sony/ATV Music Publishing, 8 Music Square West, Nashville, TN 37203 International Copyright Secured All Rights Reserved **Smoke Gets In Your Eyes** from ROBERTA Words by Otto Harbach Music by Jerome Kern Copyright© 1933 UNIVERSAL - POLYGRAM INTERNA-TIONAL PUBLISHING, INC. Copyright Renewed All Rights Reserved Used by Permission **Stella By Starlight** from the Paramount Picture THE UNINVITED Words by Ned Washington Music by Victor Young Copyright© 1946 (Renewed 1973, 1974) by Famous Music LLC International Copyright Secured All Rights Reserved **You Are Too Beautiful** from HALLELUJAH, I'M A BUM Words by Lorenz Hart Music by Richard Rodgers Copyright© 1932 (Renewed) by Chappell & Co. Rights for the Extended Renewal Term in the U.S. Controlled by Williamson Music and WB Music Corp. o/b/o The Estate Of Lorenz Hart International Copyright Secured All Rights Reserved

## Specifications / Technische Daten / Caractéristiques techniques / Especificaciones

La liste suivante répertorie les titres, auteurs et avis de droits d'auteur de trois (3) morceaux parmi les 50 morceaux de piano présélectionnés (Classic & Jazz) sur l'instrument :

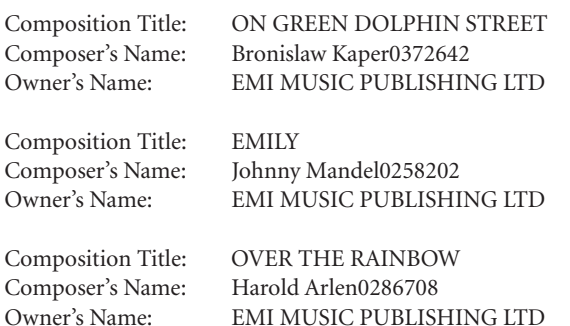

Tous droits réservés. Toute copie, performance publique ou radiodiffusion non autorisées sont strictement interdites.

Specifications / Technische Daten / Caractéristiques techniques / Especificaciones

MEMO

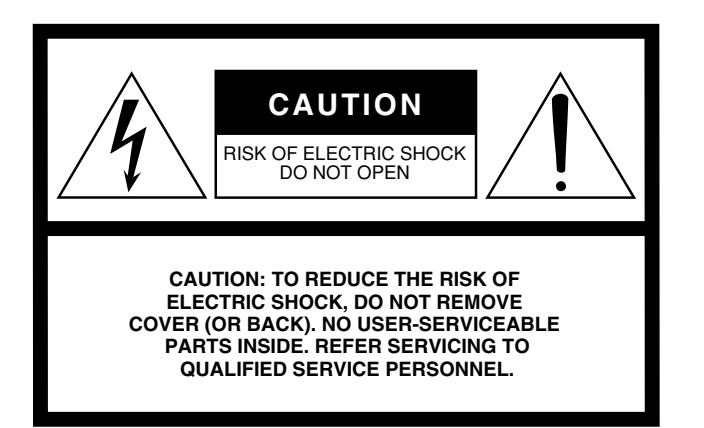

The above warning is located on the bottom of the unit.

## **Explanation of Graphical Symbols**

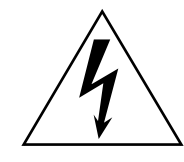

The lightning flash with arrowhead symbol within an equilateral triangle is intended to alert the user to the presence of uninsulated "dangerous voltage" within the product's enclosure that may be of sufficient magnitude to constitute a risk of electric shock to persons.

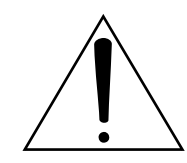

The exclamation point within an equilateral triangle is intended to alert the user to the presence of important operating and maintenance (servicing) instructions in the literature accompanying the product.

# **IMPORTANT SAFETY INSTRUCTIONS**

- **1 Read these instructions.**
- **2 Keep these instructions.**
- **3 Heed all warnings.**
- **4 Follow all instructions.**
- **5 Do not use this apparatus near water.**
- **6 Clean only with dry cloth.**
- **7 Do not block any ventilation openings. Install in accordance with the manufacturer's instructions.**
- **8 Do not install near any heat sources such as radiators, heat registers, stoves, or other apparatus (including amplifiers) that produce heat.**
- **9 Do not defeat the safety purpose of the polarized or grounding-type plug. A polarized plug has two blades with one wider than the other. A grounding type plug has two blades and a third grounding prong. The wide blade or the third prong are provided for your safety. If the provided plug does not fit into your outlet, consult an electrician for replacement of the obsolete outlet.**
- **10 Protect the power cord from being walked on or pinched particularly at plugs, convenience receptacles, and the point where they exit from the apparatus.**
- **11 Only use attachments/accessories specified by the manufacturer.**
- **12 Use only with the cart, stand, tripod, bracket, or table specified by the manufacturer, or sold with the apparatus. When a cart is used, use caution when moving the cart/apparatus combination to avoid injury from tip-over.**

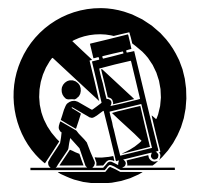

- **13 Unplug this apparatus during lightning storms or when unused for long periods of time.**
- **14 Refer all servicing to qualified service personnel. Servicing is required when the apparatus has been damaged in any way, such as power-supply cord or plug is damaged, liquid has been spilled or objects have fallen into the apparatus, the apparatus has been exposed to rain or moisture, does not operate normally, or has been dropped.**

#### **WARNING**

TO REDUCE THE RISK OF FIRE OR ELECTRIC SHOCK, DO NOT EXPOSE THIS APPARATUS TO RAIN OR MOISTURE.

(98-6500)

For details of products, please contact your nearest Yamaha representative or the authorized distributor listed below.

Pour plus de détails sur les produits, veuillez-vous adresser à Yamaha ou au distributeur le plus proche de vous figurant dans la liste suivante.

Die Einzelheiten zu Produkten sind bei Ihrer unten aufgeführten Niederlassung und bei Yamaha Vertragshändlern in den jeweiligen Bestimmungsländern erhältlich.

Para detalles sobre productos, contacte su tienda Yamaha más cercana o el distribuidor autorizado que se lista debajo.

#### **NORTH AMERICA**

#### **CANADA**

**Yamaha Canada Music Ltd.** 135 Milner Avenue, Scarborough, Ontario, M1S 3R1, Canada Tel: 416-298-1311

#### **U.S.A.**

**Yamaha Corporation of America** 

6600 Orangethorpe Ave., Buena Park, Calif. 90620, U.S.A. Tel: 714-522-9011

## **CENTRAL & SOUTH AMERICA**

## **MEXICO**

**Yamaha de México S.A. de C.V.** Calz. Javier Rojo Gómez #1149, Col. Guadalupe del Moral C.P. 09300, México, D.F., México Tel: 55-5804-0600

#### **BRAZIL**

**Yamaha Musical do Brasil Ltda.** Rua Joaquim Floriano, 913 - 4' andar, Itaim Bibi, CEP 04534-013 Sao Paulo, SP. BRAZIL Tel: 011-3704-1377

#### **ARGENTINA**

**Yamaha Music Latin America, S.A. Sucursal de Argentina** Viamonte 1145 Piso2-B 1053, Buenos Aires, Argentina Tel: 1-4371-7021

#### **PANAMA AND OTHER LATIN AMERICAN COUNTRIES/ CARIBBEAN COUNTRIES**

**Yamaha Music Latin America, S.A.** Torre Banco General, Piso 7, Urbanización Marbella, Calle 47 y Aquilino de la Guardia, Ciudad de Panamá, Panamá Tel: +507-269-5311

#### **EUROPE**

#### **THE UNITED KINGDOM**

**Yamaha-Kemble Music (U.K.) Ltd.** Sherbourne Drive, Tilbrook, Milton Keynes, MK7 8BL, England Tel: 01908-366700

#### **IRELAND**

**Danfay Ltd.** 61D, Sallynoggin Road, Dun Laoghaire, Co. Dublin Tel: 01-2859177

#### **GERMANY**

**Yamaha Music Central Europe GmbH** Siemensstraße 22-34, 25462 Rellingen, Germany Tel: 04101-3030

## **SWITZERLAND/LIECHTENSTEIN**

**Yamaha Music Central Europe GmbH, Branch Switzerland** Seefeldstrasse 94, 8008 Zürich, Switzerland Tel: 01-383 3990

#### **AUSTRIA**

**Yamaha Music Central Europe GmbH, Branch Austria** Schleiergasse 20, A-1100 Wien, Austria Tel: 01-60203900

## **CZECH REPUBLIC/SLOVAKIA/**

**HUNGARY/SLOVENIA Yamaha Music Central Europe GmbH, Branch Austria, CEE Department** Schleiergasse 20, A-1100 Wien, Austria Tel: 01-602039025

#### **POLAND**

**Yamaha Music Central Europe GmbH Sp.z. o.o. Oddzial w Polsce** ul. 17 Stycznia 56, PL-02-146 Warszawa, Poland Tel: 022-868-07-57

#### **THE NETHERLANDS/ BELGIUM/LUXEMBOURG**

**Yamaha Music Central Europe GmbH, Branch Benelux** 

Clarissenhof 5-b, 4133 AB Vianen, The Netherlands Tel: 0347-358 040

## **FRANCE**

**Yamaha Musique France**  BP 70-77312 Marne-la-Vallée Cedex 2, France Tel: 01-64-61-4000

#### **ITALY**

**Yamaha Musica Italia S.P.A.**  Viale Italia 88, 20020 Lainate (Milano), Italy Tel: 02-935-771

#### **SPAIN/PORTUGAL**

**Yamaha-Hazen Música, S.A.** Ctra. de la Coruna km. 17, 200, 28230 Las Rozas (Madrid), Spain Tel: 91-639-8888

#### **GREECE**

**Philippos Nakas S.A. The Music House** 147 Skiathou Street, 112-55 Athens, Greece Tel: 01-228 2160

#### **SWEDEN**

**Yamaha Scandinavia AB** J. A. Wettergrens Gata 1 Box 30053 S-400 43 Göteborg, Sweden Tel: 031 89 34 00

## **DENMARK**

**YS Copenhagen Liaison Office** Generatorvej 6A DK-2730 Herlev, Denmark Tel: 44 92 49 00

**FINLAND F-Musiikki Oy** Kluuvikatu 6, P.O. Box 260, SF-00101 Helsinki, Finland Tel: 09 618511

#### **NORWAY**

**Norsk filial av Yamaha Scandinavia AB**  Grini Næringspark 1 N-1345 Østerås, Norway Tel: 67 16 77 70

## **ICELAND**

**Skifan HF** Skeifan 17 P.O. Box 8120 IS-128 Reykjavik, Iceland Tel: 525 5000

## **OTHER EUROPEAN COUNTRIES**

**Yamaha Music Central Europe GmbH** Siemensstraße 22-34, 25462 Rellingen, Germany Tel: +49-4101-3030

#### **AFRICA**

**Yamaha Corporation, Asia-Pacific Music Marketing Group** Nakazawa-cho 10-1, Naka-ku, Hamamatsu, Japan 430-8650 Tel: +81-53-460-2312

## **MIDDLE EAST**

#### **TURKEY/CYPRUS**

**Yamaha Music Central Europe GmbH** Siemensstraße 22-34, 25462 Rellingen, Germany Tel: 04101-3030

## **OTHER COUNTRIES**

**Yamaha Music Gulf FZE** LOB 16-513, P.O.Box 17328, Jubel Ali, Dubai, United Arab Emirates Tel: +971-4-881-5868

#### **ASIA**

#### **THE PEOPLE'S REPUBLIC OF CHINA Yamaha Music & Electronics (China) Co.,Ltd.**

25/F., United Plaza, 1468 Nanjing Road (West), Jingan, Shanghai, China Tel: 021-6247-2211

#### **HONG KONG**

**Tom Lee Music Co., Ltd.** 11/F., Silvercord Tower 1, 30 Canton Road, Tsimshatsui, Kowloon, Hong Kong Tel: 2737-7688

#### **INDONESIA**

#### **PT. Yamaha Music Indonesia (Distributor) PT. Nusantik**

Gedung Yamaha Music Center, Jalan Jend. Gatot Subroto Kav. 4, Jakarta 12930, Indonesia Tel: 21-520-2577

#### **KOREA**

**Yamaha Music Korea Ltd.**

8F, 9F, Dongsung Bldg. 158-9 Samsung-Dong, Kangnam-Gu, Seoul, Korea Tel: 080-004-0022

#### **MALAYSIA**

**Yamaha Music Malaysia, Sdn., Bhd.** Lot 8, Jalan Perbandaran, 47301 Kelana Jaya, Petaling Jaya, Selangor, Malaysia Tel: 3-78030900

#### **PHILIPPINES**

**Yupangco Music Corporation** 339 Gil J. Puyat Avenue, P.O. Box 885 MCPO, Makati, Metro Manila, Philippines Tel: 819-7551

#### **SINGAPORE**

**Yamaha Music Asia Pte., Ltd.** w03-11 A-Z Building 140 Paya Lebor Road, Singapore 409015 Tel: 747-4374

#### **TAIWAN**

**Yamaha KHS Music Co., Ltd.**  3F, #6, Sec.2, Nan Jing E. Rd. Taipei. Taiwan 104, R.O.C. Tel: 02-2511-8688

#### **THAILAND**

**Siam Music Yamaha Co., Ltd.** 891/1 Siam Motors Building, 15-16 floor Rama 1 road, Wangmai, Pathumwan Bangkok 10330, Thailand Tel: 02-215-2626

#### **OTHER ASIAN COUNTRIES**

**Yamaha Corporation, Asia-Pacific Music Marketing Group** Nakazawa-cho 10-1, Naka-ku, Hamamatsu, Japan 430-8650 Tel: +81-53-460-2317

#### **OCEANIA**

#### **AUSTRALIA**

**Yamaha Music Australia Pty. Ltd.** Level 1, 99 Queensbridge Street, Southbank, Victoria 3006, Australia Tel: 3-9693-5111

#### **NEW ZEALAND**

**Music Houses of N.Z. Ltd.** 146/148 Captain Springs Road, Te Papapa, Auckland, New Zealand Tel: 9-634-0099

#### **COUNTRIES AND TRUST TERRITORIES IN PACIFIC OCEAN**

**Yamaha Corporation, Asia-Pacific Music Marketing Group** Nakazawa-cho 10-1, Naka-ku, Hamamatsu, Japan 430-8650 Tel: +81-53-460-2312

#### **HEAD OFFICE Yamaha Corporation, Pro Audio & Digital Musical Instrument Division** Nakazawa-cho 10-1, Naka-ku, Hamamatsu, Japan 430-8650 Tel: +81-53-460-3273

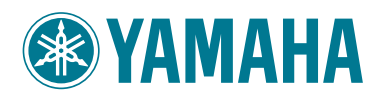

**Yamaha Home Keyboards Home Page (English only)** http://music.yamaha.com/homekeyboard

**Yamaha Manual Library** http://www.yamaha.co.jp/manual/

> U.R.G., Pro Audio & Digital Musical Instrument Division, Yamaha Corporation © 2007 Yamaha Corporation

> > WK23540 709APAP5,2-02B0 Printed in China